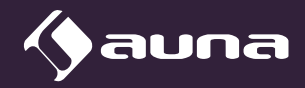

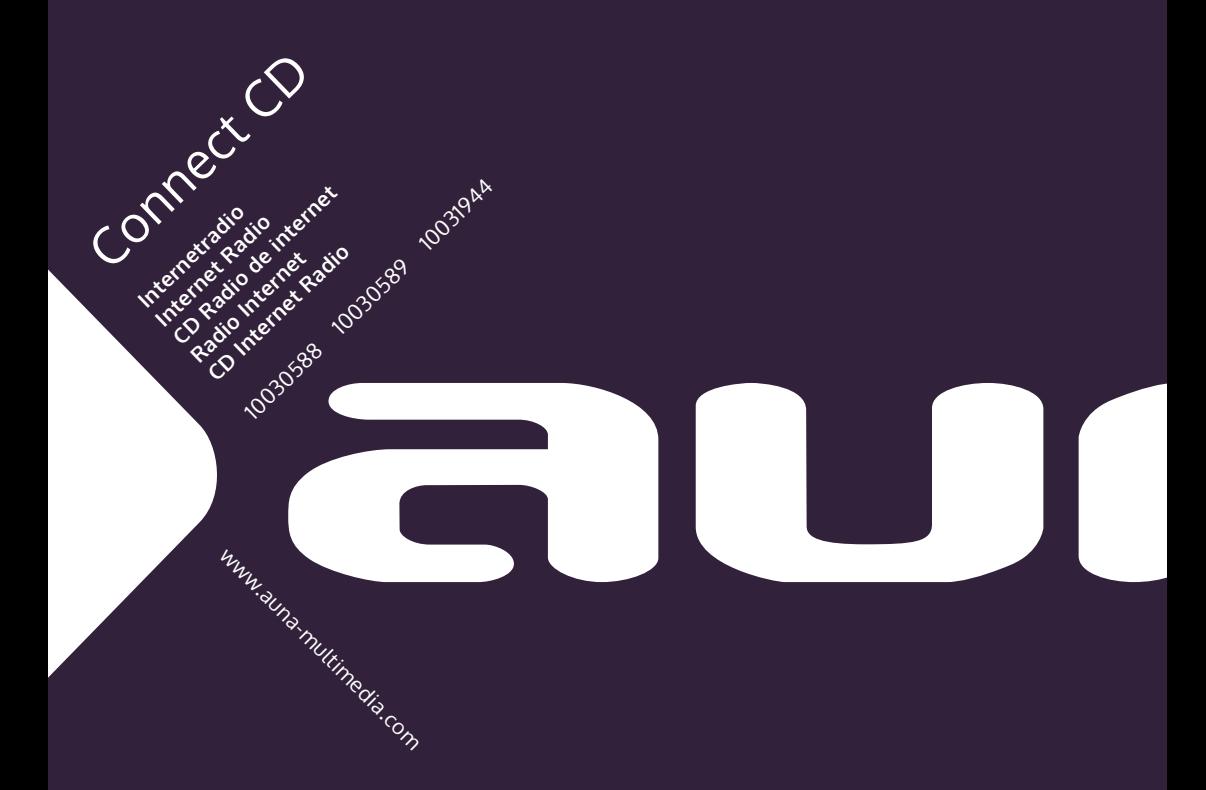

#### **Sehr geehrter Kunde,**

wir gratulieren Ihnen zum Erwerb Ihres Gerätes. Lesen Sie die folgenden Hinweise sorgfältig durch und befolgen Sie diese, um möglichen Schäden vorzubeugen. Für Schäden, die durch Missachtung der Hinweise und unsachgemäßen Gebrauch entstehen, übernehmen wir keine Haftung. Scannen Sie den folgenden QR-Code, um Zugriff auf die aktuellste Bedienungsanleitung und weitere Informationen rund um das Produkt zu erhalten:

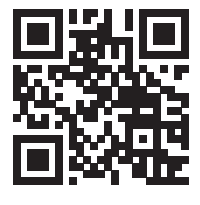

## **INHAITSVERZEICHNIS**

Technische Daten 4 Sicherheitshinweise 6 Übersicht und Funktionen 8 Erste Schritte 10 Allgemeine Bedienung 12 Systemeinstellungen 14 Internet-Radio 18 Spotify Connect 20 Medien-Player 21 DLNA-Streaming (DMR) 23 DAB-Radio 24 FM-Radio 25 BT-Verbindung herstellen 26 CD abspielen 26 AUX-Eingang 28 Wecker & Sleeptimer 28 Weitere Features 29 Fehlerbehebung 30 Spezielle Entsorgungshinweise für Verbraucher in Deutschland 32 Hinweise zur Entsorgung 34 Konformitätserklärung 34

**English 35 Español 65 Français 95 Italiano 125**

# **TECHNISCHE DATEN**

### **Gerät**

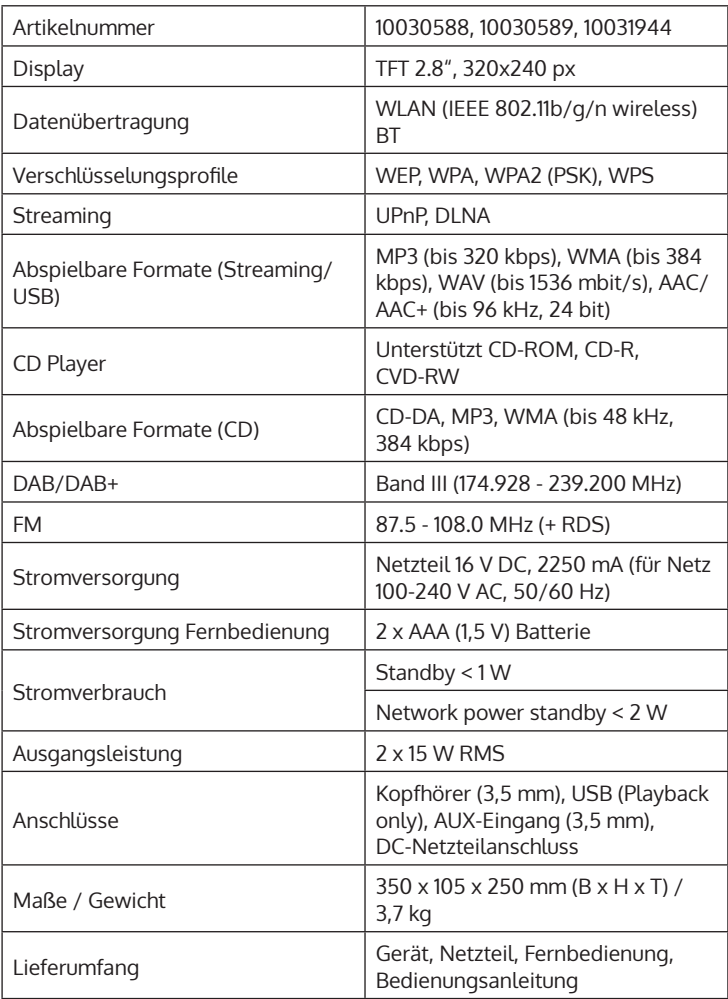

### **Netzteil**

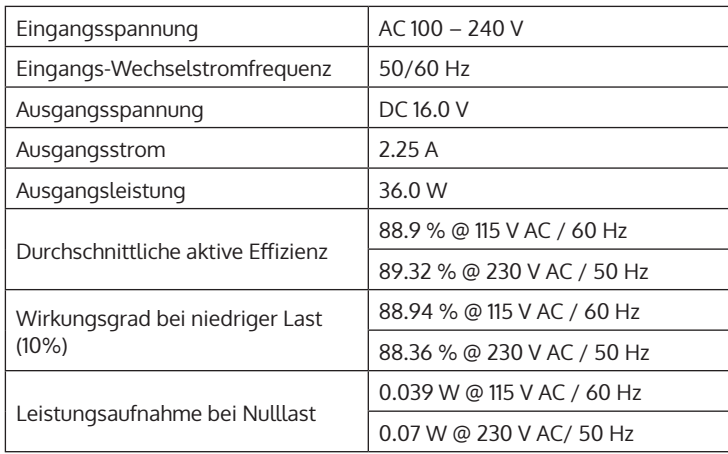

DE

# **SICHERHEITSHINWEISE**

#### **Allgemeine Hinweise**

- **Blitzschlag** Wenn Sie das Gerät länger nicht benutzen oder es gewittert, ziehen Sie den Stecker aus der Steckdose oder trennen Sie das Gerät vom Antennenanschluss. Dadurch werden Schäden am Produkt durch Blitzschlag und Überspannung vermieden.
- **Überlastung** Überlasten Sie keine Steckdosen, Verlängerungskabel oder integrierten Steckdosen, da dies zu einem Brand oder Stromschlag führen kann.
- **Fremdkörper und Flüssigkeitseintritt** Schieben Sie niemals Gegenstände jeglicher Art durch Öffnungen in das Gerät, da sie gefährliche Spannungspunkte berühren oder Teile kurzschließen können, die zu einem Brand oder einem elektrischen Schlag führen könnten. Verschütten Sie niemals Flüssigkeiten jeglicher Art auf dem Gerät.
- **Reparatur und Wartung** Versuchen Sie nicht, dieses Produkt selbst zu warten, da Sie sich durch das Öffnen oder Entfernen von Abdeckungen gefährlichen Spannungen oder anderen Gefahren aussetzen. Überlassen Sie alle Wartungsarbeiten qualifiziertem Servicepersonal.
- **Schäden, die einen Service erfordern** Ziehen Sie den Netzstecker aus der Steckdose und wenden Sie sich an einen qualifizierten Fachbetrieb, wenn eine der folgenden Situationen eintritt:
	- a) Wenn das Netzkabel oder der Stecker beschädigt ist.
	- b) Wenn Flüssigkeit verschüttet wurde oder Gegenstände auf das Produkt gefallen sind.
	- c) Wenn das Produkt Regen oder Wasser ausgesetzt war.
	- d) Wenn das Produkt heruntergefallen oder beschädigt ist.
	- e) Wenn das Produkt eine deutlich verringerte Leistung aufweist.
- **Ersatzteile** Wenn Ersatzteile benötigt werden, stellen Sie sicher, dass der Fachbetrieb, der die Teile ersetzt, nur Ersatzteile verwendet, die vom Hersteller zugelassen sind oder dieselben Eigenschaften wie das Originalteil haben. Unbefugter Austausch kann zu Feuer, Stromschlag oder anderen Gefahren führen.
- **Wärme** Stellen Sie das Gerät nicht in der Nähe von Wärmequellen wie Heizkörpern, Heizregistern, Öfen oder anderen Produkten (einschließlich Verstärkern) auf.

#### **Besondere Hinweise**

- Kinder ab 8 Jahren, psychisch, sensorisch und körperlich eingeschränkte Menschen dürfen das Gerät nur benutzen, wenn sie vorher von einer für sie verantwortlichen Aufsichtsperson ausführlich mit den Funktionen und den Sicherheitsvorkehrungen vertraut gemacht wurden und die damit verbundenen Risiken verstehen.
- Kinder sollten beaufsichtigt werden, um sicherzustellen, dass sie nicht mit dem Gerät spielen. Achten Sie darauf, dass Kinder und Babys nicht mit Plastiktüten oder anderen Verpackungsmaterialien spielen.
- Achten Sie darauf, dass der Netzstecker / Netzadapter immer leicht zugänglich bleibt, damit das Gerät im Notfall schnell von Stromnetz getrennt werden kann.
- Wenn Sie das Gerät nicht mehr benutzen, schalten Sie es aus und ziehen Sie den Stecker aus der Steckdose.

# **ÜBERSICHT UND FUNKTIONEN**

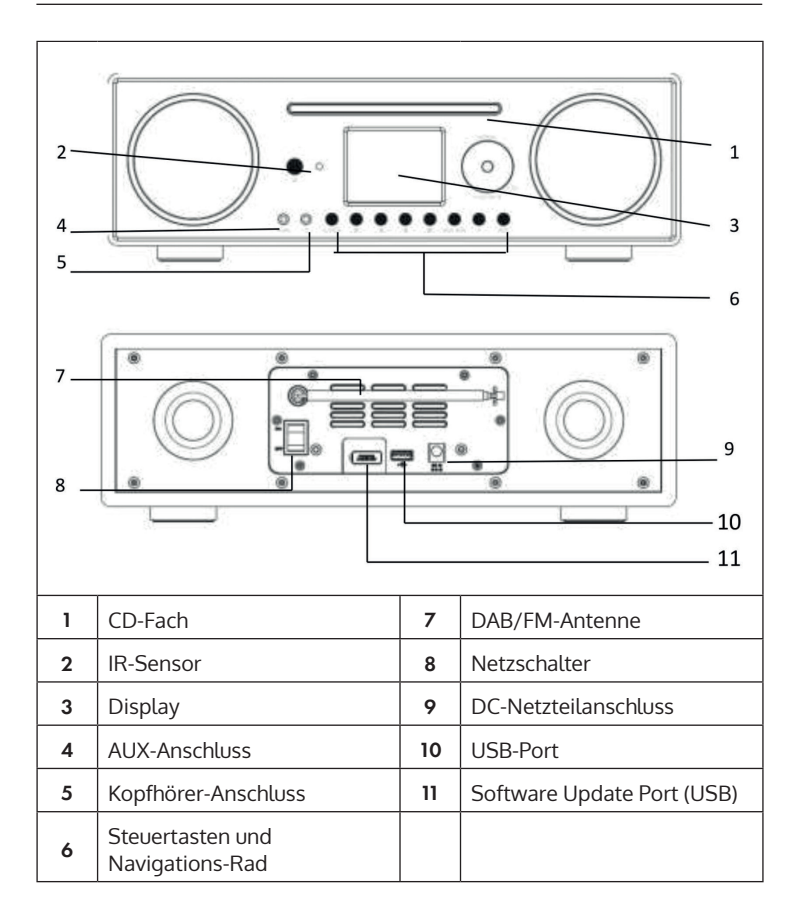

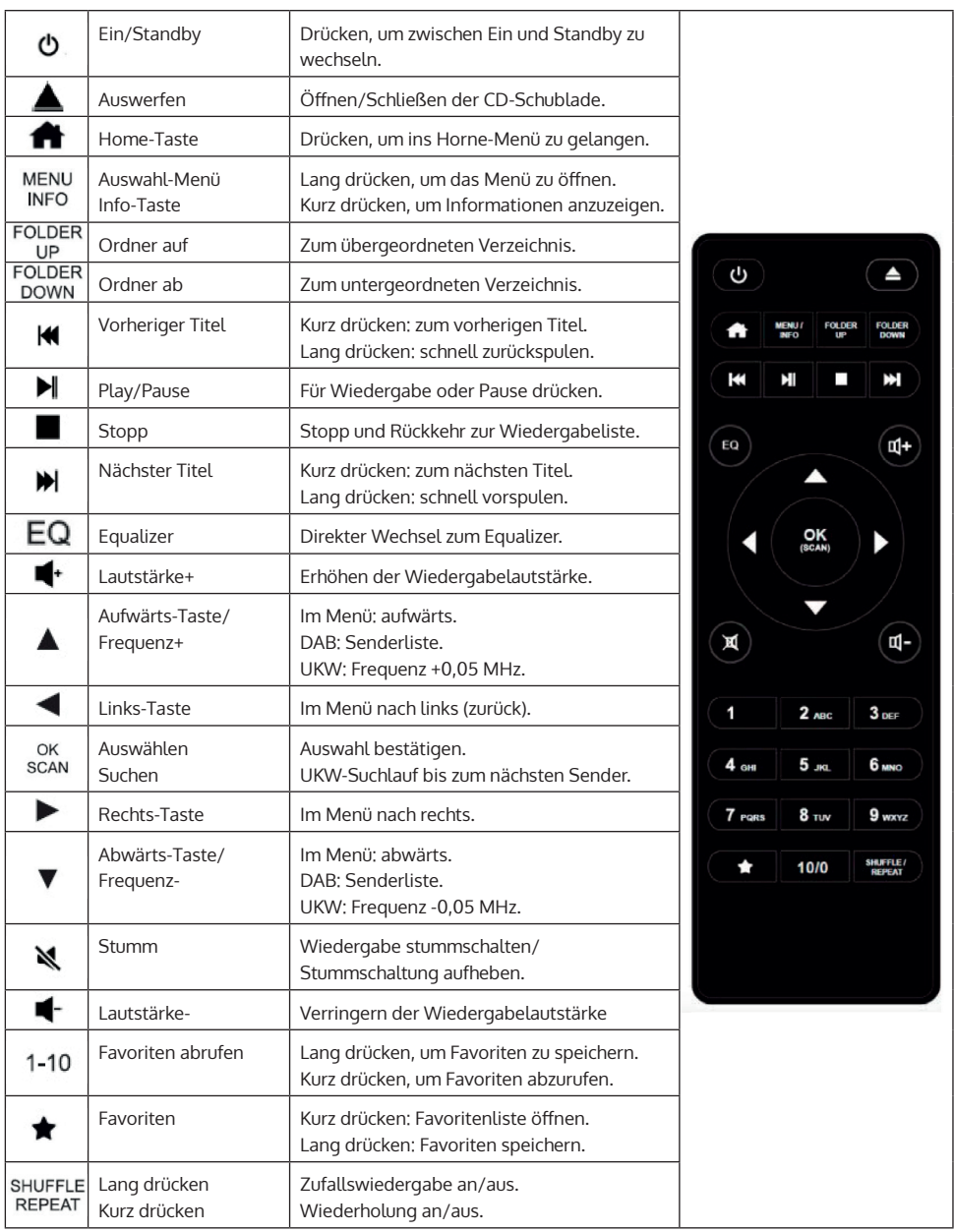

# **ERSTE SCHRITTE**

#### **Fernbedienung: Einlegen der Batterien:**

- Drücken Sie den Deckel des Batterie-Fachs wie auf der Abbildung dargestellt vorsichtig herunter.
- Schieben Sie den Deckel heraus, um das Fach zu öffnen.
- Setzen Sie zwei Batterien vom Typ AAA in das Fach ein. Achten Sie dabei auf die Polaritätsmarkierungen (+ und -) im Fach und auf der Batterie. Schieben Sie das Fach wieder hinein, bis es mit einem Klicken einrastet.

**Hinweis**: Entfernen Sie den Sicherheitsstreifen, um die Batterie benutzen zu können.

#### **Sicherheitshinweise zur Batterie:**

- ACHTUNG: Batterien können explodieren, wenn sie unsachgemäß ersetzt werden. Ersetzen Sie sie nur mit solchen des gleichen Typs.
- Verwenden Sie nur Batterien des gleichen Typs und der gleichen Größe.
- Achten Sie darauf, die Batterie richtig herum einzusetzen. Eine falsch herum eingelegte Batterie kann das Gerät beschädigen.
- Entfernen Sie die Batterien, wenn Sie beabsichtigen, das Gerät für längere nicht zu verwenden. Die Batterie könnte sonst auslaufen.
- Versuchen Sie nicht die Batterie aufzuladen. Sie ist dazu nicht konzipiert und könnte dabei überhitzen, explodieren oder auslaufen.
- Setzen Sie die Batterie niemals übermäßiger Hitze, direktem Sonnenlicht oder Feuer aus.

#### **Gerät: Stromverbindung**

Der Netzadapter kann mit Wechselstrom von 100 - 240 V betrieben werden. Verwenden Sie aber einen geeigneten Steckeradapter, wenn der Stecker nicht in die Netzsteckdose passt. Stecken Sie das Strom- kabel in den Stromanschluss auf der Rückseite des Gerätes. Stecken Sie den Stecker in die Steckdose.

#### **Netzwerk**

- Überprüfen Sie, ob die Indikator-Leuchten ihres Routers eine bestehende Internet-Verbindung signalisieren.
- Folgen Sie den Anweisungen in dem Abschnitt "Inbetriebnahme". Es wird empfohlen, hierzu den Einstellungs-Assistenten zu durchlaufen.

**Hinweis**: Wände oder andere Hindernisse können den W-LAN-Empfang stören. Versuchen Sie, einen Standort mit dem bestmöglichen Empfang zu finden.

#### **Einrichtung des Rechners für Medien Sharing**

Von einem Computer im Netzwerk können Sie Dateien in den Formaten MP3, WAV, WMA, AAC und FLAC wiedergeben. Dazu muss der Computer so eingestellt werden, dass er Dateien und Medien teilen kann.

UPnP-Media-Sharing erlaubt es Geräten wie diesem Internet-Radio Musik von geteilten Medien-Bibliotheken wiederzugeben, sowie das Durchsuchen der Bibliothek nach Informationen wie Künstler, Album oder Genre.

Um Musik von Ihrem PC aus abzuspielen, müssen Sie folgende Schritte vollziehen.

- Verbinden Sie den PC mit dem Netzwerk.
- Stellen Sie sicher, dass das Internet-Radio eingeschaltet und mit dem gleichen Netzwerk verbunden ist.
- Öffnen Sie die UPnP-Plattform Windows Media Player (11 oder neu). Alternativ können auch andere Programme wie Windows Media Connection verwendet werden.
- Fügen Sie die gewünschten Audio-Dateien und Ordner zur Medien-Bibliothek hinzu.
- Schalten Sie das Media-Sharing ein.
- Gestatten Sie es in den Einstellungen, Medien auf das "Wireless LAN Internet Radio" zu übertragen.
- Der PC ist nun bereit, Musik auf das Internet-Radio zu streamen.

**Hinweis**: iTunes funktioniert aktuell nicht als UPnP-Medien-Server. Es gibt allerdings Add-ons, die ein Verwenden von iTunes möglich machen.

## **ALLGEMEINE BEDIENUNG**

#### **Ein-/Ausschalten**

Wenn das Gerät mit dem Netzteil und dieses mit einer funktionstüchtigen Haushaltssteckdose verbunden ist und der Netzschalter auf der Rückseite auf I steht, können Sie das Gerät mit (I) an der Front oder auf der Fernbedienung einschalten. Halten Sie (U) gedrückt zum Ausschalten.

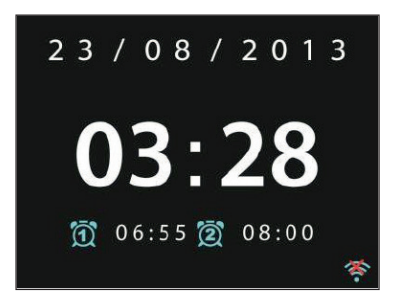

#### **Erstes Einschalten / Setup Wizard**

Beim ersten Einschalten des Geräts, fragt Sie das System, ob Sie den SETUP WIZARD starten möchten. Wählen Sie YES, um den SETUP WIZARD zu starten oder NO, um ohne die Einstellungen fortzufahren. Der SETUP WIZARD kann auch zu jedem späteren Zeitpunkt aufgerufen werden.

#### **Navigieren durch Menüs und Listen**

Alle Menüs und Optionen (hier: YES / NO auswählen und bestätigen, Hauptmenü) werden durch drehen des Multifunktionsknopfs OK/NAVIGATE angewählt. Bestätigen Sie die (markierte) Auswahl durch Drücken von OK/ **NAVIGATE** 

Drücken Sie BACK (bzw. die linke Pfeiltaste), um zum vorigen/ übergeordneten Menü zu gelangen. Analog funktioniert die Steuerung über die Pfeiltasten und OK auf der Fernbedienung.

Sie können die Hauptfunktionen (USB/FM/DAB/AUX/SPOTIFY/BT ...) auch durch mehrfaches Drücken der MODE-Taste auswählen, und so direkt zu diesen springen.

#### **Lautstärke einstellen**

Drehen Sie zum Einstellen der Lautstärke NAVIGATE/OK/VOLUME (wenn in dem Moment keine Listen oder Menüs geöffnet sind). Nutzen Sie alternativ dazu die VOL+/- Tasten auf der Fernbedienung.

#### **Hauptmenü**

Drücken Sie (I), um das Gerät einzuschalten und ins Hauptmenü zu gelangen. Im Hauptmenü haben Sie Zugang zu allen Betriebsmodi und den Einstellungen. Wählen Sie die gewünschte Funktion und bestätigen Sie durch Drücken von OK (NAVIGATION/OK) oder ENTER auf der Fernbedienung.

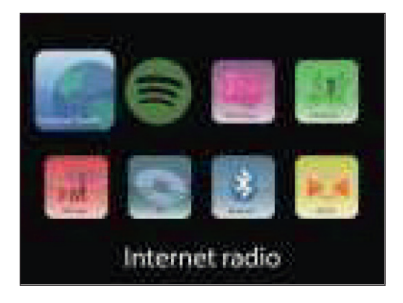

# **SYSTEMEINSTELLUNGEN**

### **Setup Wizard**

Der Assistent hilft Ihnen bei der Einrichtung von Zeit/Datum- und Netzwerk-Einstellungen. Wenn Sie ihn durchlaufen haben, ist das Gerät zur Verwendung bereit.

- Uhrzeitanzeige-Format: Wählen Sie zwischen einer 12-Stunden-Anzeige und einer 24-Stunden-Anzeige.
- Zeit/Datum (Time/Date)/Auto-Update: Die Zeit kann manuell eingestellt oder automatisch via DAB, UKW oder dem Netzwerk bezogen werden. Das Auto-Update funktioniert mit Daten, die über DAB, UKW oder das Internet übertragen werden. Die Uhr wird nur beim Verwenden des entsprechenden Modus aktualisiert. Es empfiehlt sich daher einen Modus zu wählen, den Sie regelmäßig verwenden.
- Wählen Sie die Funktion, über die Zeit und Datum abgerufen werden sollen.
- Wählen Sie die Zeitzone, falls die Daten über das Internet abgerufen werden sollen.
- Falls Ihre Region Zeitumstellungen verwendet und diese aktiv ist, können Sie auch dies hier ein- stellen.

#### **Manuelle Einstellung:**

Wenn Sie sich gegen das automatische Einstellen entscheiden, können Sie hier Zeit und Datum manuell eingeben. Angezeigt wir dies in folgendem Format: tt-mm-jjjj und hh:mm. Der angewählte Wert wird blinkend angezeigt. Passen Sie jeden Wert mit dem Navigations-Rad oder den Tasten </> auf der Fernbedienung an. Sobald ein Wert eingegeben ist, drücken Sie OK, um mit dem nächsten Wert fortzufahren.

#### **Netzwerk:**

Dieses Gerät ist mit allen gängigen Netzwerkprotokollen und Netzwerkverschlüsselungen kompatibel, inkl. WPS. Falls ein ungeschütztes Netzwerk verfügbar ist, wird die Verbindung damit automatisch hergestellt und keine weiteren Einstellungen sind notwendig.

#### **Netzwerk-Region:**

Wählen Sie die Region Ihres Standorts aus der Liste.

#### **Standard-Verschlüsseltes Netzwerk:**

Verwenden Sie das Navigations-Rad oder die Richtungstasten auf der Fernbedienung, um den Cursor zu bewegen und das Kennwort einzugeben. Drücken Sie OK, um zu bestätigen. Das Kennwort wird bei der Eingabe oben angezeigt.

#### **WPS-verschlüsselte Netzwerke:**

WPS verschlüsselte Netzwerke werden als solche in der Liste gekennzeichnet. Verwenden Sie zum Verbinden eine der folgenden Methoden.

- WPS-Schlüssel eingeben: Geben Sie den WPS-Schlüssel wie im vorherigen Abschnitt erläutert ein.
- WPS-Taste drücken: Sie werden aufgefordert, die Verbinden-Taste (WPS-Taste) am Router zu drücken. Es wird nach einem zur Verbindung bereiten Netzwerk gesucht und die Verbindung auf- gebaut.
- PIN eingeben: Das Gerät generiert einen 8-stelligen Code, der in den Router oder Access Point eingegeben werden muss.

#### **Einstellung abschließen:**

Das Gerät versucht sich mit dem Netzwerk zu verbinden. Falls der Verbindungsaufbau scheitert, kehren Sie zum vorherigen Bild zurück. Versuchen Sie es dann erneut.

### **Equaliser**

Verschiedene Equaliser-Modi sind verfügbar: Normal, Flat, Jazz, Rock, Movie, Classic, Pop und News. Auch ein benutzerdefinierter EQ ist verfügbar, bei dem Sie selbst Bässe und Höhen einstellen können.

DE

### **Netzwerk**

#### **Network Wizard:**

Suchen Sie nach Ihrem SSID und verbinden Sie durch Eingabe des WEP/ WPA-Passworts oder wählen Sie eine der anderen Verbindungs-Arten und Authentifizierungs-Arten (Push/Pin/Skip), um mit Ihrem W-LAN zu verbinden.

#### **PBC:**

Wählen Sie PBC, um direkt zur Push-Button-Configuration zu gelangen.

#### **Einstellungen betrachten (View/Settings):**

Sehen Sie sich Informationen zum aktuell verbundenen Netzwerk an: Aktive Verbindung, MAC-Adresse, W-LAN-Region, DHCP, SSID, IP-Adresse, Subnet-Maske, Gateway-Adresse, Primäre und Sekundäre DNS.

#### **W-LAN-Region:**

Wählen Sie die entsprechende Region, um die bestmögliche Verbindung zu erhalten.

#### **Manuelle Einstellung:**

Wählen Sie zwischen kabellosen und kabelgebundenem Netzwerk und aktivieren/ deaktivieren Sie das DHCP (Dynamic Host Configuration Protocol)

#### **Netzwerk-Profil:**

Das Gerät merkt sich die letzten 4 kabellosen Netzwerke mit denen es verbunden war und versucht automatisch sich mit einem davon zu verbinden, sofern eines davon gefunden wurde. Hier können Sie die Liste der gespeicherten Netzwerke einsehen. Sie können ungewollte Netzwerke entfernen, indem Sie sie auswählen, Select drücken und das Löschen bestätigen.

#### **Netzwerkverbindung aufrecht erhalten:**

Aktivieren Sie diese Option, damit das Connect auch im Standby-Modus mit dem W-LAN verbunden bleibt. Dies erlaubt dem Connect, auch im Standby-Modus für DLNA-Streaming bereit zu sein.

### **Zeit / Datum**

Einstellung von Zeit, Datum, Anzeigeformat, Auto-Update-Funktion, Zeitzone und Sommer-/Winterzeit.

### **Sprache**

Die werksseitig voreingestellte Menüsprache ist Englisch. Wählen Sie aus einer Vielzahl Funktionen in diesem Untermenü. Nutzen Sie das NAVIGATION/OK-Rad zum Wählen und drücken Sie zum Bestätigen.

### **Werkseinstellungen**

Hier können Sie sämtliche Einstellungen auf die Standard-Werte zurücksetzen. Bedenken Sie, dass dadurch alle Eingaben verloren gehen. Die Software-Version bleibt aber erhalten, ebenso wie die Registrierung auf dem Internet Radio Portal. Sofern Sie sich nicht mit einem anderen Benutzer-Konto anmelden, bleiben Ihre Radio-Favoriten ebenfalls erhalten.

### **Software-Update**

In unregelmäßigen Abständen werden Firmware-Upgrades angeboten. Sie können selbst danach schauen oder hier einstellen, dass das Gerät automatisch nach Updates sucht und diese aufspielt, sobald eins verfügbar ist. Wenn neue Software gefunden und heruntergeladen wurde, erscheint ein Hin- weis, den Sie per OK bestätigen müssen, damit sie installiert wird. Die zuvor von Ihnen gemachten Einstellungen und gespeicherte Sender etc. bleiben nach einem Update erhalten.

**Hinweis**: Stellen Sie vor einem Downloadvorgang unbedingt sicher, dass die Netz-Verbindung stabil ist. Wird die Stromversorgung während des Downloads oder der Softwareinstallation unterbrochen, kann dies u.U. zu Fehlfunktionen führen.

### **Info**

Anzeige der Firmware-Version und der Radio-ID.

### **Display-Beleuchtung**

Stellen Sie die Displaybeleuchtung auf HIGH, MEDIUM oder LOW ein. Sie können hier weiterhin die Dauer einstellen, nach der das Gerät sich automatisch abschalten soll, falls es inaktiv ist (Off > 2 Std. > 4 Std. > 5 Std. > 6 Std.) Wählen Sie mit NAVIGATE und drücken Sie zum Bestätigen.

### **INTERNET-RADIO**

Das Internet-Radio kann über eine Breitband-Internetverbindung viele tausend Radio-Sender und Podcasts empfangen. Wenn Sie "Internet-Radio" wählen, kontaktiert das Gerät das Frontier Silicon Internet-Portal, um eine Liste der verfügbaren Sender zu erhalten.

Da diese Senderliste vom Senderportal zur Verfügung gestellt wird, ist sie auch nur bei bestehender Internet-Verbindung verfügbar. Menüs und Untermenüs ändert sich u.U. von Zeit zu Zeit.

Drücken Sie PLAY/PAUSE, um den aktuell gewählten Sender zu hören.

#### **Zuletzt gehört**

Wenn der Internet-Radio Modus gestartet wird, ist der letzte Sender ausgewählt. Um eine andere letztens gehörte Station auszuwählen, gehen Sie in diesen Menü-Punkt und wählen Sie den Sender aus.

#### **Sender-Liste**

Durchsuchen Sie die Senderliste nach verschiedenen Kategorien wie Genre, Ort, beliebt und neu. Sie können einen Sender auch anhand eines Schlüsselwortes suchen.

#### **Wiedergabe-Informationen**

Während der Wiedergabe eines Senders, wird dessen Name und Beschreibung angezeigt. Drücken Sie INFO wiederholt, um weitere Informationen wie z.B. Genre, Ort, Abspiel-Puffer anzuzeigen.

#### **Favoriten**

Favoriten sind im Radio-Portal gespeichert und sind auf allen Internet-Radios verfügbar, die mit dem gleichen Benutzerkonto angemeldet sind. Bevor Favoriten genutzt werden können, müssen Sie sich mit dem Gerät auf dem Internet Portal anmelden.

Um Ihr Gerät anzumelden, gehen Sie auf die Senderliste > Hilfe > Zugangscode erhalten. Diesen Code benötigen Sie bei der Anmeldung. Gehen Sie auf die Webseite www.wifiradio-frontier.com. Registrieren Sie sich für ein neues Benutzerkonto sofern dies Ihr erster Besuch auf der Seite ist mit folgenden Informationen:

- Zugangscode
- Ihre E-Mail-Adresse
- Passwort
- Radio-Modell oder Radio-ID

**Hinweis**: Die Radio-ID ist eine Kombination aus Zahlen und Buchstaben, die diesem Gerät fest zugewiesen sind. Sie finden diese Information unter System Settings > Info.

Drücken und halten Sie OK/ENTER, um einen Sender zu den Favoriten hinzuzufügen. Das Display bestätigt Ihnen die Auswahl. Der Sender erscheint nun in der standardmäßigen Favoritenliste.

#### **Meine Sender**

Sie können über die bereits gelisteten Sender hinaus noch eigene Sender hinzufügen. Dies können Sie über das Internet-Portal tun. Diese Sender finden Sie dann unter "My added Stations".

#### **Senderspeicher (Presets)**

Diese Senderspeicher sind im Radio abgelegt und sind auf anderen Radios nicht verfügbar.

Drücken und halten Sie P, um einen Sender zu dem Speicher hinzuzufügen. Das Display zeigt Ihnen nach kurzer Zeit den Speicherbildschirm ("Save to Preset") an. Wählen Sie einen der 10 verfügbaren Speicherplätze.

Drücken Sie P, um auf die gespeicherten Sender zuzugreifen. Wenn ein gespeicherter Sender wiedergegeben wird, wird auf dem Display P1-P10 angezeigt. Sie können diese 10 gespeicherten Sender auch über die Zifferntasten der Fernbedienung aufrufen.

**Hinweis**: Die Bedienung der Senderspeicher ist bei Internet-Radio, DAB und FM identisch.

DE

# **SPOTIFY CONNECT**

#### **Dein neues Gerät hat Spotify Connect**

Verwende dein Smartphone, Tablet oder deinen Computer als Fernbedienung für Spotify. Auf spotify.com/connect erfährst du mehr.

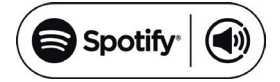

#### **Lizenzen**

Die Spotify Software unterliegt den Nutzungsrechten von Drittanbietern, die auf folgender Seite eingesehen werden können:

#### https://www.spotify.com/connect/third-party-licenses

Alle aufgeführten Marken sind Warenzeichen der jeweiligen Unternehmen. Fehler und Auslassungen ausgenommen und technischen Änderungen unterliegend. Unsere allgemeinen Geschäftsbedingungen finden Anwendung.

# **MEDIEN-PLAYER**

Von einem Computer im Netzwerk können Sie Dateien in den Formaten MP3, WAV, WMA, AAC und FLAC wiedergeben. Dazu muss der Computer so eingestellt werden, dass er Dateien und Medien teilen kann.

UPnP-Media-Sharing erlaubt es Geräten wie diesem Internet-Radio Musik von geteilten Medien-Bibliotheken wiederzugeben, sowie das Durchsuchen der Bibliothek nach Informationen wie Künstler, Album oder Genre. Um Musik von Ihrem PC aus abzuspielen, müssen Sie folgende Schritte vollziehen.

- Verbinden Sie den PC mit dem Netzwerk.
- Stellen Sie sicher, dass das Internet-Radio eingeschaltet und mit dem gleichen Netzwerk verbunden ist.
- Öffnen Sie die UPnP-Plattform Windows Media Player (11 oder neu). Alternativ können auch andere Programme wie Windows Media Connection verwendet werden.
- Fügen Sie die gewünschten Audio-Dateien und Ordner zur Medien-Bibliothek hinzu.
- Schalten Sie das Media-Sharing ein.
- Gestatten Sie es in den Einstellungen, Medien auf das "Wireless LAN Internet Radio" zu übertragen.
- Der PC ist nun bereit, Musik auf das Internet-Radio zu streamen.

**Hinweis**: iTunes funktioniert aktuell nicht als UPnP-Medien-Server. Es gibt allerdings Add-ons, die ein Verwenden von iTunes möglich machen.

Verwenden Sie die Taste MODE, um zum Medien-Player zu gelangen oder wählen Sie alternativ den Music-Player aus dem Hauptmenü. Wenn Sie gerade eine Datei wiedergeben, können Sie BACK drücken, um zum vorherigen Abschnitt des Menü-Baums zu kommen.

Drücken Sie I</a>→ , um den vorherigen oder nächsten Titel wiederzugeben. Drücken Sie III, um die Wiedergabe zu starten oder zu pausieren.

Während der Wiedergabe zeigt das Display Titel und Künstler an. Es gibt außerdem eine Zeitleiste, die gespielte und gesamte Abspieldauer anzeigt. Am unteren Bildschirmrand wir die Quelle-angezeigt. Drücken Sie wiederholt INFO für weitere Informationen.

#### **Geteilte Medien (Shared Media)**

Wenn Sie das Teilen von Medien eingerichtet haben, sollten Sie einen Eintrag sehen bestehend aus dem Computernamen und dem Namen des Mediums. Wenn Sie mehr als einen Computer haben, der Medien teilt, werden die Alternativen aufgeführt. Wählen Sie das Medium aus, das Sie abspielen möchten.

Von diesem Punkt an werden die Listen vom Server des geteilten Mediums erstellt. Das erste Menü zeigt eine Liste an Medien-Typen an. Beispielsweise Musik, Video, Bilder und Wiedergabelisten. Das Internet-Radio kann nur Musik und Wiedergabelisten abspielen.

Es gibt auch eine Suchfunktion, die Titel auf ähnliche Weise wie beim Internet-Radio findet, über Kategorien wie z.B. Genre, Künstler oder Album.

Drücken Sie OK/NAVIGATE sobald Sie einen Track gefunden haben, um diesen abzuspielen.

**Inaktive Server:** Von Zeit zu Zeit kann es notwendig sein, Server aus der Liste zu entfernen, die mit einem Fragezeichen markiert sind. Gehen Sie dazu in den Abschnitt "Prune Servers"

#### **USB**

Von diesem Punkt an, werden die Menüs von den Ordnern auf em USB-Speicher erstellt. Durchsuchen Sie die Ordner mit dem Navigations-Rad und der Return-Taste, oder den Richtungstasten auf der Fernbedienung. Das Display zeigt die Order-Namen und Datei-Namen, aber nicht notwendigerweise die Titel-Namen.

#### **Wiederholen / Zufallswiedergabe**

Sie können das Gerät so einstellen, dass Titel wiederholt oder in zufälliger Reihenfolge wiedergegeben werden. Drücken Sie dazu  $\bigcirc$  oder  $\rightarrow$  auf der Fernbedienung.

#### **Now Playing**

Verfügbare Informationen zum aktuellen Titel/Album werden auf dem Display angezeigt. Drücken Sie mehrfach MENU/INFO während des Abspielens, um weitere (ID3) Informationen anzuzeigen.

# **DLNA-STREAMING (DMR)**

Sie können Medieninhalte von Ihrem Rechner via DLNA über das CONNECT CD streamen. Folgen Sie den unten beschriebenen Schritten, um Ihren Rechner für DLNA-Streaming vorzubereiten.

**Hinweis**: Sie benötigen einen Rechner mit Windows 7 (oder höher) und den Windows Media Player 12 (oder höher).

- 1 Geben Sie zunächst die gewünschten Inhalte im Netzwerk frei: Systemeinstellungen -> Netzwerk und Internet -> Netzwerk und Freigabecenter -> Medien Streaming.
- 2 Öffnen Sie den Windows Media Player und aktivieren Sie die Remote-Bedienung des Players.
- 3 Klicken Sie einen beliebigen Track mit der rechten Maustaste an und wählen Sie im Drop-Down-Menü "Abspielen mit CONNECT CD.
- 4 Ein neues Fenster wird geöffnet, in dem Sie die Musikwiedergabe steuern können.

#### **Steuerung via Smartphone / Tablet**

Installieren Sie eine DLNA App von Google Play oder aus dem Apple Store. Empfehlenswert ist zum Beispiel BubbleUPnP für Android oder iOS.

Wählen Sie in der App CONNECT CD als Abspielgerät. Wählen Sie dann den Music Server (für gewöhnlich Ihr Rechner) aus und wählen Sie die Musik, die Sie abspielen möchten.

Bitte konsultieren Sie die Info- oder Hilfedatei der App für genauere Instruktionen.

## **DAB-RADIO**

Über den DAB-Modus können Sie digitales DAB/DAB+ Radio empfangen. Informationen über den Sen- der und die Musik werden angezeigt.

#### **Nach Sendern suchen**

Wenn Sie das erste Mal den DAB-Modus auswählen, ist die Senderliste leer. Das Internet-Radio voll- zieht eine vollständige Suche nach verfügbaren Sendern. Aufgrund eines der folgenden Gründe müssen Sie jedoch selbst eine manuelle Suche starten.

- Die verfügbaren Sender wechseln von Zeit zu Zeit.
- Wenn beim ersten Suchen der Empfang nicht gut genug war, kann die Liste der verfügbaren Sender u.U. unvollständig sein.
- Wenn Sie Sender mit schlechtem Empfang in der Liste haben und Sie nur Sender mit gutem Empfang in der Listen haben wollen.

Um die Suche manuell zu starten, wählen Sie den vollen Scan (Full Scan). Um nur Sender mit gutem Empfang hinzuzufügen, wählen Sie den lokalen Scan (local scan).

Sobald die Suche abgeschlossen ist, wird eine Liste der verfügbaren Sender angezeigt. Drehen Sie das Navigations-Rad und drücken Sie es, um einen Sender auszuwählen. Sobald der Sender ausgewählt ist zeigt das Display Informationen über Sender, Titel oder Sendung.

#### **Senderspeicher (Presets)**

Drücken und halten Sie Preset, um einen Sender zu dem Speicher hinzuzufügen. Das Display zeigt Ihnen nach kurzer Zeit den Speicherbildschirm an. Wählen Sie einen der 10 verfügbaren Speicherplätze.

Drücken Sie Preset2, um auf die gespeicherten Sender zuzugreifen. Wenn ein gespeicherter Sender wiedergegeben wird, wird auf dem Display P1-P10 angezeigt.

Die Tasten P1-P10 auf der Fernbedienung dienen dem Zugriff auf die gespeicherten Sender.

#### **Wiedergabe-Informationen**

Während ein Sender wiedergegeben wird, zeigt das Display dessen Namen und DLS-Informationen (Dynamic Label Segment). So erhalten Sie Echtzeit-Informationen wie z.B. den Namen der Sendung oder den Namen des Titels. Stereo-Übertragungen werden oben auf dem Bildschirm gekennzeichnet. Drücken Sie für weitere Informationen wiederholt Info.

#### **Einstellungen**

Dynamik-Bereich-Kompression: Wenn Sie in einer Umgebung mit Lärmbelastung Musik mit einem großen Dynamik-Bereich hören, kann es sinnvoll sein, diesen Bereich zu komprimieren. Das macht leise Klänge lauter und laute Klänge leiser. Die Optionen bei der Kompression sind Aus, Niedrig oder Hoch.

**Sender-Reihenfolge:** Hier können Sie die Reihenfolge der DAB-Sender einstellen.

# **FM-RADIO**

Der UKW-Radio-Modus empfängt analoge Radio-Signale und das Display zeigt die RDS-Informationen (Radio Data System) über den Sender an.

Drücken Sie OK, um einen Sender zu finden. Die Frequenz-Anzeige erscheint, sobald das Gerät das UKW-Frequenzband durchsucht. Alternativ können sie die Frequenzen durchsuchen, indem Sie < oder > gedrückt halten oder sie wechseln schnell von Sender zu Sender, indem Sie die Tasten kurz drücken oder das Navigations-Rad drehen.

#### **Senderspeicher (Presets)**

- Drücken und halten Sie Preset, um einen Sender zu dem Speicher hinzuzufügen. Das Display zeigt Ihnen nach kurzer Zeit den Speicherbildschirm an. Wählen Sie einen der 10 verfügbaren Speicherplätze.
- Drücken Sie Preset, um auf die gespeicherten Sender zuzugreifen. Wenn ein gespeicherter Sender wiedergegeben wird, wird auf dem Display P1-P10 angezeigt. Die Tasten P1-P10 auf der Fernbedienung dienen dem Zugriff auf die gespeicherten Sender.

#### **Wiedergabe-Informationen**

Während ein Sender wiedergegeben wird, zeigt das Display dessen Frequenz und – sofern verfügbar - RDS- Informationen, wie z.B. den Namen der Sendung oder den Namen des Titels. Falls keine RDS-Informationen verfügbar sind zeigt das Display nur die Frequenz an. Stereo-Übertragungen werden oben auf dem Bild- schirm gekennzeichnet. Drücken Sie für weitere Informationen wiederholt Info.

#### **Einstellungen**

**Such-Einstellungen:** Standardmäßig registriert die Suche jeden gefundenen Sender. Das kann dazu führen, dass viele Sender eingespeichert werden, die kein gutes Signal haben. Sie können die Option, nur starke Sender zu registrieren (strong stations only), hier aktivieren.

**Audio-Einstellungen:** Alle Sender werden in Stereo übertragen. Dies kann bei schwachen Signalen zu einem schlechten Sound führen. Hier können Sie die Option, schwache Sender in Mono wiederzugeben, aktivieren (weak reception/listen to mono).

### **BT-VERBINDUNG HERSTELLEN**

- Wählen Sie den BT-Modus über das Hauptmenü, um Audio-Inhalte von externen Geräten (Smartphone, Tablet oder Computer) via BT über das Internetradio abzuspielen.
- Aktivieren Sie BT auf Ihrem externen BT-Gerät und verbinden Sie sich mit dem Gerät. Nutzen Sie die Play/Pause-, Pfeil- und Stop-Tasten auf der Fernbedienung oder Ihr externes Gerät für die Navigation durch Ihre Medienbibliothek.
- Trennen Sie die Verbindung von Seiten Ihres Smartphones/Tablets, um ein anderes Gerät zu paaren.

### **CD ABSPIELEN**

Legen Sie eine Disc mit der bedruckten Seite nach oben in den CD-Schacht ein. Die Disc wird automatisch geladen. Das Gerät prüft den CD-Typ und lädt die Titelliste. Das Display zeigt "Laden" und dann "Lesen" an, während die Informationen gelesen werden.

Drücken Sie I</a>→ , um den vorherigen oder nächsten Titel wiederzugeben. Drücken Sie III, um die Wiedergabe zu starten oder zu pausieren. Nutzen Sie die FOLDER UP/DOWN-Tasten bei MP3- CDs, um den Ordner zu wechseln.

Während der Wiedergabe zeigt das Display Titel und Künstler an. Es gibt außerdem eine Zeitleiste, die gespielte und gesamte Abspieldauer anzeigt. Am unteren Bildschirmrand wir die Quelle-angezeigt. Drücken Sie wiederholt INFO für weitere Informationen.

#### **Wiederholen / Zufallswiedergabe**

Sie können das Gerät so einstellen, dass Titel wiederholt oder in zufälliger Reihenfolge wiedergegeben werden. Drücken Sie dazu  $\bigcirc$  oder  $\rightarrow$  auf der Fernbedienung.

#### **CD Titel programmieren**

- Stoppen sie einen laufenden Song und drücken Sie auf P, um Titel zu programmieren.
- **Benutzen Sie die Tasten**  $\text{H}\text{H}\text{H}$ **, um einen Titel auszusuchen. Drücken** Sie auf dem Regler oder OK (SCAN), um den Titel zu bestätigen und den nächsten Titel auszuwählen.
- Wiederholen Sie die Schritte. Wenn sie alle Titel eingegeben haben, drücken Sie erneut auf P.
- Drücken Sie ▶II, um mit dem Abspielen der Titel zu beginnen.

Die Connect-CD kann Audio-CD-Rs / CD-RWs im CD-DA-Format wiedergeben, die nach Abschluss der Aufnahme finalisiert wurden (siehe Hinweis). Einige CD-R / CD-RW-Discs können aufgrund von schlechter Aufnahme und großen Qualitätsunterschieden auf der CD-R / CD-RW nicht wiedergegeben werden.

**Hinweis**: Das Finalizing ermöglicht die Wiedergabe einer CD-R / CD-RW auf Audioplayern. Eine Disc, die nicht finalisiert wurde, kann über einen Computer mit Informationen versorgt werden, ist aber möglicherweise nicht immer abspielbar.

DE

## **AUX-EINGANG**

Im AUX-Modus können Sie Musik von einer externen Quelle wie beispielsweise einem MP3-Player über das Internet-Radio wiedergeben. Um diese zu tun, vollziehen Sie die folgenden Schritte.

- Drehen Sie die Lautstärke auf dem Internet-Radio und dem externen Gerät herunter.
- Verbinden Sie die externe Audio-Quelle mit dem AUX-Eingang.
- Drücken Sie entweder Mode, bis das Display AUX IN anzeigt oder wählen Sie AUX im Haupt-Menü.
- Regulieren Sie die Lautstärke des Internet-Radios und falls notwendig des externen Geräts.

## **WECKER & SLEEPTIMER**

Es gibt 2 Weckrufe mit Schlummer-Funktion. Jeder Wecker kann auf verschiedene Art eingestellt wer- den. Wählen Sie im Haupt-Menü Wecker (Alarm) um einen Wecker einzustellen.

Wählen Sie Wecker 1 oder 2 und konfigurieren Sie Ihn nach folgenden Eigenschaften:

- Aktiv: aus, täglich, einmalig, an Wochentagen, an Wochenenden
- Zeit
- Modus: Buzzer, Internet-Radio, DAB, UKW
- Preset: zuletzt gehörte 1 10
- Lautstärke: 0 -32

Scrollen Sie runter und wählen Sie speichern (save), um die neuen Einstellungen zu aktivieren. Der Bildschirm kennzeichnet aktive Wecker mit einem Symbol links unten. Um den Weckruf kurzzeitig zu unterbrechen, können Sie SNOOZE drücken. Das Gerät kehrt solange in den Standby-Modus zurück und zeigt das Symbol der Schlummer-Funktion auf dem Bildschirm an. Sie können bei einem aktiven Wecker die Schlummer-Dauer ändern, indem Sie SNOOZE mehrmals drücken.

#### **Sleep-Funktion**

Um den Sleep-Timer zu aktivieren, können Sie im Haupt-Menü Sleep auswählen oder wiederholt SLEEP drücken. Folgende Optionen stehen zu Verfügung: Aus, 15, 30, 45 und 60 Minuten.

Sobald Sie eine Zeit für den Timer aktiviert haben, kehrt das System zum Haupt-Menü zurück.

## **WEITERE FEATURES**

#### **Kopfhörer-Ausgang**

Das Gerät verfügt über einen rückseitigen Kopfhörer-Ausgang, sodass Sie die Musik auch in lauten Umgebungen, oder in solchen, die Ruhe erfordern, genießen können. Sobald Sie die Kopfhörer angeschlossen haben, werden die Lautsprecher stummgeschaltet.

**Hinweis**: Es wird empfohlen, zuerst die Lautstärke zu minimieren und erst nach dem Verbinden der Kopfhörer diese zu erhöhen.

# **FEHLERBEHEBUNG**

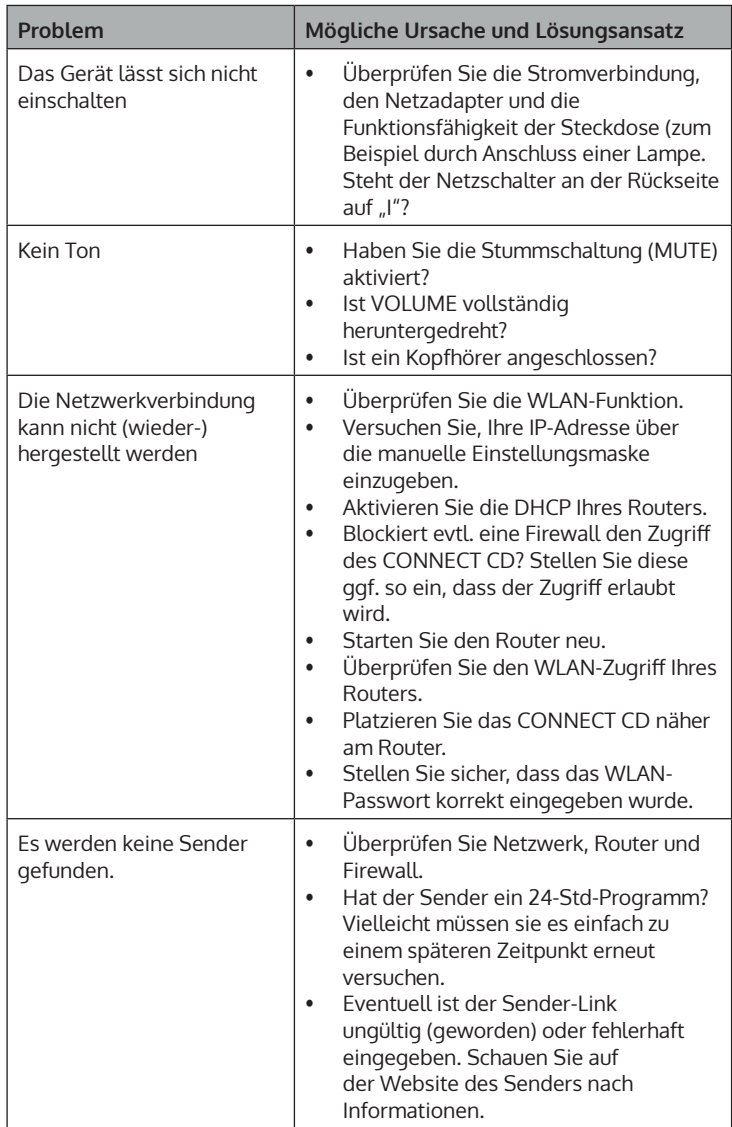

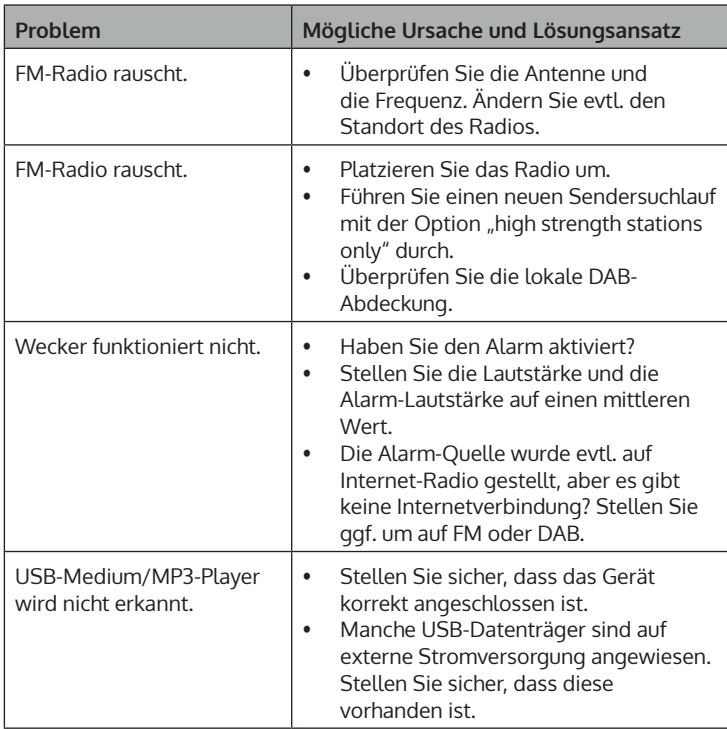

## **SPEZIELLE ENTSORGUNGSHINWEISE FÜR VERBRAUCHER IN DEUTSCHLAND**

Entsorgen Sie Ihre Altgeräte fachgerecht. Dadurch wird gewährleistet, dass die Altgeräte umweltgerecht verwertet und negative Auswirkungen auf die Umwelt und menschliche Gesundheit vermieden werden. Bei der Entsorgung sind folgende Regeln zu beachten:

• Jeder Verbraucher ist gesetzlich verpflichtet, Elektro- und Elektronikaltgeräte (Altgeräte) sowie Batterien und Akkus getrennt vom Hausmüll zu entsorgen. Sie erkennen die entsprechenden Altgeräte durch folgendes Symbol der durchgestrichene Mülltonne (WEEE Symbol).

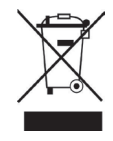

- Sie haben Altbatterien und Altakkumulatoren, die nicht vom Altgerät umschlossen sind, sowie Lampen, die zerstörungsfrei aus dem Altgerät entnommen werden können, vor der Abgabe an einer Entsorgungsstelle vom Altgerät zerstörungsfrei zu trennen.
- Bestimmte Lampen und Leuchtmittel fallen ebenso unter das Elektround Elektronikgesetz und sind dementsprechend wie Altgeräte zu behandeln. Ausgenommen sind Glühbirnen und Halogenlampen. Entsorgen Sie Glühbirnen und Halogenlampen bitte über den Hausmüll, sofern Sie nicht das WEEE Symbol tragen.
- Jeder Verbraucher ist für das Löschen von personenbezogenen Daten auf dem Elektro- bzw. Elektronikgerät selbst verantwortlich.

#### **Rücknahmepflicht der Vertreiber**

Vertreiber mit einer Verkaufsfläche für Elektro- und Elektronikgeräte von mindestens 400 Quadratmetern sowie Vertreiber von Lebensmitteln mit einer Gesamtverkauffläche von mindestens 800 Quadratmetern, die mehrmals im Kalenderjahr oder dauerhaft Elektro- und Elektronikgeräte anbieten und auf dem Markt bereitstellen, sind verpflichtet,

- 1 bei der Abgabe eines neuen Elektro- oder Elektronikgerätes an einen Endnutzer ein Altgerät des Endnutzers der gleichen Geräteart, das im Wesentlichen die gleichen Funktionen wie das neue Gerät erfüllt, am Ort der Abgabe oder in unmittelbarer Nähe hierzu unentgeltlich zurückzunehmen und
- 2 auf Verlangen des Endnutzers Altgeräte, die in keiner äußeren Abmessung größer als 25 Zentimeter sind, im Einzelhandelsgeschäft oder in unmittelbarer Nähe hierzu unentgeltlich zurückzunehmen; die Rücknahme darf nicht an den Kauf eines Elektro- oder Elektronikgerätes geknüpft werden und ist auf drei Altgeräte pro Geräteart beschränkt.
- Bei einem Vertrieb unter Verwendung von Fernkommunikationsmitteln ist die unentgeltliche Abholung am Ort der Abgabe auf Elektro- und Elektronikgeräte der Kategorien 1, 2 und 4 gemäß § 2 Abs. 1 ElektroG, nämlich "Wärmeüberträger", "Bildschirmgeräte" (Oberfläche von mehr als 100 cm<sup>2</sup>) oder "Großgeräte" (letztere mit mindestens einer äußeren Abmessung über 50 Zentimeter) beschränkt. Für andere Elektro- und Elektronikgeräte (Kategorien 3, 5, 6) ist eine Rückgabemöglichkeit in zumutbarer Entfernung zum jeweiligen Endnutzer zu gewährleisten.
- Altgeräte dürfen kostenlos auf dem lokalen Wertstoffhof oder in folgenden Sammelstellen in Ihrer Nähe abgegeben werden: www.takee-back.de
- Für Elektro- und Elektronikgeräte der Kategorien 1, 2 und 4 an bieten wir auch die Möglichkeit einer unentgeltlichen Abholung am Ort der Abgabe. Beim Kauf eines Neugeräts haben sie die Möglichkeit eine Altgerätabholung über die Webseite auszuwählen.
- Batterien können überall dort kostenfrei zurückgegeben werden, wo sie verkauft werden (z. B. Super-, Bau-, Drogeriemarkt). Auch Wertstoff- und Recyclinghöfe nehmen Batterien zurück. Sie können Batterien auch per Post an uns zurücksenden. Altbatterien in haushaltsüblichen Mengen können Sie direkt bei uns von Montag bis Freitag zwischen 07:30 und 15:30 Uhr unter der folgenden Adresse unentgeltlich zurückgeben:

**Chal-Tec GmbH Member of Berlin Brands Group Handwerkerstr. 11 15366 Dahlwitz-Hoppegarten Deutschland**

- Wichtig zu beachten ist, dass Lithiumbatterien aus Sicherheitsgründen vor der Rückgabe gegen Kurzschluss gesichert werden müssen (z. B. durch Abkleben der Pole).
- Finden sich unter der durchgestrichenen Mülltonne auf der Batterie zusätzlich die Zeichen Cd, Hg oder Pb ist das ein Hinweis darauf, dass die Batterie gefährliche Schadstoffe enthält. (»Cd« steht für Cadmium, »Pb« für Blei und »Hg« für Quecksilber).

#### **Hinweis zur Abfallvermeidung**

Indem Sie die Lebensdauer Ihrer Altgeräte verlängern, tragen Sie dazu bei, Ressourcen effizient zu nutzen und zusätzlichen Müll zu vermeiden. Die Lebensdauer Ihrer Altgeräte können Sie verlängern indem Sie defekte Altgeräte reparieren lassen. Wenn sich Ihr Altgerät in gutem Zustand befindet, könnten Sie es spenden, verschenken oder verkaufen.

# **HINWEISE ZUR ENTSORGUNG**

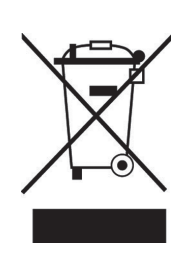

Wenn es in Ihrem Land eine gesetzliche Regelung zur Entsorgung von elektrischen und elektronischen Geräten gibt, weist dieses Symbol auf dem Produkt oder auf der Verpackung darauf hin, dass dieses Produkt nicht im Hausmüll entsorgt werden darf. Stattdessen muss es zu einer Sammelstelle für das Recycling von elektrischen und elektronischen Geräten gebracht werden. Durch regelkonforme Entsorgung schützen Sie die Umwelt und die Gesundheit Ihrer Mitmenschen vor negativen Konsequenzen. Informationen zum Recycling und zur Entsorgung dieses Produkts, erhalten Sie von Ihrer örtlichen Verwaltung oder Ihrem Hausmüllentsorgungsdienst.

Dieses Produkt enthält Batterien. Wenn es in Ihrem Land eine gesetzliche Regelung zur Entsorgung von Batterien gibt, dürfen die Batterien nicht im Hausmüll entsorgt werden. Informieren Sie sich über die örtlichen Bestimmungen zur Entsorgung von Batterien. Durch regelkonforme Entsorgung schützen Sie die Umwelt und die Gesundheit Ihrer Mitmenschen vor negativen Konsequenzen.

# **KONFORMITÄTSERKLÄRUNG**

 $\overline{\mathcal{C}}$ UK ČÀ

#### **Hersteller:**

Chal-Tec GmbH, Wallstraße 16, 10179 Berlin, Deutschland.

#### **Importeur für Großbritannien:**

Berlin Brands Group UK Ltd PO Box 1145 Oxford, OX1 9UW United Kingdom

Hiermit erklärt Chal-Tec GmbH, dass der Funkanlagentyp Connect CD der Richtlinie 2014/53/ EU entspricht. Der vollständige Text der EU-Konformitätserklärung ist unter der folgenden Internetadresse verfügbar: use.berlin/10030588

#### **Dear Customer,**

Congratulations on purchasing this device. Please read the following instructions carefully and follow them to prevent possible damages. We assume no liability for damage caused by disregard of the instructions and improper use. Scan the QR code to get access to the latest user manual and more product information.

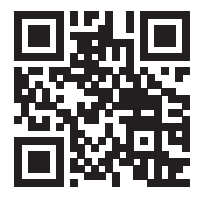

## **CONTENT**

Technical Data 36 Safety Instructions 38 Overview and Functions 40 Getting Started 42 General Operation 44 System Settings 46 Internet Radio 50 Spotify Connect 52 Media Player 53 DLNA Streaming (DMR) 55 DAB Radio 56 FM Radio 57 Establish BT connection 58 Playing a CD 58 AUX Input 60 Alarm & Sleep timer 60 Other Features 61 Troubleshooting 62 Disposal Considerations 64 Declaration of Conformity 64

# **TECHNICAL DATA**

### **Device**

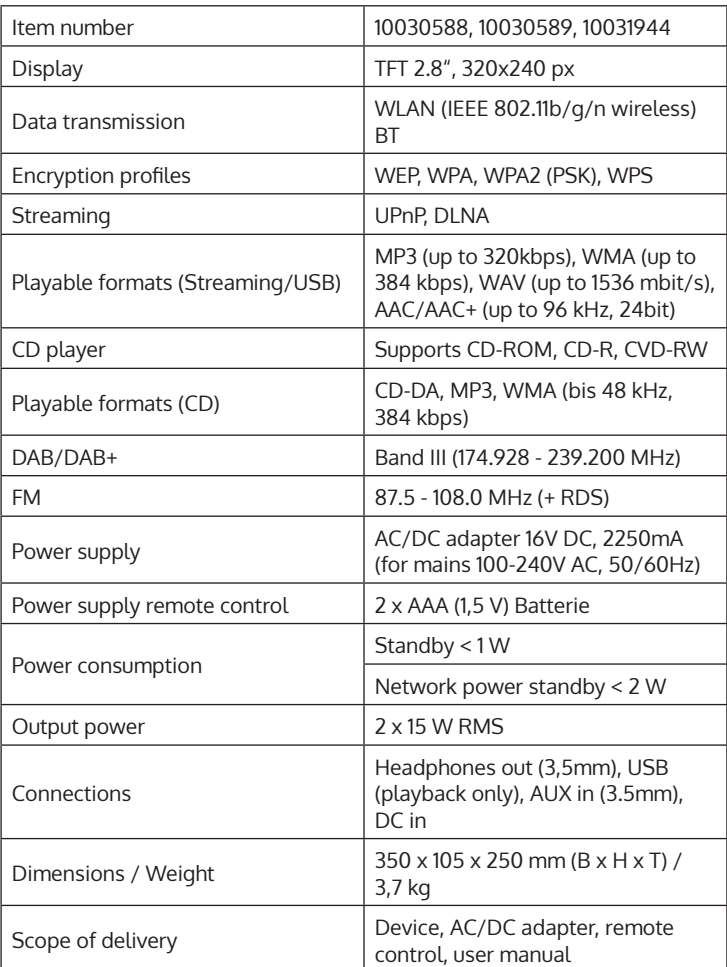
#### **Power adapter**

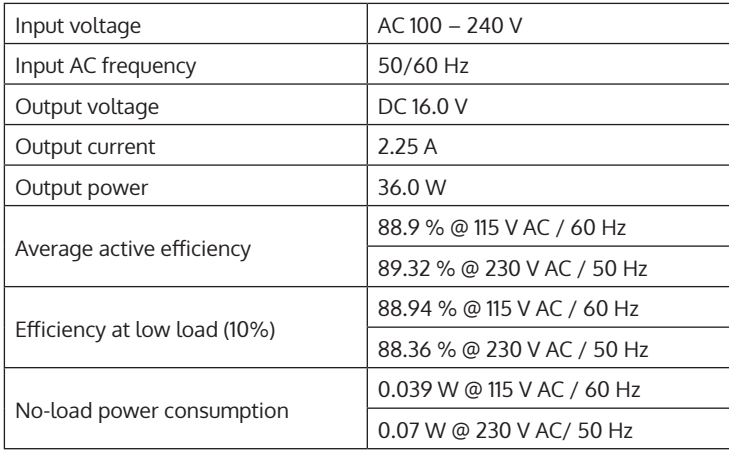

EN

# **SAFETY INSTRUCTIONS**

#### **General information**

- **Lightning** If you are not going to use the device for a long time or if there is a storm, disconnect the plug from the electrical outlet and disconnect the device from the antenna connector. This will avoid damage to the product that may be caused by lightning or overvoltage.
- **Overload** Do not overload power outlets, extension cords, or built-in power outlets, as this may result in a fire or electric shock.
- **Foreign objects and liquid**  Never push objects of any kind through openings in the device as they may touch dangerous voltage points or short out parts, which could result in a fire or electric shock. Never spill liquids of any kind on the device.
- **Repairs and maintenance** Do not attempt to service this product yourself, as opening or removing covers will expose you to dangerous voltages or other hazards. Leave all maintenance to qualified service personnel.
- **Damage requiring service** Disconnect the power plug from the outlet and consult a qualified specialist if any of the following conditions occur:
	- a) If the power cord or plug is damaged.
	- b) If liquid has been spilled or objects have fallen onto the product.
	- c) If the product has been exposed to rain or water.
	- d) If the product has been dropped or damaged.
	- e) If the product has a markedly reduced performance.
- **Replacement parts** When replacement parts are required, make sure that the service professional who replaces the parts only uses replacement parts that have been approved by the manufacturer or that have the same characteristics as the original part. Unauthorized replacement may result in fire, electric shock or other hazards.
- **Heat** Do not place the unit near heat sources such as radiators, heaters, stoves or other products (including amplifiers).

#### **Special Instructions**

- This device may be only used by children 8 years old or older and persons with limited physical, sensory and mental capabilities and / or lack of experience and knowledge, provided that they have been instructed in use of the device by a responsible person who understands the associated risks.
- Children should be supervised to ensure that they do not play with the appliance.
- Ensure children and babies do not play with plastic bags or any packaging materials.
- Mains plug/Power adaptor is used as disconnect device and it should remain readily operable during intended use.
- In order to disconnect the apparatus from the mains completely, the main plug/power adaptor should be disconnected from the mains socket outlet completely.

EN

# **OVERVIEW AND FUNCTIONS**

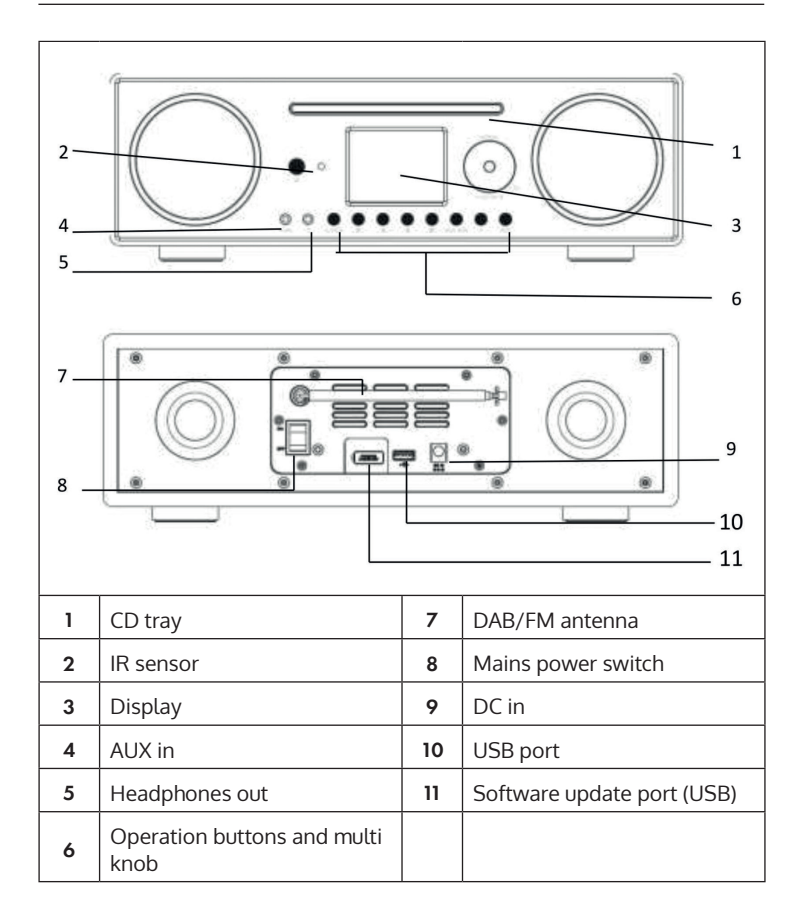

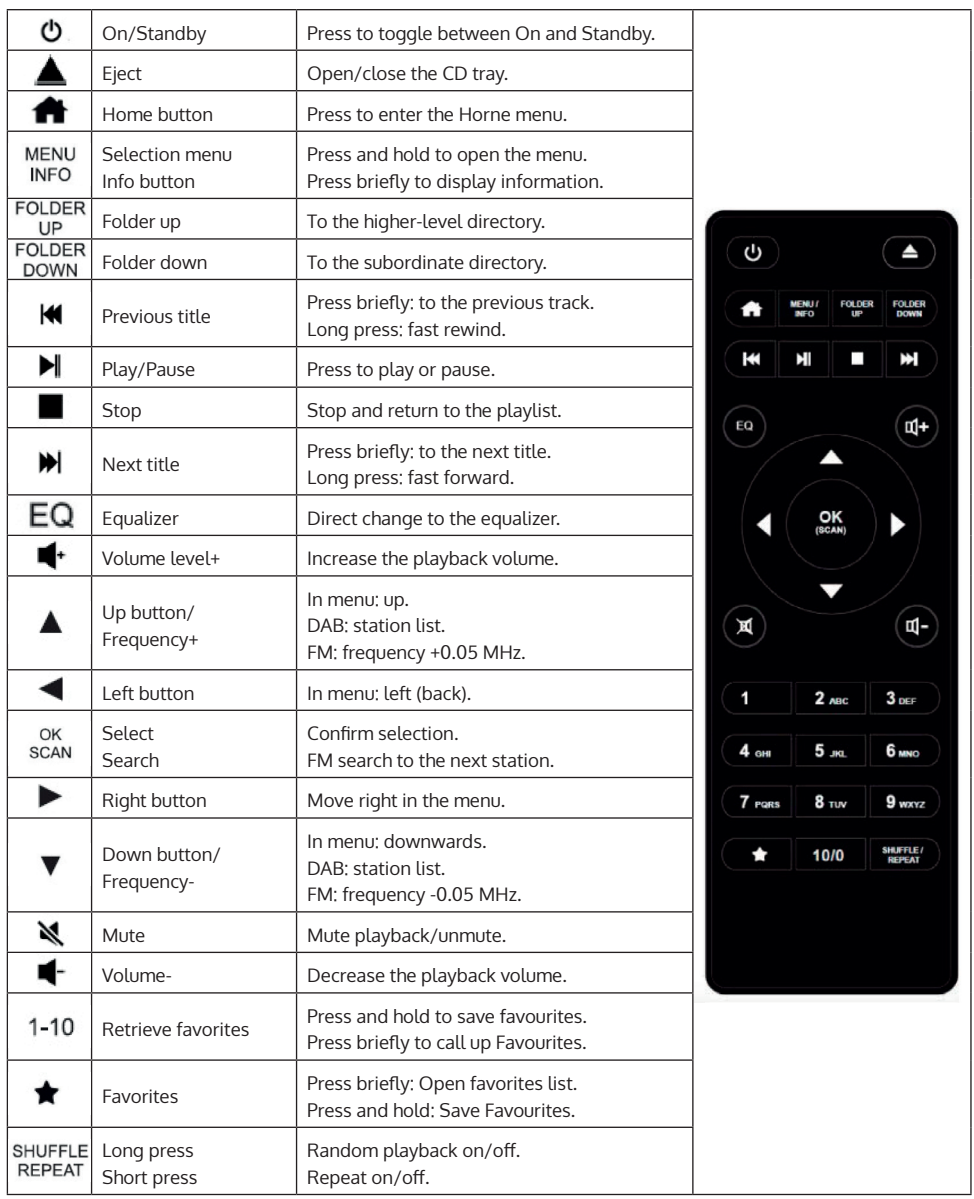

# **GETTING STARTED**

#### **Remote control: Insert the batteries:**

- Gently press down the battery compartment cover as shown in the illustration.
- Slide the cover out to open the compartment.
- Insert two AAA batteries into the compartment. Pay attention to the polarity markings (+ and -) in the compartment and on the battery. Slide the compartment back in until it clicks into place.

**Note**: Remove the safety strip to use the battery.

#### **Safety Instructions for the Battery:**

- CAUTION: Batteries may explode if replaced improperly. Replace them only with those of the same type.
- Use only batteries of the same type and size.
- Be sure to insert the battery the right way round. Inserting a battery the wrong way around can damage the unit.
- Remove the batteries if you do not intend to use the device for a long time. Otherwise, the battery may leak.
- Do not attempt to recharge the battery. It is not designed for this purpose and may overheat, explode or leak.
- Never expose the battery to excessive heat, direct sunlight or fire.

#### **Device: Power Connection**

The mains adapter can be operated with alternating current of 100 240 V. However, use a suitable plug adapter if the plug does not fit into the mains socket. Plug the power cable into the power socket on the back of the device. Insert the plug into the power outlet.

#### **Network**

- Check whether the indicator lights of your router signal an existing Internet connection.
- Follow the instructions in the section "Commissioning". It is recommended that you go through the setup wizard.

**Note**: Walls or other obstacles may interfere with W-LAN reception. Try to find a location with the best possible reception.

#### **Setting up the computer for media sharing**

From a computer on the network, you can play files in MP3, WAV, WMA, AAC, and FLAC formats. To do this, the computer must be set to share files and media.

UPnP media sharing allows devices such as this Internet radio to play music from shared media libraries, and to browse the library for information such as artist, album, or genre.

To play music from your PC, you must complete the following steps.

- Connect your PC to the network.
- Make sure that Internet radio is turned on and connected to the same network.
- Open the UPnP platform Windows Media Player (11 or new). Alternatively, other programs such as Windows Media Connection can be used.
- Add the desired audio files and folders to the Media Library.
- Turn on media sharing.
- Allow media to be transferred to the "Wireless LAN Internet Radio" in the settings.
- The PC is now ready to stream music to the Internet radio.

**Note:** iTunes does not currently function as an UPnP media server. However, there are add-ons that allow you to use iTunes.

# **GENERAL OPERATION**

#### **Switching on/off**

If the appliance is connected to the AC adapter and this is connected to a working household outlet and the power switch on the rear panel is set to I, you can switch on the appliance with  $\left( \right)$  on the front panel or remote control. Press and hold  $\bigcup$  to turn off.

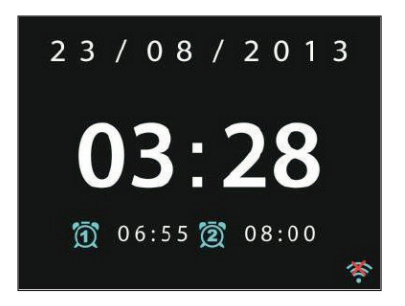

#### **Initial Power On / Setup Wizard**

The first time the unit is switched on, the system asks you whether you want to start the SETUP WIZARD. Select YES to start the SETUP WIZARD or NO to continue without the settings. The SETUP WIZARD can also be called up at any later time.

#### **Navigating through menus and lists**

All menus and options (here: select and confirm YES / NO, main menu) are selected by turning the multifunction knob OK/NAVIGATE. Confirm the (highlighted) selection by pressing OK/NAVIGATE.

Press BACK (or the left arrow key) to go to the previous/previous menu. The control via the arrow keys and OK on the remote control works in the same way.

You can also select the main functions (USB/FM/DAB/AUX/SPOTIFY/BT ...) by pressing the MODE button several times to jump directly to them.

#### **Adjust volume**

Turn NAVIGATE/OK/VOLUME to adjust the volume (if no lists or menus are open at that time). Alternatively, use the VOL+/- buttons on the remote control.

#### **Main Menu**

Press  $\left\langle \mathbf{I} \right\rangle$  to turn on the unit and enter the main menu. In the main menu you can access all operating modes and settings. Select the desired function and confirm by pressing OK (NAVIGATION/OK) or ENTER on the remote control.

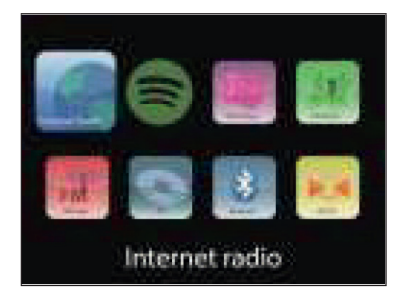

### **SYSTEM SETTINGS**

### **Setup wizard**

The wizard helps you to set up time/date and network settings. When you have completed it, the machine is ready for use.

- Time display format: Choose between a 12-hour display and a 24-hour display.
- Time/Date/Auto-Update: The time can be set manually or obtained automatically via DAB, FM or network. Auto Update works with data transmitted via DAB, FM or the Internet. The clock is updated only when the corresponding mode is used. Therefore, it is recommended to select a mode that you use regularly.
- Select the function to retrieve the time and date.
- Select the time zone if the data is to be retrieved via the Internet.
- If your region uses time changeovers and this is active, you can also set this here.

#### **Manual setting:**

If you choose not to set it automatically, you can enter the time and date manually here. This is displayed in the following format: dd-mm-yyyy and hh:mm. The selected value is displayed flashing. Adjust each value using the navigation wheel or the </> buttons on the remote control. Once a value is entered, press OK to proceed to the next value.

#### **Network:**

This unit is compatible with all major network protocols and network encryption, including WPS. If an unprotected network is available, it will automatically connect to it and no further settings are necessary.

#### **Network region:**

Select the region of your location from the list.

#### **Standard encrypted network:**

Use the navigation wheel or the direction keys on the remote control to move the cursor and enter the password. Press OK to confirm. The password is displayed at the top as you enter it.

#### **WPS encrypted networks:**

WPS encrypted networks are marked as such in the list. Use one of the following methods to connect.

- Enter WPS key: Enter the WPS key as explained in the previous section.
- Press WPS key: You are prompted to press the Connect (WPS) key on the router. It will search for a network ready to connect and establish the connection.
- Enter the PIN: The device generates an 8-digit code that must be entered into the router or access point.

#### **Complete the setting:**

The device will attempt to connect to the network. If the connection fails, return to the previous screen. Then try again.

### **Equalizer**

Various equalizer modes are available: Normal, Flat, Jazz, Rock, Movie, Classic, Pop and News. Custom EQ is also available, allowing you to adjust bass and treble yourself.

### **Network**

#### **Network Wizard:**

Search for your SSID and connect by entering the WEP/WPA password or select one of the other connection types and authentication methods (Push/ Pin/Skip) to connect to your wireless LAN.

**PBC:** 

Select PBC to go directly to the push button configuration.

#### **View settings (View/Settings):**

View information on the currently connected network: Active Connection, MAC Address, W-LAN Region, DHCP, SSID, IP Address, Subnet Mask, Gateway Address, Primary and Secondary DNS.

#### **W-LAN region:**

Select the appropriate region to obtain the best possible connection.

#### **Manual setting:**

Choose between wireless or wired network and enable/disable DHCP (Dynamic Host Configuration Protocol)

#### **Network profile:**

The device remembers the last 4 wireless networks it was connected to and automatically tries to connect to one of them if one of them is found. Here you can view the list of saved networks. You can remove unwanted networks by selecting them, pressing Select and confirming the deletion.

#### **Maintain network connection:**

Activate this option to keep the Connect connected to the W-LAN even in standby mode. This allows the Connect to be ready for DLNA streaming even in standby mode.

### **Time / Date**

Setting of time, date, display format, auto update function, time zone and summer/winter time.

### **Language**

The factory default menu language is English. Choose from a variety of functions in this submenu. Use the NAVIGATION/OK dial to select and press to confirm.

### **Factory Settings**

Here you can reset all settings to the default values. Please note that this will cause all entries to be lost. However, the software version is retained, as is the registration on the Internet Radio Portal. Unless you log in with another user account, your radio favorites will also be retained.

### **Software update**

Firmware upgrades are offered at irregular intervals. You can check for them yourself or set the device to automatically check for updates and install them as soon as one is available. When new software is found and downloaded, a message will appear and you must confirm it by clicking OK to install it. The settings you have previously made and saved channels etc. will be retained after an update.

**Note:** Make sure that the network connection is stable before downloading. If the power supply is interrupted during download or software installation, this may cause malfunctions.

### **About**

Displays the firmware version and the Radio ID.

### **Display illumination**

Set the display illumination to HIGH, MEDIUM or LOW. You can also set the duration after which the device should automatically switch off if it is inactive (Off > 2 hours > 4 hours > 5 hours > 6 hours) Select NAVIGATE with and press to confirm.

### **INTERNET RADIO**

Internet radio can receive many thousands of radio stations and podcasts via a broadband Internet connection. When you select "Internet Radio", the unit will contact the Frontier Silicon Internet Portal for a list of available stations.

Since this station list is provided by the station portal, it is only available when an Internet connection is available. Menus and submenus may change from time to time.

Press PLAY/PAUSE to listen to the currently selected station.

#### **Last Heard**

When the Internet Radio mode is started, the last station is selected. To select another recently listened station, go to this menu item and select the station.

#### **Station list**

Browse the channel list by different categories such as genre, location, popular and new. You can also search for a station by keyword.

#### **Playback Information**

While a station is playing, its name and description are displayed. Press INFO repeatedly to display additional information such as genre, location, play buffer.

#### **Favorites**

Favorites are stored in the radio portal and are available on all Internet radios that are logged in with the same user account. Before Favorites can be used, you must log on to the Internet portal with the device.

To register your device, go to the station list > Help > Get access code. You will need this code when you log in.

Go to the website www.wifiradio-frontier.com. Register for a new user account if this is your first visit to the site with the following information

- Access code
- your email address
- Password
- Radio model or Radio ID

**Note**: The Radio ID is a combination of numbers and letters that are permanently assigned to this device. You can find this information under System Settings > Info.

Press and hold OK/ENTER to add a station to Favorites. The display confirms your selection. The station will now appear in the default Favorites list.

#### **My Stations**

You can add your own channels in addition to those already listed. You can do this via the Internet portal. You will then find these stations under "My added Stations".

#### **Station presets**

These station memories are stored in the radio and are not available on other radios.

Press and hold P to add a station to the preset. After a short time, the display shows the Save to Preset screen. Select one of the 10 available presets.

Press P to access the preset stations. When a preset station is playing, the display will show P1-P10 is displayed. You can also access these 10 preset stations using the number buttons on the remote control.

**Note**: The operation of the preset stations is the same for Internet Radio, DAB and FM.

EN

# **SPOTIFY CONNECT**

#### **Your new device has Spotify Connect built in**

Use your phone, tablet or computer as a remote control for Spotify. Go to spotify.com/connect to learn how.

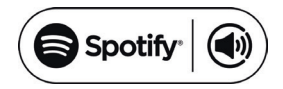

#### **Licenses**

The Spotify Software is subject to third party licenses found here:

#### https://www.spotify.com/connect/third-party-licenses

All listed brands are trademarks of their companies. Errors and omissions excepted, and subject to technical change. Our general terms of delivery and payment are applied.

# **MEDIA PLAYER**

From a computer on the network, you can play files in MP3, WAV, WMA, AAC, and FLAC formats. To do this, the computer must be set to share files and media.

UPnP media sharing allows devices such as this Internet radio to play music from shared media libraries, and to browse the library for information such as artist, album, or genre. To play music from your PC, you must complete the following steps.

- Connect your PC to the network.
- Make sure that Internet radio is turned on and connected to the same network.
- Open the UPnP platform Windows Media Player (11 or new). Alternatively, other programs such as Windows Media Connection can be used.
- Add the desired audio files and folders to the Media Library.
- Turn on media sharing.
- Allow media to be transferred to the "Wireless LAN Internet Radio" in the settings.
- The PC is now ready to stream music to the Internet radio.

**Note**: iTunes does not currently function as an UPnP media server. However, there are add-ons that allow you to use iTunes.

Use the MODE button to go to the media player or alternatively select the music player from the main menu. If you're playing a file, you can press BACK to go back to the previous section of the menu tree.

Press  $\blacktriangleleft$  / $\blacktriangleright$  to play back the previous or next track. Press  $\blacktriangleright$  II to start or pause playback.

During playback, the display shows title and artist. There is also a timeline that shows played and total playback time. At the bottom of the screen, the source is displayed. Press INFO repeatedly for more information.

#### **Shared Media**

If you have set up media sharing, you should see an entry consisting of the computer name and the name of the media. If you have more than one computer that shares media, the alternatives are listed. Select the media you want to play.

From this point on, the lists are created by the shared media server. The first menu displays a list of media types. For example, music, video, pictures, and playlists. Internet radio can only play music and playlists.

There is also a search function that finds titles in a similar way to Internet radio, using categories such as genre, artist or album.

Press OK/NAVIGATE once you have found a track to play it.

**Inactive servers:** From time to time it may be necessary to remove servers from the list that are marked with a question mark. Go to the section "Prune Servers".

#### **USB**

From this point on, the menus are created from the folders on the USB memory. Browse the folders using the navigation wheel and the return key, or the direction keys on the remote control. The display shows the folder names and file names, but not necessarily the title names.

#### **Repeat / Random Playback**

You can set the unit to play tracks repeatedly or in random order. Press  $\bigcap$  or  $\gg$  on the remote control.

#### **Now Playing**

Available information on the current track/album is shown on the display. Press MENU/INFO repeatedly during playback to display additional (ID3) information.

# **DLNA STREAMING (DMR)**

You can stream media content from your computer via DLNA over the CONNECT CD. Follow the steps described below to prepare your computer for DLNA streaming.

**Note**: You need a computer with Windows 7 (or higher) and Windows Media Player 12 (or higher).

- 1 First release the desired content in the network: System settings -> Network and Internet -> Network and Sharing Center -> Media Streaming.
- 2 Open the Windows Media Player and activate the remote operation of the player.
- 3 Right-click on any track and select "Play with CONNECT CD.
- 4 A new window will open in which you can control the music playback.

#### **Control via Smartphone / Tablet**

Install a DLNA app from Google Play or from the Apple Store BubbleUPnP for Android or iOS is recommended.

In the App, select CONNECT CD as the playback device. Then select the music server (usually your computer) and choose the music you want to play.

Please consult the app's info or help file for more detailed instructions.

### **DAB RADIO**

You can receive digital DAB/DAB+ radio via DAB mode. Information about the sen- der and music is displayed.

#### **Search for stations**

When you select DAB mode for the first time, the station list is empty. The Internet radio performs a full search for available stations. However, for one of the following reasons, you will need to start a manual search yourself.

- The available stations change from time to time.
- If reception was not good enough the first time you searched, the list of available stations may be incomplete.
- If you have stations with poor reception in the list and you only want stations with good reception in the list.

To start the search manually, select Full Scan. To add only stations with good reception, select local scan.

Once the search is complete, a list of available stations will be displayed. Turn the navigation wheel and press it to select a station. Once the station is selected, the display will show information about the station, track or broadcast.

#### **Station Presets**

Press and hold Preset to add a station to the memory. After a short time, the display will show you the memory screen. Select one of the 10 available presets.

#### **Playback information**

While a station is playing, the display shows its name and DLS information (Dynamic Label Segment). This gives you real-time information such as the name of the programme or the name of the title. Stereo broadcasts are marked at the top of the screen. Press Info repeatedly for more information.

#### **Settings**

Dynamic Range Compression: If you listen to music with a wide dynamic range in a noisy environment, it may be useful to compress this range. This makes soft sounds louder and loud sounds quieter. The compression options are Off, Low or High.

**Station order:** Here you can set the order of the DAB stations.

### **FM RADIO**

The FM radio mode receives analogue radio signals and the display shows RDS (Radio Data System) information about the station.

Press OK to find a station. The frequency display appears when the unit searches the FM frequency band. Alternatively, you can search the frequencies by pressing and holding < or >, or you can change quickly from station to station by pressing the buttons briefly or turning the navigation dial.

#### **Station Presets**

- Press and hold Preset to add a station to the memory. After a short time, the display will show you the memory screen. Select one of the 10 available presets.
- Press Preset to access the preset stations. When a preset station is playing, the display will show P1-P10. Use the P1-P10 buttons on the remote control to access the preset stations.

#### **Playback information**

While a station is playing, the display shows its frequency and - if available - RDS information, such as the name of the programme or the name of the title. If no RDS information is available, the display shows only the frequency. Stereo transmissions are marked at the top of the screen. Press Info repeatedly for more information.

#### **Settings**

**Search settings:** By default, the search registers every station found. This can result in many stations being stored that do not have a good signal. You can activate the option to register strong stations only here.

**Audio settings:** All stations are transmitted in stereo. This can lead to a bad sound with weak signals. You can activate the option to play weak stations in mono here (weak reception/listen to mono).

### **ESTABLISH BT CONNECTION**

- Select BT mode from the main menu to play audio content from external devices (smartphone, tablet or computer) via BT over Internet radio.
- Enable BT on your external BT device and connect to the device. Use the Play/Pause, Arrow and Stop buttons on the remote or your external device to navigate your media library.
- Disconnect from your smart phone/tablet to pair another device.

### **PLAYING A CD**

Insert a disc into the CD tray with the printed side facing up. The disc is loaded automatically. The unit checks the CD type and loads the track list. The display shows "Load" and then "Read" while the information is being read.

Press  $\blacktriangleleft$  / $\blacktriangleright$  to play the previous or next track. Press  $\blacktriangleright$  II to start or pause playback. For MP3 CDs, use the FOLDER UP/DOWN buttons to change the

During playback, the display shows the title and artist. There is also a timeline that shows played and total playing time. At the bottom of the screen the source is displayed. Press INFO repeatedly for more information.

#### **Repeat / Random Play**

folder.

You can set the unit to play tracks repeatedly or in random order. Press  $\Rightarrow$  or  $\rightarrow \bullet$  on the remote control.

#### **Programming CD tracks**

- Stop a running song and press P to program tracks.
- Use the  $\blacktriangleleft$  / $\blacktriangleright$  , buttons to select a title. Press the controller or OK (SCAN) to confirm the song and select the next song.
- Repeat the steps. When you have entered all the titles, press P again.
- Press  $\blacktriangleright$ II to start playing the tracks.

The Connect CD can play back audio CD-R / CD-RW discs in CD-DA format that have been finalized after recording is complete (see Note). Some CD-R / CD-RW discs cannot be played back due to poor recording and large differences in quality on the CD-R / CD-RW.

**Note**: Finalizing enables playback of a CD-R / CD-RW disc on audio players. A disc that has not been finalized can be supplied with information from a computer but may not always be playable.

EN

# **AUX INPUT**

In AUX mode, you can play music from an external source such as an MP3 player over Internet radio. To do this, follow the steps below.

- Turn down the volume on the Internet radio and external device.
- Connect the external audio source to the AUX input.
- Press either Mode until the display shows AUX IN or select AUX from the main menu.
- Adjust the volume of the Internet radio and external device if necessary.

# **ALARM & SLEEP TIMER**

There are 2 wake-up calls with snooze function. Each alarm can be set in different ways. Select Alarm (Alarm) in the main menu to set an alarm.

Select Alarm 1 or 2 and configure it according to the following properties:

- Active: Off, Daily, One time, Weekdays, Weekends
- Time
- Mode: Buzzer, Internet radio, DAB, FM
- Preset: last heard 1 10
- Volume: 0 -32

Scroll down and select save to activate the new settings. The screen indicates active alarms with an icon in the lower left corner. You can press SNOOZE to temporarily suspend the alarm call. The unit returns to standby mode and displays the snooze icon on the screen. You can change the snooze duration while the alarm is active by pressing SNOOZE several times.

#### **Sleep function**

To activate the sleep timer, you can select Sleep in the main menu or press SLEEP repeatedly. The following options are available: Off, 15, 30, 45 and 60 minutes.

Once you have activated a time for the timer, the system returns to the main menu.

### **OTHER FEATURES**

#### **Headphone output**

The unit has a rear headphone output, so you can enjoy the music even in noisy environments, or in those that require quiet. Once you connect the headphones, the speakers will be muted.

**Note**: It is recommended that you first turn down the volume and then turn it up after connecting the headphones.

# **TROUBLESHOOTING**

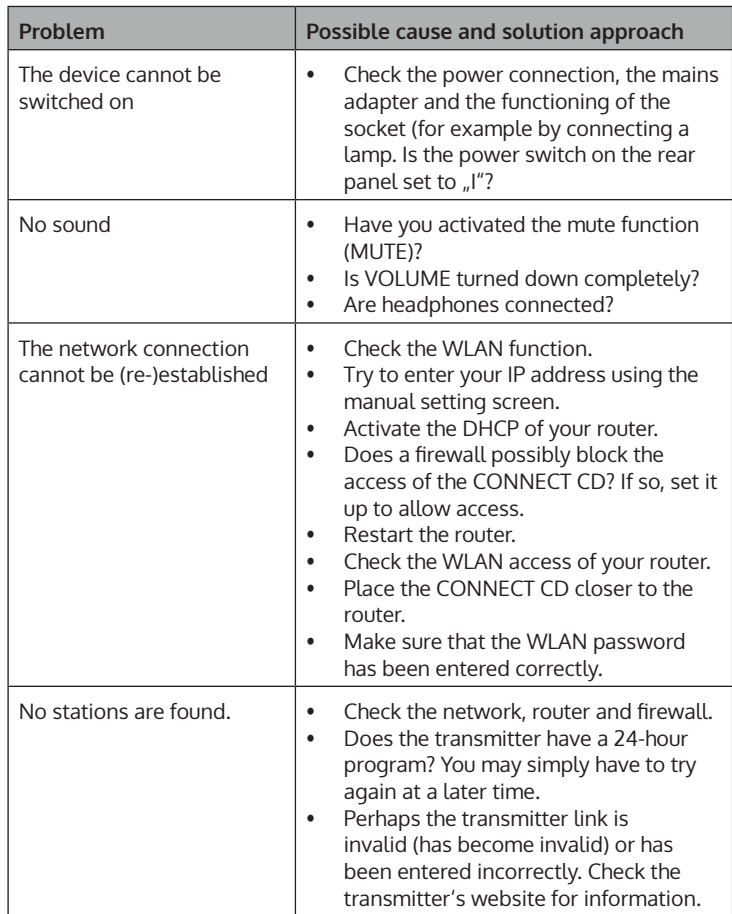

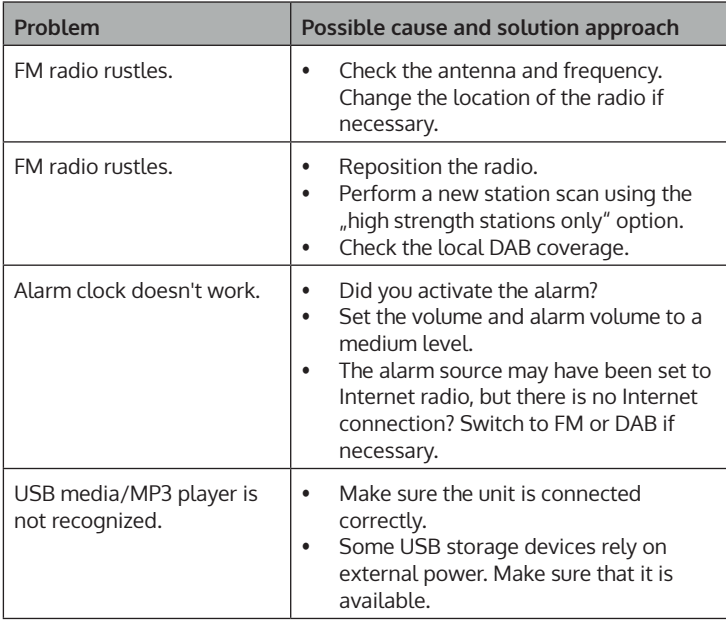

# **DISPOSAL CONSIDERATIONS**

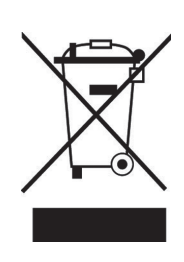

If there is a legal regulation for the disposal of electrical and electronic devices in your country, this symbol on the product or on the packaging indicates that this product must not be disposed of with household waste. Instead, it must be taken to a collection point for the recycling of electrical and electronic equipment. By disposing of it in accordance with the rules, you are protecting the environment and the health of your fellow human beings from negative consequences. For information about the recycling and disposal of this product, please contact your local authority or your household waste disposal service.

This product contains batteries. If there is a legal regulation for the disposal of batteries in your country, the batteries must not be disposed of with household waste. Find out about local regulations for disposing of batteries. By disposing of them in accordance with the rules, you are protecting the environment and the health of your fellow human beings from negative consequences.

# **DECLARATION OF CONFORMITY**

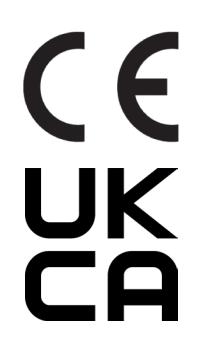

**Manufacturer:** Chal-Tec GmbH, Wallstrasse 16, 10179 Berlin, Germany.

**Importer for Great Britain:**

Berlin Brands Group UK Ltd PO Box 1145 Oxford, OX1 9UW United Kingdom

Hereby, Chal-Tec GmbH declares that the radio equipment type Connect CD is in compliance with Directive 2014/53/EU. The full text of the EU declaration of conformity is available at the following internet address: use.berlin/10030588

**For Great Britain**: Hereby, Chal-Tec GmbH declares that the radio equipment type Connect CD is in compliance with the relevant statutory requirements. The full text of the declaration of conformity is available at the following internet address: use.berlin/10030588

#### **Estimado cliente:**

Le felicitamos por la adquisición de este producto. Lea atentamente el siguiente manual y siga cuidadosamente las instrucciones de uso con el fin de evitar posibles daños. La empresa no se responsabiliza de los daños ocasionados por un uso indebido del producto o por haber desatendido las indicaciones de seguridad. Escanee el código QR para obtener acceso al manual de usuario más reciente y otra información sobre el producto:

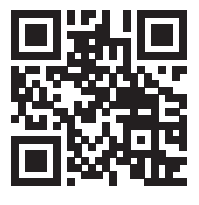

# **ÍNDICE DE CONTENIDOS**

Datos técnicos 66 Indicaciones de seguridad 68 Funciones 70 Primeros pasos 72 Utilización general 74 Ajustes del sistema 76 Radio de internet 80 Conexión a spotify 82 Reproductor multimedia 83 Transmisión dlna (dmr) 85 Radio dab 86 Radio fm 87 Establecer conexion bt 88 Reproducir cd 88 Entrada aux 90 Despertador y temporizador de apagado 90 Otras características 91 Problemas 92 Retirada del aparato 94 Declaración de conformidad 94

# **DATOS TÉCNICOS**

### **Aparato**

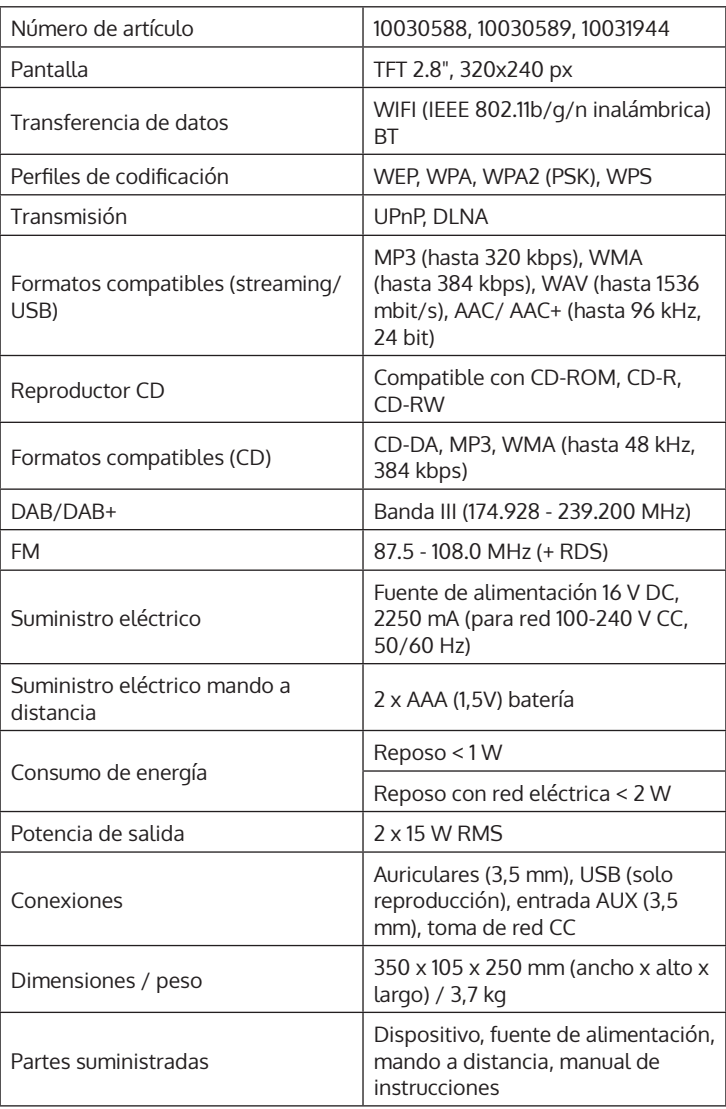

### **Fuente de alimentación**

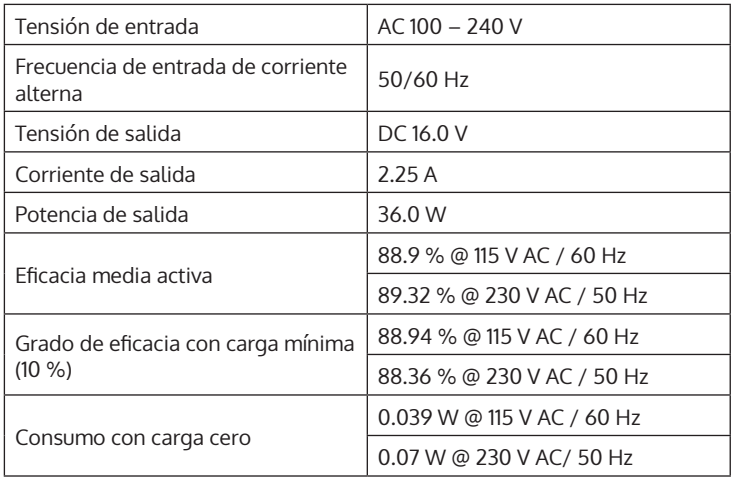

# **INDICACIONES DE SEGURIDAD**

#### **Indicaciones generales**

- **Relámpago** Si no va a utilizar el aparato durante un periodo largo de tiempo o si hay una tormenta eléctrica, desenchufe el aparato de la toma de corriente y desconecte el conector de antena. De este modo, protegerá el aparato de los daños que pueden ocasionar relámpagos y la sobretensión.
- **Sobrecarga** No sobrecargue las tomas de corriente, cables alargadores o tomas de corriente integradas para evitar el riesgo de un incendio o de descarga eléctrica.
- **Objetos extraños y entrada de líquido** No introduzca objetos de ningún tipo en las ranuras del aparato, ya que podría tocar elementos con voltajes peligrosos o piezas salientes que podrían causar un incendio o una descarga eléctrica. No derrame líquido de ningún tipo sobre el aparato.
- **Reparación y mantenimiento** No intente reparar el aparato usted mismo, ya que si abre o retira las cubiertas, podría provocar una tensión peligrosa u otro riesgo. Contacte con un servicio técnico para su reparación.
- **Daños que requieren una reparación** Desconecte el enchufe de la toma de corriente y póngase en contacto con un servicio técnico cualificado si:
	- a) El cable de alimentación o el enchufe está dañado.
	- b) Se ha derramado líquido o se ha caído un objeto en el interior del aparato.
	- c) El producto ha estado expuesto a la lluvia o agua.
	- d) Se ha dejado caer el producto o está dañado.
	- e) El rendimiento del producto ha disminuido considerablemente.
- **Piezas de repuesto** Si necesita piezas de repuesto, asegúrese de que el técnico que cambiará las piezas utiliza solamente las piezas de recambio originales del fabricante o piezas con las mismas características que las piezas originales. Las piezas no autorizadas pueden provocar incendios, descargas eléctricas y otros riesgos.
- **Calor** No instale el aparato cerca de las fuentes de calor como radiadores, calentadores, hornos u otros aparatos similares (incluidos amplificadores).

#### **Indicaciones especiales**

- Este aparato puede ser utilizado por niños mayores de 8 años y personas con discapacidades físicas, sensoriales y mentales y/o con falta de experiencia y conocimientos, siempre y cuando hayan sido instruidos sobre el uso del aparato y comprendan los peligros y riesgos asociados.
- Los niños deberán estar vigilados para evitar que jueguen con el aparato. Asegúrese de que los niños y bebés no jueguen con bolsas de plástico u otro material de embalaje.
- La toma de corriente debe ser fácilmente accesible para desconectar el aparato de la red eléctrica en caso de avería.
- Si no utiliza el aparato, apáguelo y desconecte el enchufe de la toma de corriente.

### **FUNCIONES**

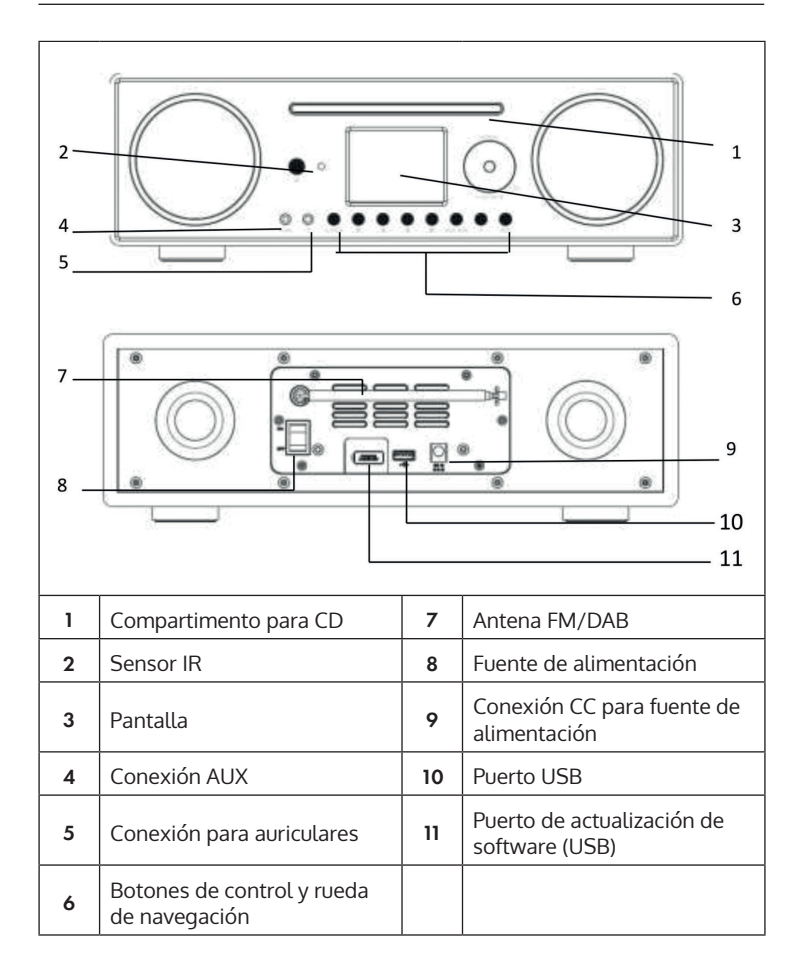

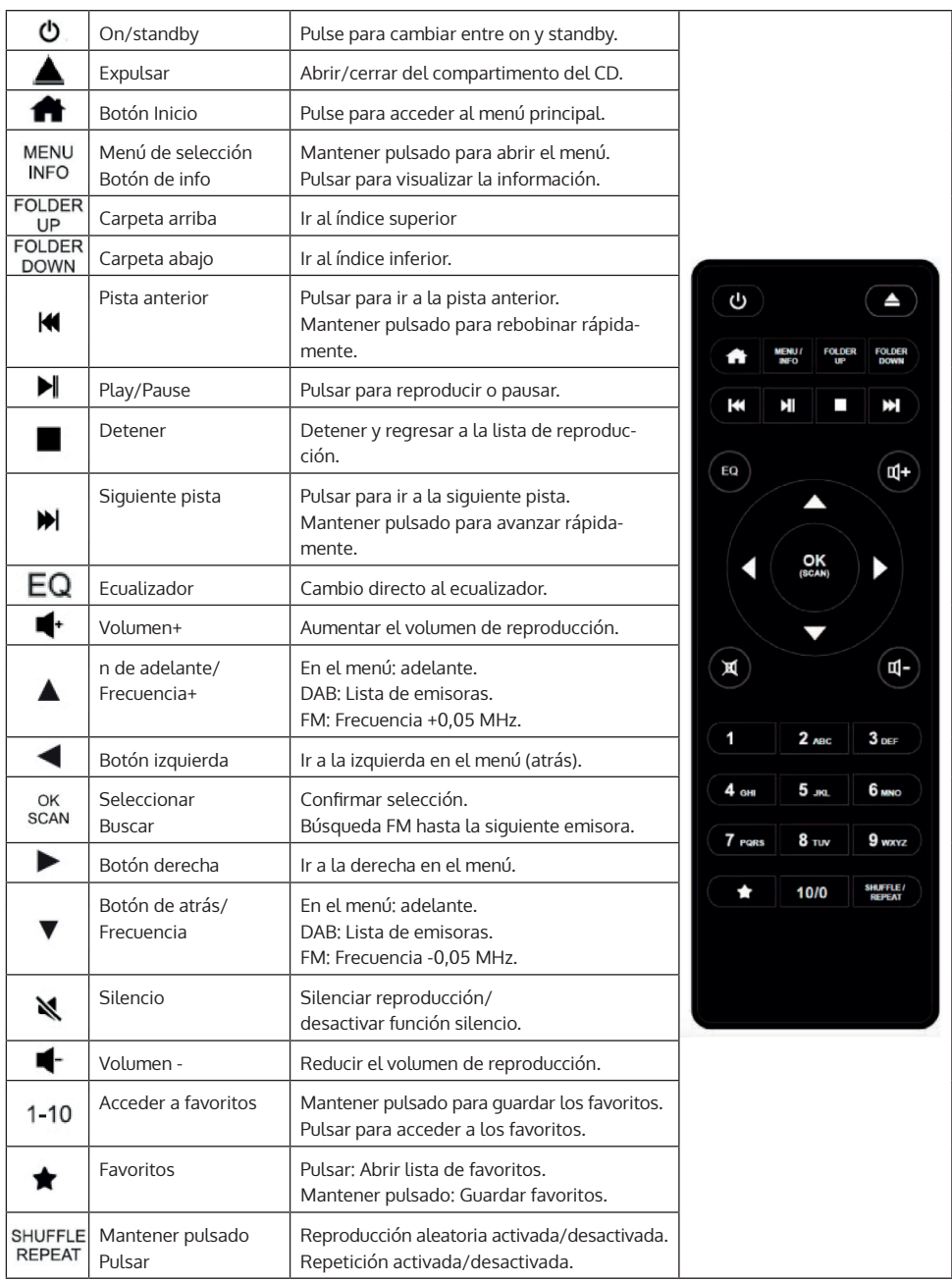

### **PRIMEROS PASOS**

#### **Mando a distancia: Colocación de las pilas:**

- Presione la tapa del compartimento de la batería hacia abajo como se muestra en la ilustración.
- Desplace la tapa para abrir el compartimento.
- Introduzca dos pilas del tipo AAA en el compartimento. Tenga en cuenta las marcas de la polaridad (+ y -) en la pila y en el compartimento. Introduzca el compartimento dentro hasta que encaje con un clic.

**Nota**: Retire las tiras de seguridad para poder utilizar la pila.

Indicaciones de seguridad sobre la pila:

- ADVERTENCIA: Las pilas pueden explotar si las utiliza de manera incorrecta. Sustitúyalas solo por el mismo tipo.
- Utilice siempre pilas del mismo tipo y tamaño.
- Asegúrese de colocar correctamente las pilas. Una colocación incorrecta de la pila puede averiar el aparato.
- Si no utiliza el aparato durante un periodo prolongado de tiempo, retire las pilas. De lo contrario, la pila podría tener fugas.
- No intente recargar la pila. No está concebida para este fin y podría sobrecalentarse, explotar o provocar un vertido.
- Nunca exponga la pila a una temperatura muy elevada, a la luz directa del sol ni al fuego.

#### **Aparato: conexión eléctrica**

La fuente de alimentación funciona con corriente alterna de 100 – 240 V. Utilice un enchufe adaptador si el enchufe no encaja en la toma de corriente. Conecte el cable de alimentación al conector situado en la parte trasera del aparato. Conecte el enchufe a la toma de corriente.
#### **Red**

- Compruebe si el indicador luminoso de su router señaliza una conexión a internet existente.
- Siga las instrucciones de la sección «Puesta en marcha». Se recomienda iniciar el asistente de instalación.

**Nota:** Las paredes y otros obstáculos pueden interferir en la recepción W-LAN. Intente encontrar una ubicación con la mejor recepción posible.

#### **Configuración del ordenador para compartir medios**

Puede reproducir archivos en formatos MP3, WAV, WMA, AAC y FLAC desde un ordenador de la red. Para ello, debe configurar el ordenador para que pueda compartir archivos y objetos multimedia.

- El UpnP Media Sharing le permite a dispositivos como esta radio internet reproducir música de bibliotecas multimedia compartidas, así como examinar la biblioteca para buscar información como artista, álbum o género.
- Para reproducir música de su PC, debe realizar los siguientes pasos.
- Conecte el ordenador a la red.
- Asegúrese de que la radio internet esté encendida y conectada a la misma red.
- Abra el reproductor de Windows Media de la plataforma UpnP (11 o superior). Como alternativa, puede utilizar otros programas, como Windows Media Connection.
- Añada los archivos y carpetas de audio deseados a la biblioteca multimedia.
- Active la compartición de elementos multimedia.
- Acceda a la configuración para transferir elementos multimedia a la «Wireless LAN Internet Radio».
- El PC ya está listo para emitir música a la radio internet.

**Nota:** iTunes no funciona como servidor multimedia UpnP. No obstante, existen complementos que hacen posible el uso de iTunes.

# **UTILIZACIÓN GENERAL**

#### **Encender / apagar**

Si el aparato está conectado a la fuente de alimentación y esta a una toma de corriente común y el interruptor de red de la parte trasera está situado en I, puede encender el aparato con (I) el panel frontal o en el mando a distancia. Mantenga pulsado  $\bigcup$  para apagar el aparato.

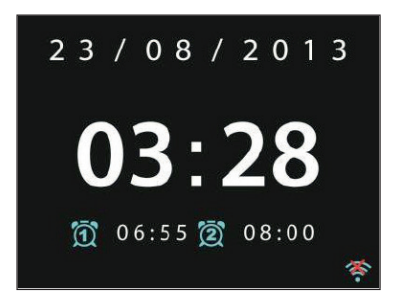

#### **Primer encendido / asistente de instalación**

La primera vez que se enciende el aparato, el sistema pregunta si desea iniciar el ASISTENTE DE INSTALACIÓN. Seleccione YES para iniciar el ASISTENTE DE INSTALACIÓN (SETUP WIZARD) o NO para continuar sin la configuración. Al ASISTENTE DE INSTALACIÓN se puede acceder en cualquier momento.

#### **Navegar por menús y listas**

Todos los menús y opciones (aquí: elegir YES / NO y confirmar, menú principal) se seleccionan girando el botón de multifunción OK/NAVIGATE. Confirme la selección (marcada) pulsando OK/NAVIGATE.

Pulse BACK (o el botón de dirección izquierdo) para acceder al menú anterior/superior. Funciona del mismo modo el control con los botones de dirección y OK en el mando a distancia.

También puede seleccionar las funciones principales (USB/FM/DAB/ AUX/SPOTIFY/BT...) pulsando varias veces el botón MODE y así saltar directamente a ellas.

#### **Regular volumen**

Para regular el volumen, gire el regulador NAVIGATE/OK/VOLUME (si en el momento no hay abiertas listas ni menús). Utilice como alternativa los botones VOL+/- en el mando a distancia.

#### **Menú principal**

Pulse (J) para encender el aparato y acceder al menú principal. En el menú principal tendrá acceso a todos los modos de funcionamiento y ajustes. Seleccione la función deseada y confirme la acción pulsando OK (NAVIGATION/OK) o ENTER en el mando a distancia.

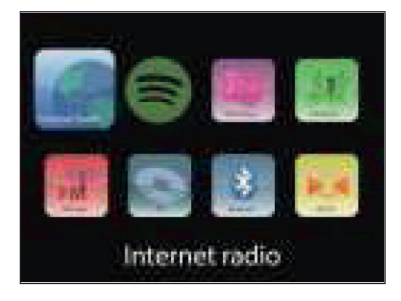

# **AJUSTES DEL SISTEMA**

### **Asistente de instalación**

El asistente le ayuda a configurar la hora/fecha y las redes. Si lo ha iniciado, el aparato estará listo para utilizarse.

- Formato de visualización de la hora: Elija entre el formato horario de 12 o de 24 horas.
- Fecha/hora (Time/Date) / actualización automática: La hora puede ajustarse manualmente o automáticamente por medio de DAB, FM o la red. La actualización automática funciona con datos que se transfieren desde DAB, FM o internet. La hora se actualiza utilizando solamente el modo correspondiente. Por tanto, se recomienda seleccionar un modo que utilice regularmente.
- Seleccione la función desde la que desea acceder a la fecha y la hora.
- Seleccione la zona horaria si desea transferir los datos desde internet.
- Si su región tiene horario de verano y este está activado, también puede configurarlo en este punto.

#### **Configuración manual:**

Si no se decide por la configuración automática, puede introducir la hora y la fecha manualmente. El formato de visualización será: dd-mm-aaaa y hh:mm. El valor seleccionado aparecerá parpadeando. Adapte los valores con la rueda de navegación o los botones </> del mando a distancia. Cuando haya introducido un valor, pulse OK para continuar con el siguiente valor.

#### **Red**:

Este aparato es compatible con los protocolos de red y sistemas de encriptación de red comunes, incluido WPS. Si está disponible una red sin contraseña, se establecerá la conexión automáticamente y no se necesitarán más ajustes.

#### **Región de red:**

Seleccione la región de su ubicación en la lista.

#### **Red codificada estándar:**

Utilice la rueda de navegación o los botones de dirección del mando a distancia para mover el cursor e introducir la clave. Pulse OK para confirmar. La clave se mostrará arriba.

#### **Redes codificadas por WPS:**

Las redes codificadas por WPS aparecen así indicadas en la lista. Utilice los siguientes métodos para establecer la conexión.

- Introducir clave WPS: Añada la clave WPS como se indica en el paso anterior.
- Pulse el botón WPS: Es necesario que pulse el botón de conexión (WPS) en el router. Cuando la red esté lista para establecer la conexión, esta se buscará y se establecerá.
- Introducir PIN: El aparato genera un pin de 8 caracteres que debe añadir en el router o en el punto de acceso.

#### **Finalizar la configuración:**

El aparato intenta conectarse a la red. Si el establecimiento de la conexión se interrumpe, vuelva a la pantalla anterior. Inténtelo de nuevo.

### **Ecualizador**

Tiene a su disposición distintos modos de ecualizador: Normal, Flat, Jazz, Rock, Movie, Classic, Pop y News. También está disponible un EQ personalizado en el que puede ajustar como desee los graves y agudos.

### **Red**

#### **Asistente de red:**

Busque en su SSID y conéctese introduciendo la contraseña WEP/WPA o seleccione otros tipos de conexión y de autenticación (Push/Pin/Skip) para conectarse a su WiFi.

#### **PBC**:

Seleccione PBC para acceder directamente a la configuración del botón emergente.

#### **Examinar ajustes (View/Setting):**

Consulte la información sobre la actual red conectada: Conexión activa, dirección MAC, región WLAN, DHCP, SSID, dirección IP, máscara de subred, dirección de la puerta de enlace, DNS primarios y secundarios.

#### **Región WLAN:**

Seleccione la región correspondiente para obtener la mejor conexión posible.

#### **Configuración manual:**

Escoja entre red inalámbrica o por cable y active/desactive el DHCP (Dynamic Host Configuration Protocol)

#### **Perfil de red:**

El aparato guarda las últimas 4 redes inalámbricas a las que se ha conectado e intenta establecer automáticamente la conexión si las encuentra. Aquí puede consultar la lista de las redes guardadas. Puede eliminar redes no deseadas seleccionándolas, pulsando Select y confirmando el borrado.

#### **Mantener conexión de red:**

Active esta opción para que Connect permanezca conectado al WiFi también en modo standby. Esto permite al Connect estar preparado para la transmisión DLNA en modo standby.

## **Fecha/Hora**

Configuración de la hora, fecha, formato de visualización, función de actualización automática, franja horaria y horario de invierno/verano.

### **Idioma**

El idioma del menú establecido por defecto es el inglés. Seleccione otro idioma de la lista en este submenú. Utilice la rueda NAVIGATION/OK para seleccionar y pulse para confirmar.

## **Configuración predeterminada**

Aquí puede restablecer todos los ajustes a los valores de fábrica. Piense que este proceso conlleva que se eliminen todos los ajustes. La versión de software se mantiene, así como el registro en el portal de radio internet. Siempre que no se registre con otra cuenta de usuario, sus favoritos de radio también se mantendrán.

## **Actualización de software**

Se ofrecen actualizaciones del firmware cada ciertos periodos de tiempo. Puede consultarlo usted mismo o configurar el aparato para que busque automáticamente actualizaciones y las descargue cuando estén disponibles. Cuando se encuentre y descargue nuevo software, aparecerá un aviso que deberá confirmar pulsando OK para permitir la instalación. La configuración realizada antes de la actualización y las emisoras guardadas se mantendrán tras la misma.

**Advertencia:** Antes del proceso de descarga, asegúrese de que la conexión a la red es estable. Si el suministro eléctrico se interrumpe durante la descarga o la instalación del software, pueden producirse fallos en el funcionamiento.

### **Info**

Visualización de la versión del firmware y la ID de la radio.

## **Iluminación de display**

Ajuste la iluminación de la pantalla en HIGH, MEDIUM o LOW. También puede ajustar el periodo tras el que debe apagarse el aparato cuando se encuentre inactivo (off > 2 horas > 4 horas > 5 horas > 6 horas) Seleccione NAVIGATE y pulse para confirmar.

## **RADIO DE INTERNET**

La radio de internet puede recibir miles de emisoras de radio y podcast a través de una conexión a internet de banda ancha. Si selecciona «internetradio», el aparato contacta con el portal de internet Frontier Silicon para obtener una lista de las emisoras disponibles.

Ya que esta lista de emisoras está disponible desde el portal de emisoras, solo podrá acceder a ellas cuando exista una conexión a internet. Los menús y submenús cambiarán cada cierto tiempo.

Pulse PLAY/PAUSE para escuchar las emisoras seleccionadas actualmente.

#### **Últimas escuchadas**

Si inicia el modo radio internet, se seleccionará la última emisora escuchada. Para seleccionar una de las últimas emisoras escuchadas, vaya a este punto del menú y selecciónela.

#### **Lista de emisoras**

Clasifique la lista de emisoras por distintas categorías, como género, lugar, favoritas y nuevas. También puede buscar una emisora a partir de una palabra clave.

#### **Información de reproducción**

Durante la reproducción de una emisora, se muestra su nombre y descripción. Pulse varias veces INFO para visualizar más información, como el género, lugar, buffer.

#### **Favoritos**

Los favoritos se guardan en el portal de radio y están disponibles en todas las radios internet que se registren con la misma cuenta de usuario. Antes de poder utilizar los favoritos, debe registrar el aparato en el portal de internet.

Para registrarse, vaya a Lista de emisoras > Ayuda > Obtener código de acceso. Este código es necesario para el registro.

Vaya a la página www.wifiradio-frontier.com. Regístrese con una nueva cuenta de usuario con la siguiente información siempre que sea la primera vez que visita la página:

- Código de acceso
- Dirección de correo electrónico
- Contraseña
- Modelo o ID de radio

**Nota**: El ID de la radio es una combinación de números y letras que identifican al aparato. Encontrará esta información en System Settings > Info.

Mantenga pulsado OK/ENTER para añadir una emisora a favoritos. El display confirmará su selección. La emisora aparece en su lista de favoritos.

#### **Mis emisoras**

Puede añadir más emisoras a partir de las emisoras ya listadas. Puede hacerlo a través del portal de internet. Estas emisoras están disponibles en «My added Stations».

#### **Memoria de emisoras (Preset)**

Esta memoria de emisoras está dentro de la radio y no está disponible para el resto de dispositivos.

Mantenga pulsado P para añadir la emisora a la memoria. El display muestra la pantalla de memoria «Save to Preset». Seleccione uno de los 10 espacios de memoria disponibles.

Puse P para acceder a las emisoras guardadas. Cuando se reproduzca una emisora guardada, en el display se mostrará P1-P10. Puede acceder a estas 10 emisoras guardadas mediante el teclado numérico del mando a distancia.

**Nota**: La utilización de la memoria de emisoras es idéntica para la radio internet, DAB y FM.

ES

# **CONEXIÓN A SPOTIFY**

#### **Este reproductor tiene una conexión a Spotif**

Use su teléfono móvil, tableta u ordenador como un mando a distancia para Spotify. Consulte en spotify.com/connect

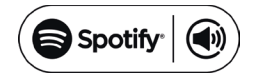

#### **Licencias**

El software Spotify está sujeto a los derechos de uso de terceros, que se encuentran en la siguiente página:

#### https://www.spotify.com/connect/third-party-licenses

Todas las marcas comerciales mencionadas son marcas comerciales de sus respectivas compañías. Errores y omisiones excluidos y sujetos a modificaciones técnicas. Se aplican nuestros términos y condiciones generales.

# **REPRODUCTOR MULTIMEDIA**

Puede reproducir archivos en formatos MP3, WAV, WMA, AAC y FLAC desde un ordenador de la red. Para ello, debe configurar el ordenador para que pueda compartir archivos y objetos multimedia.

El UpnP Media Sharing le permite a dispositivos como esta radio internet reproducir música de bibliotecas multimedia compartidas, así como examinar la biblioteca para buscar información como artista, álbum o género. Para reproducir música de su PC, debe realizar los siguientes pasos.

- Conecte el ordenador a la red.
- Asegúrese de que la radio internet esté encendida y conectada a la misma red.
- Abra el reproductor de Windows Media de la plataforma UpnP (11 o superior). Como alternativa, puede utilizar otros programas, como Windows Media Connection.
- Añada los archivos y carpetas de audio deseados a la biblioteca multimedia.
- Active la compartición de elementos multimedia.
- Acceda a la configuración para transferir elementos multimedia a la «Wireless LAN Internet Radio».
- El PC ya está listo para emitir música a la radio internet.

**Nota**: iTunes no funciona como servidor multimedia UpnP. No obstante, existen complementos que hacen posible el uso de iTunes.

Utilice el botón MODE para acceder al reproductor multimedia o seleccione en su lugar el reproductor de música desde el menú principal. Si está reproduciendo un archivo, pulse BACK para acceder a la pantalla anterior del árbol del menú.

Pulse  $\blacktriangleleft$  /  $\blacktriangleright$  para reproducir la pista siguiente o anterior. Pulse  $\blacktriangleright$  II para iniciar o pausar la reproducción.

Durante la reproducción, el display muestra el título y el artista. Además, hay una barra de tiempo que muestra la duración total y actual de la pista. En el marco inferior de la pantalla se muestra la fuente. Pulse varias veces INFO para más información.

#### **Elementos multimedia compartidos (Shared Media)**

Si ha instalado la compartición de archivos multimedia, debería ver un apartado con el nombre del ordenador y el nombre del medio. Si tiene más de un ordenador que comparte elementos multimedia, se mostrarán las alternativas. Seleccione el medio que desea reproducir.

Desde este punto pueden crearse listas a partir del servidor del medio compartido. El primer menú muestra una lista con el tipo de medio. Por ejemplo, música, vídeo, imagen y listas de reproducción. La radio internet solo puede reproducir música y listas de reproducción.

También existe una función de búsqueda que encuentra la pista de un modo similar a la radio internet, por categorías como género, artista o álbum.

Pulse OK/NAVIGATE cuando haya encontrado una pista para reproducirla. Servidor inactivo: De vez en cuando es necesario eliminar servidores de la lista marcados con un símbolo de interrogación. Para ello, vaya al punto «Prune Servers»

#### **USB**

Desde este punto, se crean los menús de las carpetas incluidas en el dispositivo de almacenamiento USB. Navegue por las carpetas con la rueda de navegación o el botón de retroceso (Return) o las flechas de dirección del mando a distancia. La pantalla muestra los nombres de las carpetas y de los archivos, pero no necesariamente los nombres de las pistas.

#### **Repetir /reproducción aleatoria**

Puede configurar el aparato para que las pistas se reproduzcan en orden aleatorio o con repetición. Para ello, pulse  $\bigcirc$  o  $\rightarrow$  en el mando a distancia.

#### **Now Playing**

La información disponible para la pista/álbum actual se muestra en pantalla. Pulse varias veces MENU/INFO durante la reproducción para mostrar otra información (ID3).

# **TRANSMISIÓN DLNA (DMR)**

Puede transmitir contenidos de medios desde su ordenador mediante DLNA a través del CONNECT CD. Siga los pasos descritos a continuación para preparar su ordenador para una transmisión de DLNA.

**Nota**: Necesita un ordenador con Windows 7 (o superior) y el Windows Media Player 12 (o superior).

- 1 Añada primero los contenidos deseados a la red: Ajustes del sistema > Redes e internet > Redes y centro de recursos compartidos > Transmisión de contenidos.
- 2 Abra el reproductor de Windows Media y active el control remoto del reproductor.
- 3 Haga clic en la pista que desee con el botón derecho del ratón y seleccione en el menú desplegable "reproducir con CONNECT CD".
- 4 Se abre una nueva ventana donde puede controlar la reproducción musical.

#### **Control a través de smartphone / tablet**

Instale una aplicación de DLNA de Google Play o de la Apple Store. Se recomienda, por ejemplo, BubbleUpnp para Android o iOS.

Seleccione en la aplicación CONNECT CD como dispositivo de reproducción. A continuación, seleccione el servidor musical (habitualmente su ordenador) y seleccione la música que desea reproducir.

Por favor, consulte el archivo de ayuda o información de la aplicación para más instrucciones.

## **RADIO DAB**

Puede recibir radio digital DAB/DAB+ a través del modo DAB. Se mostrará información de la emisora y la música.

#### **Buscar emisoras**

Si selecciona por primera vez el modo DAB, la lista de emisoras estará vacía. La radio internet realiza una búsqueda completa de emisoras disponibles. A causa de uno de los siguientes motivos, quizás deba realizar una búsqueda manual.

- Las emisoras disponibles cambian cada cierto tiempo.
- Si la recepción en la primera búsqueda no era buena, la lista de emisoras disponibles puede estar incompleta.
- Si tiene en la lista emisoras con mala recepción y solo desea tener en la lista emisoras con buena recepción.

Para iniciar la búsqueda manual, seleccione el análisis completo (Full Scan). Para añadir solamente emisoras con buena recepción, seleccione el análisis local (local scan).

Cuando la búsqueda haya finalizado, se mostrará una lista de emisoras disponibles. Gire la rueda de navegación y presiónela para seleccionar una emisora. Cuando haya seleccionado la emisora, el display mostrará información sobre esta, el título o la emisión.

#### **Memoria de emisoras (Preset)**

Mantenga pulsado Preset para añadir la emisora a la memoria. El display muestra la pantalla de memoria. Seleccione uno de los 10 espacios de memoria disponibles.

Puse Preset2 para acceder a las emisoras guardadas. Cuando se reproduzca una emisora guardada, en el display se mostrará P1-P10. Los botones P1-P10 en el mando a distancia se utilizan para acceder a las emisoras guardadas.

#### **Información de reproducción**

Mientras una emisora se reproduce, la pantalla muestra sus nombres e información DLS (Dynamic Label Segment). Así recibirá información en tiempo real, como el nombre de la emisora o el nombre de la pista. Las retransmisiones en estéreo se identificarán en la parte superior de la pantalla. Pulse varias veces INFO para más información.

#### **Ajustes**

Compresión del rango dinámico: Si está escuchando música en un entorno con mucho ruido, puede ser útil comprimir el rango. Esto hace que los sonidos débiles se escuchen más altos y viceversa. Las opciones de la compresión son apagada, baja o alta.

**Orden de las emisoras:** Puede ajustar el orden de las emisoras DAB.

## **RADIO FM**

El modo radio FM recibe señales de radio analógicas y el display muestra la información RDS (radio data system) a través de las emisoras.

Pulse OK para encontrar una emisora. El display de frecuencia aparece cuando el aparato examine la banda de frecuencia FM. Como alternativa, puede examinar las frecuencias manteniendo pulsado < o > cambiando rápidamente de emisora a emisora pulsando los botones o girando la rueda de navegación.

#### **Memoria de emisoras (Preset)**

- Mantenga pulsado Preset para añadir la emisora a la memoria. El display muestra la pantalla de memoria. Seleccione uno de los 10 espacios de memoria disponibles.
- Pulse Preset para acceder a las emisoras guardadas. Cuando se reproduzca una emisora guardada, en el display se mostrará P1-P10. Los botones P1-P10 en el mando a distancia se utilizan para acceder a las emisoras guardadas.

#### **Información de reproducción**

Durante la reproducción de una emisora, el display muestra su frecuencia y, si está disponible, información RDS, como el nombre de la emisora o de la pista. Si no hay información RDS disponible, el display solo mostrará la frecuencia. Las retransmisiones estéreo se identificarán en la parte superior de la pantalla. Pulse varias veces INFO para más información.

#### **Ajustes**

Ajustes de búsqueda: Se registra la búsqueda de cada emisora encontrada de manera estándar. Esto puede provocar que se guarden muchas emisoras que no tengan una señal buena. Puede activar la opción de registrar solamente las emisoras con buena señal (strong stations only). Ajustes de audio: Todas las emisoras se transmiten en estéreo. Esto puede provocar que las señales débiles tengan un sonido deficiente. Aquí tiene la opción de activar la reproducción en mono de emisoras con señal débil (weak reception/listen to mono).

## **ESTABLECER CONEXION BT**

- Seleccione el modo BT a través del menú principal para reproducir contenidos de audio desde dispositivos externos (smartphone, tablet u ordenador) a través de BT en la radio internet.
- Active el BT en su dispositivo externo y conéctelo al aparato. Utilice los botones Play/Pause, los botones de dirección y Stop en el mando a distancia o en su dispositivo externo para navegar por la biblioteca multimedia.
- Interrumpa la conexión desde su smartphone o tablet para sincronizar la radio con otro aparato.

## **REPRODUCIR CD**

Introduzca un disco con la parte impresa hacia arriba en la ranura del CD. El disco se reproduce automáticamente. El aparato comprueba el tipo de CD y carga la lista de pistas. La pantalla muestra "cargando" y luego "leyendo" mientras se lee la información.

Pulse  $\blacktriangleleft$  /  $\blacktriangleright$  para reproducir la pista siguiente o anterior. Pulse  $\blacktriangleright$ II para iniciar o pausar la reproducción. Utilice los botones FOLDER UP/DOWN en CD MP3 para cambiar de carpeta.

Durante la reproducción, el display muestra el título y el artista. Además, hay una barra de tiempo que muestra la duración total y actual de la pista. En el marco inferior de la pantalla se muestra la fuente. Pulse varias veces INFO para más información.

#### **Repetir /reproducción aleatoria**

Puede configurar el aparato para que las pistas se reproduzcan en orden aleatorio o con repetición. Para ello, pulse  $\bigcirc$  o  $\rtimes$  en el mando a distancia.

#### **Programar pistas de CD**

- Detenga una canción en curso y pulse P para programar la pista.
- Utilice los botones  $\blacktriangleright\blacktriangleright\blacktriangleright\blacktriangleright\blacktriangleright\blacktriangleright$  para buscar una pista. Pulse en el regulador o OK (SCAN) para confirmar la pista y seleccionar la siguiente pista.
- Repita los pasos. Cuando ya haya introducido todas las pistas, pulse de nuevo P.
- Pulse II para comenzar con la reproducción de las pistas.

El Connect-CD puede reproducir CD-R/ CD-RW de audio en formato CD DA que se hayan finalizado al completar la grabación (ver nota). Algunos discos CD-R / CD-RW no pueden reproducirse debido a una grabación incorrecta o a grandes diferencias de calidad en el CD-R / CD-RW.

**Nota**: La finalización permite la reproducción en un CD-R / CD-RW en reproductores de audio. Un disco que no se haya finalizado puede transmitir información a través de un ordenador, pero es probable que no siempre pueda reproducirse.

## **ENTRADA AUX**

En el modo AUX puede reproducir música desde una fuente externa, como un reproductor MP3 a través de la radio internet. Para hacerlo, siga estos pasos:

- Baje el volumen de la radio internet y del aparato externo.
- Conecte la fuente de audio externa a la entrada AUX.
- Pulse Mode hasta que el display muestra AUX IN o seleccione AUX en el menú principal.
- Regule el volumen de la radio internet y si fuera necesario, el del dispositivo externo.

## **DESPERTADOR Y TEMPORIZADOR DE APAGADO**

Existen dos alarmas con función posposición. Cada alarma puede ajustarse de distinto modo. Seleccione en el menú principal Alarma (Alarm) para configurarla.

Seleccione Alarma 1 o 2 y configúrela teniendo en cuenta las siguientes características:

- Activa: off, diariamente, una vez, en días de semana, fines de semana
- Hora
- Modo: Zumbido, Radio internet, DAB, FM
- Preset: últimas emisoras escucharas 1-10
- Volumen: 0 -32

Desplácese hacia abajo y seleccione guardar (save) para activar la nueva configuración. La pantalla indica una alarma activa con un símbolo en la parte inferior izquierda. Para interrumpir brevemente la alarma, pulse SNOOZE. El aparato regresa al modo standby y muestra el símbolo de la función posposición en pantalla. Puede modificar la duración de posposición de una alarma activa pulsando SNOOZE varias veces.

#### **Función Sleep**

Para activar el temporizador de apagado, puede seleccionar Sleep en el menú principal o pulsar varias veces SLEEP. Están disponibles las siguientes opciones: Off, 15, 30, 45 y 60 minutos.

Cuando haya activado el tiempo y el temporizador, el sistema regresa el menú principal.

# **OTRAS CARACTERÍSTICAS**

#### **Salida de auriculares**

El aparato cuenta con una salida trasera para auriculares para que pueda disfrutar de la música en entornos ruidos o en aquellos donde no se permita hacer ruido. Cuando haya conectado los auriculares, el altavoz se silenciará.

**Advertencia**: Se recomienda bajar primero el volumen y luego aumentarlo cuando haya conectado los auriculares.

# **PROBLEMAS**

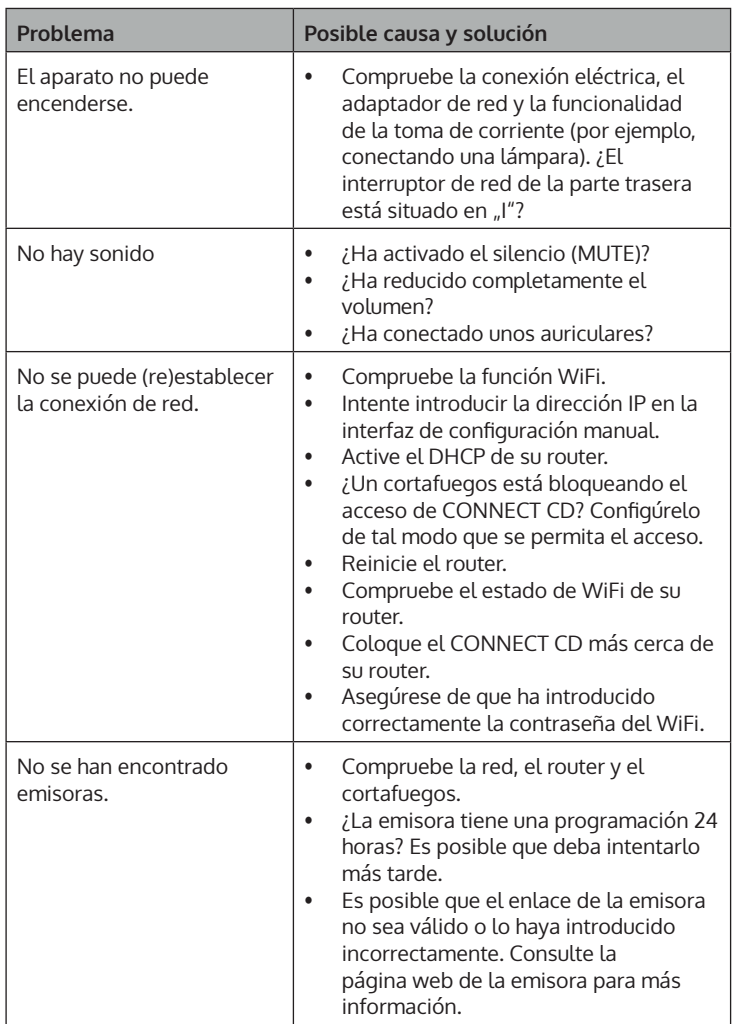

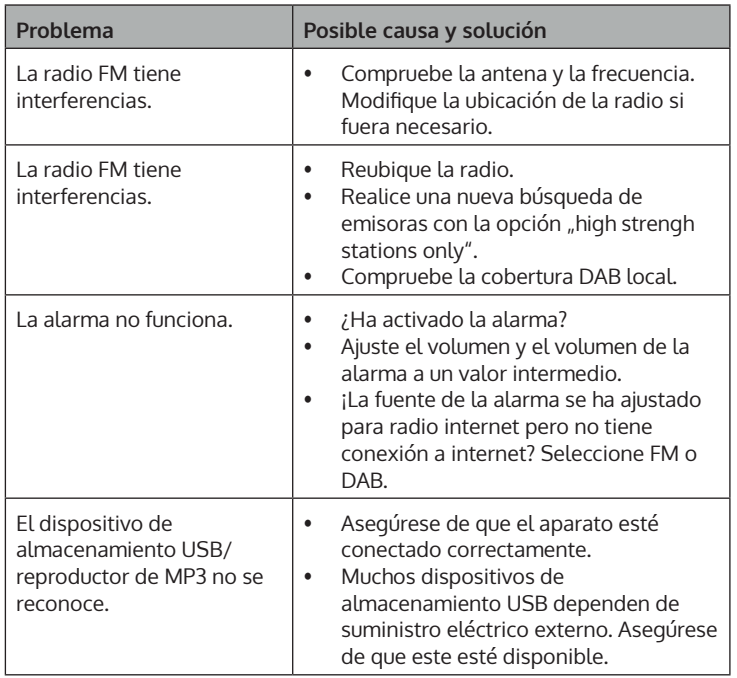

# **RETIRADA DEL APARATO**

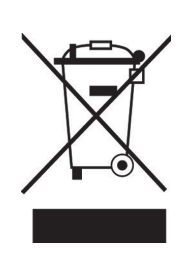

Si en su país existe una disposición legal relativa a la eliminación de aparatos eléctricos y electrónicos, este símbolo estampado en el producto o en el embalaje advierte que no debe eliminarse como residuo doméstico. En lugar de ello, debe depositarse en un punto de recogida de reciclaje de aparatos eléctricos y electrónicos. Una gestión adecuada de estos residuos previene consecuencias potencialmente negativas para el medio ambiente y la salud de las personas. Puede consultar más información sobre el reciclaje y la eliminación de este producto contactando con su administración local o con su servicio de recogida de residuos.

Este producto contiene baterías. Si en su país existe una disposición legal relativa a la eliminación de baterías, estas no deben eliminarse como residuo doméstico. Infórmese sobre la normativa vigente relacionada con la eliminación de baterías. Una gestión adecuada de estos residuos previene consecuencias potencialmente negativas para el medio ambiente y la salud de las personas.

# **DECLARACIÓN DE CONFORMIDAD**

UK ГC

### **Fabricante:**

Chal-Tec GmbH, Wallstraße 16, 10179 Berlín, Alemania.

#### **Importador para Gran Bretaña:**

Berlin Brands Group UK Ltd PO Box 1145 Oxford, OX1 9UW United Kingdom

Por la presente, Chal-Tec GmbH declara que el tipo de equipo radioeléctrico Connect CD es conforme con la Directiva 2014/53/UE. El texto completo de la declaración UE de conformidad está disponible en la dirección Internet siguiente: use.berlin/10030588

#### **Cher client,**

Toutes nos félicitations pour l'acquisition de ce nouvel appareil. Veuillez lire attentivement les instructions suivantes de branchement et d'utilisation afin d'éviter d'éventuels dommages. Le fabricant ne saurait être tenu pour responsable des dommages dus au non-respect des consignes de sécurité et à la mauvaise utilisation de l'appareil. Scannez le QR-Code pour accéder à la dernière version du mode d'emploi et à d'autres informations concernant le produit:

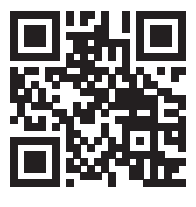

## **SOMMAIRE**

Fiche technique 96 Consignes de sécurité 98 Aperçu et fonctions 100 Premiers pas 102 Fonctionnement général 104 Paramètres système 106 Radio internet 110 Spotify connect 112 Lecteur de médias 113 Streaming dlna (dmr) 115 Radio dab 116 Radio fm 117 Établissement d'une connexion bt 118 Lecture des cd 118 Entrée aux 120 Alarme & arrêt programmable 120 Autres fonctions 121 Résolution des problèmes 122 Conseils pour le recyclage 124 Déclaration de conformité 124

# **FICHE TECHNIQUE**

### **Appareil**

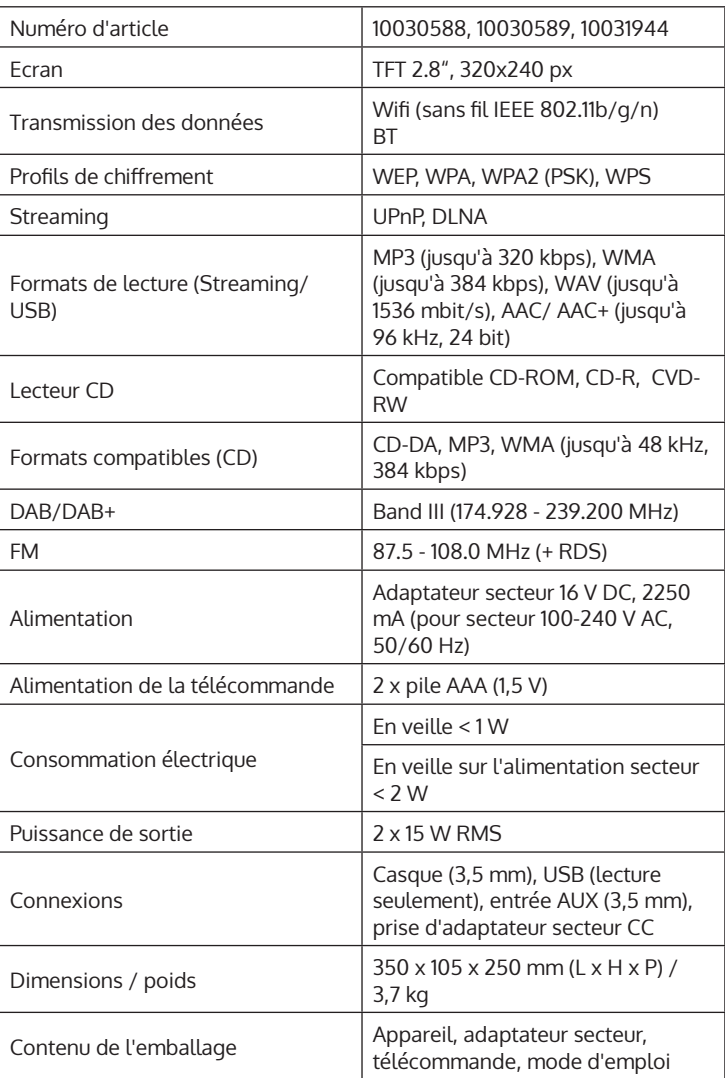

### **Adaptateur secteur**

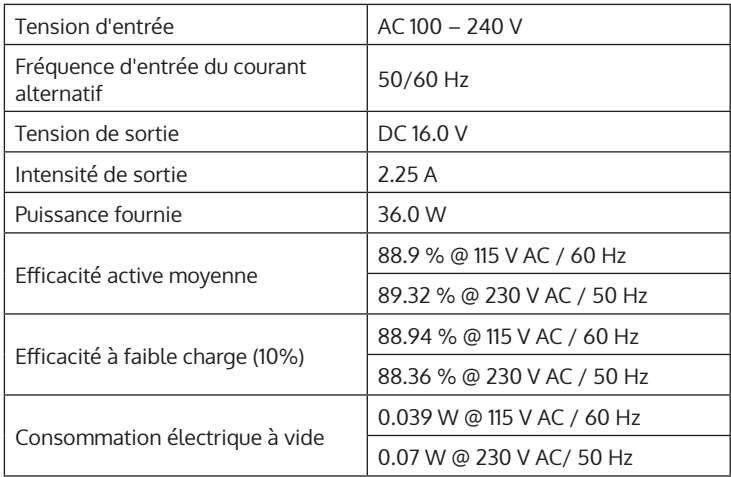

# **CONSIGNES DE SÉCURITÉ**

#### **Consignes générales**

- **Foudre** Si vous n'utilisez pas l'appareil pendant une longue période ou s'il y a de l'orage, débranchez la fiche de la prise et débranchez l'antenne de l'appareil. Cela évite d'endommager le produit à cause de la foudre et des surtensions.
- **Surcharge** Ne surchargez pas les prises de courant, les rallonges ou les prises de courant, car cela pourrait provoquer un incendie ou une électrocution.
- **Corps étranger et insertion de liquides**  Ne glissez jamais d'objets d'aucune sorte à travers les ouvertures de l'appareil, car ils pourraient toucher des points de tension dangereux ou court-circuiter des éléments, ce qui pourrait provoquer un incendie ou une électrocution. Ne renversez jamais de liquides d'aucune sorte sur l'appareil.
- **Réparation et maintenance** Ne tentez pas de réparer ce produit vous-même en vous exposant à des tensions dangereuses ou à d'autres risques en ouvrant ou en retirant les couvercles. Confiez toute la maintenance à un personnel qualifié.
- **Dégâts nécessitant une intervention de professionnel** Débranchez la fiche de la prise et consultez un spécialiste qualifié si l'une des situations suivantes se produit :
	- a) Lorsque le câble secteur ou la fiche sont endommagés.
	- b) Lorsque des liquides ont été renversés ou que des objets sont tombés sur l'appareil.
	- c) Lorsque le produit a été exposé à la pluie ou à l'eau.
	- d) Lorsque le produit a fait une chute ou a été endommagé.
	- e) Lorsque le produit a des performances sensiblement réduites.
- **Pièces de rechange** Si des pièces de rechange sont nécessaires, assurez-vous que l'entreprise spécialisée qui remplace les pièces n'utilise que des pièces de rechange approuvées par le fabricant ou qui ont les mêmes caractéristiques que la pièce d'origine. Le remplacement non autorisé peut entraîner un incendie, un choc électrique ou vous exposer à d'autres dangers.
- **Chaleur** Ne placez pas l'appareil à proximité de sources de chaleur telles que des radiateurs, des grilles de chauffage, des poêles ou d'autres produits (y compris les amplificateurs).

#### **Consignes particulières**

- Cet appareil peut être utilisé par des enfants de 8 ans ou plus et des personnes ayant des capacités physiques, sensorielles et mentales limitées et / ou dénuées d'expérience et de connaissances, à condition d'avoir été instruits au fonctionnement de l'appareil par une personne responsable et d'en comprendre les risques associés.
- Surveillez les enfants pour vous assurer qu'ils ne jouent pas avec l'appareil. Assurez-vous que les enfants et les bébés ne jouent pas avec des sacs en plastique ou d'autres matériaux d'emballage.
- Assurez-vous que la fiche / l'adaptateur restent toujours facilement accessibles, de sorte que l'appareil puisse être rapidement déconnecté du secteur en cas d'urgence.
- Lorsque vous n'utilisez plus l'appareil, éteignez-le et débranchez-le de la prise de secteur.

## **APERÇU ET FONCTIONS**

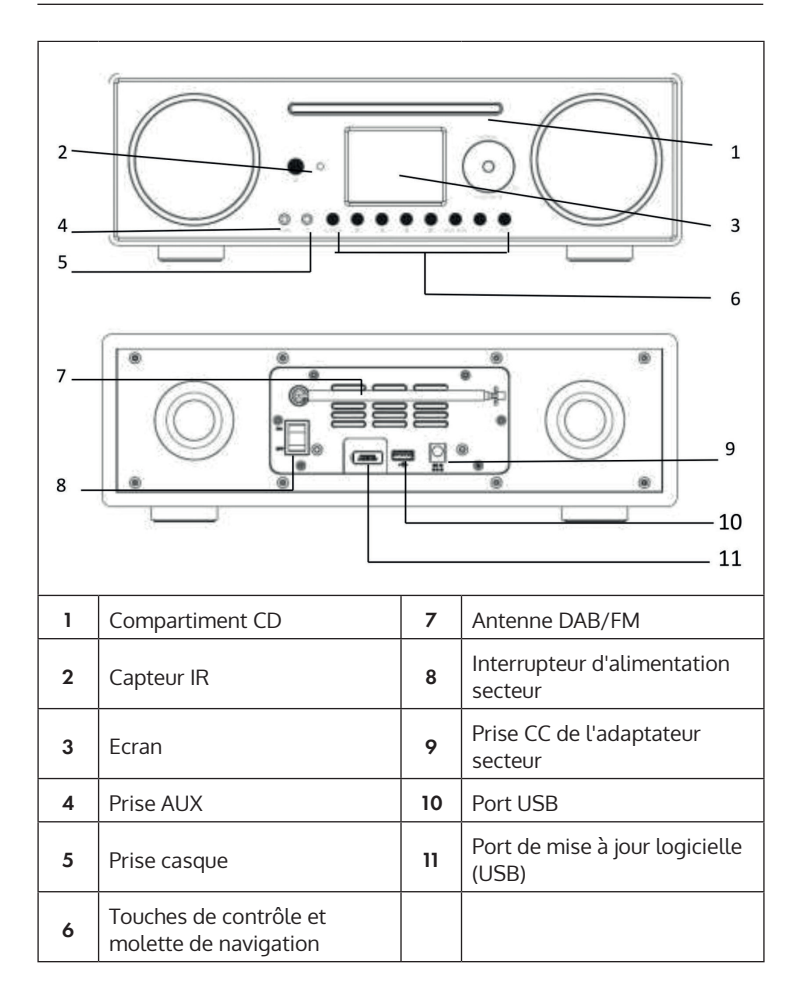

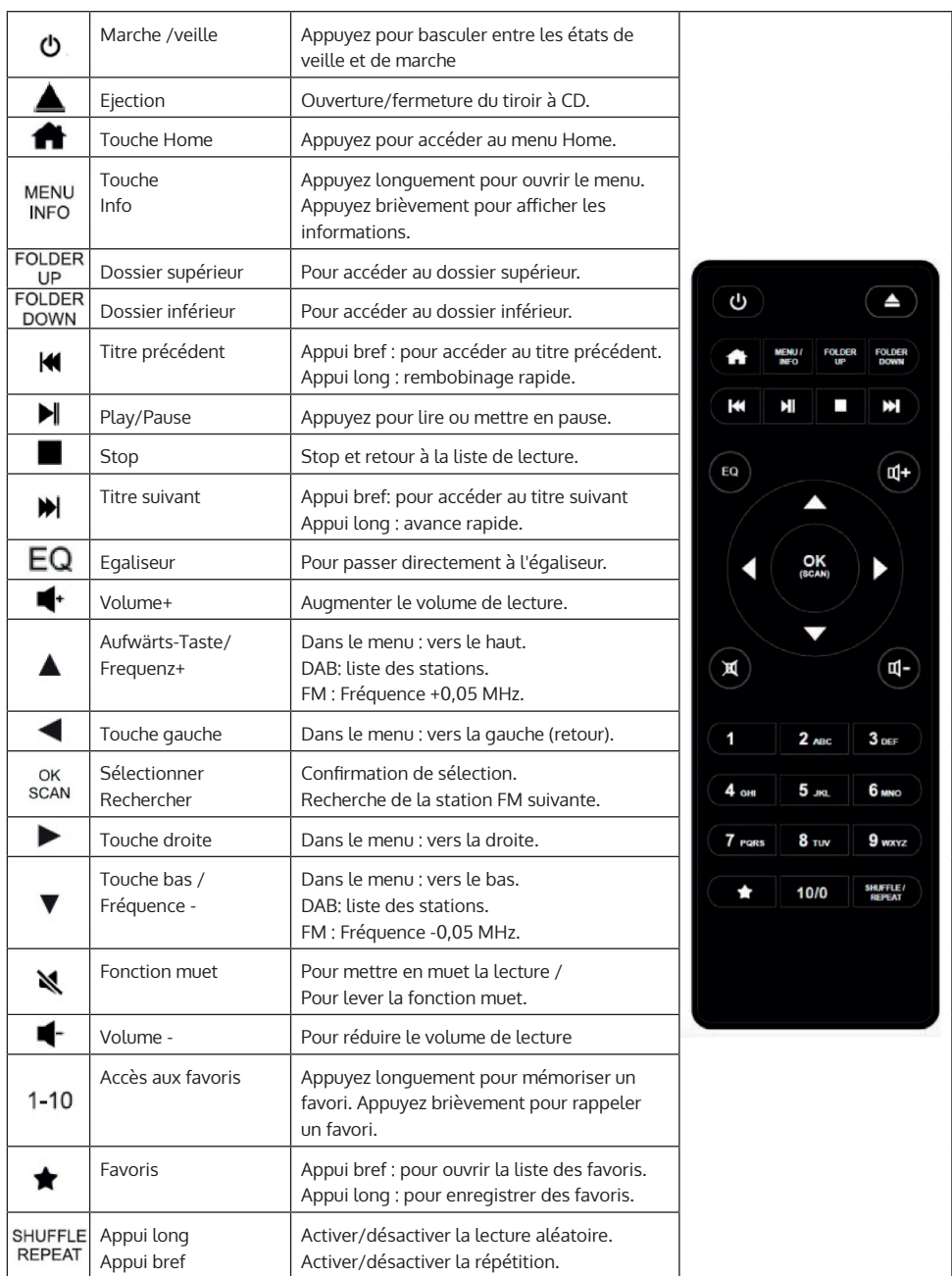

# **PREMIERS PAS**

#### **Télécommande : insertion des piles :**

- Poussez doucement le couvercle du compartiment des piles comme indiqué sur l'illustration.
- Faites glisser le couvercle pour ouvrir le compartiment.
- Insérez deux piles AAA dans le compartiment. Faites attention aux repères de polarité (+ et -) dans le compartiment et sur la pile. Repoussez le couvercle du compartiment jusqu'à ce qu'il s'enclenche.

**Remarque** : Retirez la bande de sécurité pour utiliser les piles.

#### **Consignes de sécurité concernant les piles :**

- ATTENTION : Les piles peuvent exploser si elles ne sont pas remplacées correctement. Remplacez-les uniquement par le même type.
- Utilisez uniquement des piles de même type et de même taille.
- Assurez-vous d'insérer les piles dans le bon sens. Une pile mal insérée peut endommager l'appareil.
- Retirez les piles si vous prévoyez de ne pas utiliser l'appareil pendant une longue période. Sinon, les piles pourraient fuir.
- N'essayez pas de charger les piles. Elles ne sont pas conçues pour cela et pourraient surchauffer, exploser ou fuir.
- N'exposez jamais les piles à une chaleur excessive, à la lumière directe du soleil ou au feu.

#### **Appareil : connexion au secteur**

L'adaptateur secteur peut être utilisé avec un courant alternatif de 100 à 240 V. Cependant, utilisez un adaptateur de fiche approprié si la fiche ne rentre pas dans la prise secteur. Branchez le câble d'alimentation dans le connecteur d'alimentation à l'arrière de l'appareil. Branchez la fiche dans la prise.

#### **Réseau**

- Vérifiez que les voyants lumineux de votre routeur indiquent une connexion Internet active.
- Suivez les instructions de la section "Mise en marche". Il est recommandé de passer par l'assistant d'installation.

**Remarque** : Les murs ou autres obstacles peuvent interférer avec la réception Wifi. Recherchez un emplacement avec la meilleure réception possible.

#### **Configuration de l'ordinateur pour le partage multimédia**

Vous pouvez lire des fichiers aux formats MP3, WAV, WMA, AAC et FLAC à partir d'un ordinateur du réseau. Pour ce faire, l'ordinateur doit être configuré pour pouvoir partager des fichiers et des médias.

Le partage de médias UPnP permet à des appareils comme cette radio Internet de lire de la musique à partir de bibliothèques multimédias partagées, ainsi que de rechercher dans la bibliothèque des informations telles que le nom de l'artiste, l'album ou le genre.

#### **Pour lire de la musique depuis votre PC, suivez ces étapes :**

- Connectez le PC au réseau.
- Assurez-vous que la radio Internet est allumée et connectée au même réseau.
- Ouvrez la plateforme UPnP Windows Media Player (11 ou plus récente). Vous pouvez aussi utiliser d'autres programmes tels que Windows Media Connection.
- Ajoutez les fichiers et dossiers audio souhaités à la bibliothèque multimédia.
- Activez le partage multimédia.
- Dans les paramètres, autorisez le transfert des médias vers la "radio Internet Wifi".
- Le PC est maintenant prêt à diffuser de la musique sur la radio Internet.

**Remarque** : iTunes ne fonctionne pas actuellement en tant que serveur multimédia UPnP. Cependant, il existe des modules complémentaires qui permettent d'utiliser iTunes.

# **FONCTIONNEMENT GÉNÉRAL**

#### **Pour allumer/éteindre**

Lorsque l'appareil est connecté à l'adaptateur secteur et ce dernier à une prise domestique fonctionnelle et que l'interrupteur d'alimentation à l'arrière est sur I, vous pouvez allumer l'appareil avec la touche à l'avant ou sur la télécommande. Appuyez et maintenez (U pour éteindre.

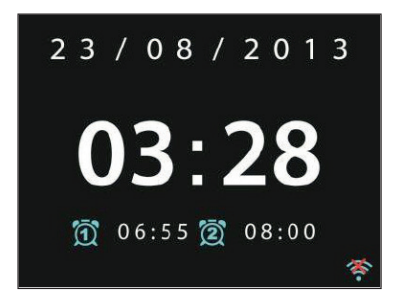

#### **Premier démarrage / assistant de configuration**

Lors du premier démarrage de l'appareil, le système vous demande si vous souhaitez démarrer l'assistant de configuration. Sélectionnez OUI pour démarrer l'assistant de configuration ou NON pour continuer sans l'assistant. L'assistant de configuration peut également être appelé ultérieurement.

#### **Pour naviguer dans les menus et les listes**

Tous les menus et options (ici: sélectionner YES / NO et confirmer, menu principal) se sélectionnent en tournant le bouton multifonction OK / NAVIGUER. Confirmez la sélection (en surbrillance) en appuyant sur OK / **NAVIGUER** 

Appuyez sur RETOUR (ou sur la flèche gauche) pour revenir au menu précédent / supérieur.

Le contrôle fonctionne de la même manière en utilisant les touches fléchées et OK sur la télécommande.

Vous pouvez également sélectionner les fonctions principales (USB / FM / DAB / AUX / SPOTIFY / BT ...) et y accéder directement en appuyant plusieurs fois sur la touche MODE.

#### **Réglage du volume**

Tournez NAVIGUER / OK / VOLUME pour régler le volume (si aucune liste ou menu n'est actuellement ouvert). Vous pouvez également utiliser les touches VOL +/- de la télécommande.

#### **Menu principal**

Pour allumer l'appareil et accéder au menu principal, appuyez sur  $\bigcup$ . Dans le menu principal, vous avez accès à tous les modes de fonctionnement et paramètres. Sélectionnez la fonction souhaitée et confirmez en appuyant sur OK (NAVIGATION / OK) ou ENTER sur la télécommande.

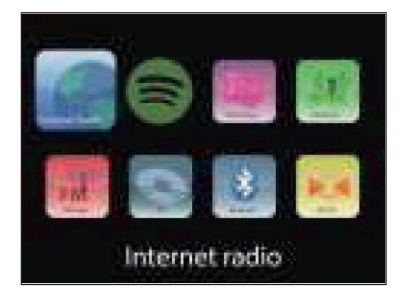

FR

# **PARAMÈTRES SYSTÈME**

### **Assistant d'installation**

L'assistant vous aide à configurer l'heure / la date et les paramètres réseau. Une fois l'assistant terminé, l'appareil est prêt à l'emploi.

- Format de l'heure : Choisissez entre un affichage 12 heures et un affichage 24 heures.
- Heure / Date / Mise à jour automatique : l'heure peut être réglée manuellement ou obtenue automatiquement par DAB, FM ou le réseau. La mise à jour automatique fonctionne avec les données transmises par DAB, FM ou Internet. L'horloge n'est mise à jour que lorsque vous utilisez le mode correspondant. Il est donc conseillé de choisir un mode que vous utilisez régulièrement.
- Sélectionnez la fonction par laquelle l'heure et la date doivent être appelées.
- Sélectionnez le fuseau horaire si les données doivent être récupérées par Internet.
- Si votre région utilise des changements d'heure, vous pouvez aussi l'activer ici.

#### **Paramétrage manuel :**

Si vous ne choisissez pas le réglage automatique, vous pouvez saisir manuellement l'heure et la date ici. Elle s'affiche au format suivant : jj-mmaaaa et hh:mm. La valeur sélectionnée clignote. Réglez chaque valeur avec la molette de navigation ou les touches </> de la télécommande. Une fois qu'une valeur a été entrée, appuyez sur OK pour passer à la valeur suivante.

#### **Réseau :**

Cet appareil est compatible avec tous les protocoles réseau courants et le cryptage réseau, y compris WPS. Si un réseau non protégé est disponible, la connexion s'établit automatiquement et aucun autre réglage n'est nécessaire.

#### **Région du réseau :**

Sélectionnez la région de votre emplacement dans la liste.

#### **Réseau crypté standard :**

Utilisez la molette de navigation ou les touches de direction de la télécommande pour déplacer le curseur et saisir le mot de passe. Appuyez sur OK pour confirmer. Le mot de passe s'affiche en haut lorsque vous tapez.

#### **Réseaux cryptés WPS :**

Les réseaux cryptés WPS sont marqués comme tels dans la liste. Utilisez l'une des méthodes suivantes pour vous connecter.

- Entrez la clé WPS : saisissez la clé WPS comme expliqué dans la section précédente.
- Appuyez sur la touche WPS : il vous sera demandé d'appuyer sur la touche de connexion (bouton WPS) du routeur. Un réseau prêt pour la connexion est recherché et la connexion s'établit.
- Entrez le code PIN : l'appareil génère un code à 8 chiffres qui doit être entré dans le routeur ou le point d'accès.

#### **Pour terminer l'installation :**

L'appareil tente de se connecter au réseau. Si la connexion échoue, revenez à l'écran précédent. Puis réessayez.

### **Egaliseur**

Différents modes d'égalisation sont disponibles : Normal, Plat, Jazz, Rock, Film, Classique, Pop et News. Un égaliseur personnalisé est également disponible, vous permettant de régler vous-même les graves et les aigus.

### **Réseau**

#### **Assistant réseau :**

Recherchez votre SSID et connectez-vous en entrant le mot de passe WEP / WPA ou choisissez l'un des autres types de connexion et types d'authentification (Push / Pin / Skip) pour vous connecter à votre Wifi.

#### **PBC :**

Sélectionnez PBC pour accéder directement à la configuration du bouton poussoir.

#### **Affichage des paramètres (View/Settings) :**

Afficher des informations sur le réseau actuellement connecté : connexion active, adresse MAC, région Wifi, DHCP, SSID, adresse IP, masque de sousréseau, adresse de passerelle, DNS principal et secondaire.

#### **Région de Wifi :**

Sélectionnez la région correspondante pour obtenir la meilleure connexion possible.

#### **Réglage manuel :**

Choisissez entre les réseaux sans fil et câblés et activez / désactivez le DHCP (Dynamic Host Configuration Protocol).

#### **Profil réseau :**

L'appareil se souvient des 4 derniers réseaux sans fil avec lesquels il a été connecté et essaie automatiquement de se connecter à l'un d'eux si disponible. Affichez ici la liste des réseaux enregistrés. Vous pouvez supprimer les réseaux indésirables en les sélectionnant, en appuyant sur Sélectionner et en confirmant la suppression.

#### **Pour maintenir la connexion réseau :**

Activez cette option pour que la radio Connect reste connectée au Wifi même en mode veille. Cela permet à la Connect d'être prête pour le streaming DLNA même en mode veille.
# **Heure / Date**

Réglage de l'heure, de la date, du format d'affichage, de la fonction de mise à jour automatique, du fuseau horaire et de l'heure d'été / d'hiver.

# **Langue**

La langue par défaut est l'anglais. Choisissez parmi de nombreuses fonctions dans ce sous-menu. Utilisez la molette NAVIGATION / OK pour choisir et appuyez pour confirmer.

# **Paramètres d'usine**

Réinitialisez ici tous les paramètres aux valeurs par défaut. N'oubliez pas que cela entraîne la perte de toutes les saisies. Cependant, la version du logiciel est conservée, tout comme l'enregistrement sur le portail Internet Radio. Si vous ne vous connectez pas avec un autre compte utilisateur, vos favoris radio seront également conservés.

# **Mise à jour logicielle**

Les mises à niveau du firmware sont proposées à intervalles irréguliers. Vous pouvez les rechercher vous-même ou effectuer ici le réglage pour que l'appareil recherche automatiquement les mises à jour et les installe dès qu'elles sont disponibles. Si un nouveau logiciel a été trouvé et téléchargé, un message apparaît que vous devez confirmer avec OK pour qu'il puisse être installé. Les paramètres définis précédemment et les stations enregistrées, etc. sont conservés après une mise à jour.

**Remarque :** Avant de télécharger, assurez-vous que la connexion réseau est stable. Si l'alimentation est interrompue pendant le téléchargement ou l'installation du logiciel, cela peut conduire à des dysfonctionnements.

# **Info**

Affichage de la version du firmware et de l'ID radio.

# **Eclairage de l'écran**

Réglez l'éclairage de l'écran sur ÉLEVÉ, MOYEN ou BAS. Vous pouvez également définir la durée après laquelle l'appareil doit s'éteindre automatiquement s'il est inactif (Arrêt > 2 heures > 4 heures > 5 heures > 6 heures) Utilisez NAVIGATE pour sélectionner et appuyez pour confirmer.

# **RADIO INTERNET**

La radio Internet peut recevoir plusieurs milliers de stations de radio et de podcasts par connexion Internet haut débit. Sélectionnez "Radio Internet", l'appareil contacte le portail Internet Frontier Silicon pour obtenir la liste des stations disponibles.

Cette liste de stations étant fournie par le portail des chaînes, elle n'est disponible que si vous disposez d'une connexion Internet. Les menus et sous-menus peuvent changer de temps en temps. Appuyez sur PLAY / PAUSE pour écouter la station actuellement sélectionnée.

# **Dernière station écoutée**

Lorsque vous démarrez le mode radio Internet, la dernière station est sélectionnée. Pour sélectionner une autre station écoutée récemment, accédez à cet élément de menu et sélectionnez la station.

### **Liste des stations**

Recherchez dans la liste des stations différentes catégories telles que le genre, l'emplacement, les plus populaires et les nouvelles. Vous pouvez également rechercher une station à l'aide d'un mot-clé.

#### **Informations de lecture**

Pendant la lecture d'une station, son nom et sa description s'affichent. Appuyez plusieurs fois sur INFO pour afficher plus d'informations telles que le genre, l'emplacement, le tampon de lecture.

### **Favoris**

Les favoris sont enregistrés sur le portail radio et sont disponibles sur toutes les radios Internet enregistrées avec le même compte utilisateur. Avant de pouvoir utiliser les favoris, vous devez vous enregistrer votre appareil sur le portail Internet.

Pour enregistrer votre appareil, accédez à la liste des stations > Aide > Recevez le code d'accès. Vous aurez besoin de ce code lors de votre inscription.

FR

Accédez au site Web www.wifiradio-frontier.com. Créez un nouveau compte utilisateur s'il s'agit de votre première visite sur le site avec les informations suivantes :

- Code d'accès
- Votre adresse email
- Mot de passe
- Modèle ou ID radio

**Remarque** : L'ID de la radio est une combinaison de chiffres et de lettres spécifiques de cet appareil. Vous trouverez ces informations sous Paramètres système / info.

Maintenez la touche OK / ENTER pour ajouter une station aux favoris. L'écran confirme la sélection. La station apparaît maintenant dans la liste des favoris standard.

# **Mes stations**

En plus des stations déjà répertoriées, vous pouvez ajouter vos propres stations sur le portail Internet. Vous trouverez ces stations sous "My added Stations".

# **Mémorisation de station (Presets)**

Ces stations mémorisées sont stockées sur la radio et ne sont pas disponibles sur d'autres radios.

Maintenez la touche P pour ajouter une station à la mémoire. Après un court instant, l'écran de sauvegarde s'affiche ("Save to Preset"). Sélectionnez l'un des 10 emplacements de mémoire disponibles.

Appuyez sur P pour accéder aux stations enregistrées. Lorsqu'une station mémorisée est lue, P1-P10 apparaît sur l'écran. Vous pouvez également appeler ces 10 stations mémorisées à l'aide des touches numériques de la télécommande.

**Remarque** : La mémorisation de station se fait de façon identique pour la radio Internet, DAB et FM.

# **SPOTIFY CONNECT**

# **Votre nouvel appareil a Spotify Connect**

Utilisez votre smartphone, tablette ou ordinateur comme télécommande pour Spotify. Pour en savoir plus, allez sur spotify.com/connect.

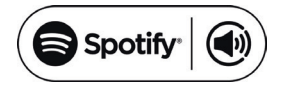

### **Licences**

Le logiciel Spotify est soumis aux droits d'utilisation de tiers, consultables à la page suivante :

### https://www.spotify.com/connect/third-party-licenses

Toutes les marques citées sont des marques de leurs sociétés respectives. Erreurs et omissions exclues et sous réserve de modifications techniques. Nos conditions générales s'appliquent.

# **LECTEUR DE MÉDIAS**

Vous pouvez lire des fichiers aux formats MP3, WAV, WMA, AAC et FLAC à partir d'un ordinateur du réseau. Pour ce faire, l'ordinateur doit être configuré pour pouvoir partager des fichiers et des médias.

Le partage de médias UPnP permet à des appareils comme cette radio Internet de lire de la musique à partir de bibliothèques multimédias partagées, ainsi que de rechercher dans la bibliothèque des informations telles que le nom de l'artiste, l'album ou le genre. Pour lire de la musique depuis votre PC, suivez ces étapes :

- Connectez le PC au réseau.
- Assurez-vous que la radio Internet est allumée et connectée au même réseau.
- Ouvrez la plateforme UPnP Windows Media Player (11 ou plus récente). Vous pouvez aussi utiliser d'autres programmes tels que Windows Media Connection.
- Ajoutez les fichiers et dossiers audio souhaités à la bibliothèque multimédia.
- Activez le partage multimédia.
- Dans les paramètres, autorisez le transfert des médias vers la "radio Internet Wifi".
- Le PC est maintenant prêt à diffuser de la musique sur la radio Internet.

**Remarque** : iTunes ne fonctionne pas actuellement en tant que serveur multimédia UPnP. Cependant, il existe des modules complémentaires qui permettent d'utiliser iTunes.

Utilisez la touche MODE pour accéder au lecteur multimédia ou sélectionnez le lecteur de musique dans le menu principal. Si vous lisez actuellement un fichier, vous pouvez appuyer sur BACK pour revenir à la section précédente de l'arborescence du menu.

Appuyez sur  $\blacktriangleleft$  / $\blacktriangleright$  , pour lire le titre précédent ou suivant. Appuyez sur II pour démarrer ou mettre en pause la lecture.

Pendant la lecture, l'écran affiche le titre et le nom de l'artiste. Il existe également une chronologie qui montre la durée de lecture et la durée totale de lecture. La source est affichée en bas de l'écran. Appuyez plusieurs fois sur INFO pour plus d'informations.

### **Médias partagés (Shared Media)**

Si vous avez configuré le partage de média, vous devriez voir une entrée composée du nom de l'ordinateur et du nom du média. Si vous disposez de plusieurs supports de partage d'ordinateur, les alternatives sont répertoriées. Sélectionnez le support que vous souhaitez lire.

À partir de ce moment, les listes sont créées par le serveur multimédia partagé. Le premier menu affiche une liste de types de supports. Par exemple, musique, vidéo, photos et listes de lecture. La radio Internet ne peut lire que de la musique et des listes de lecture.

Il existe également une fonction de recherche qui trouve les pistes d'une manière similaire à la radio Internet, par catégories telles que Genre, artiste ou album.

Appuyez sur OK / NAVIGUER dès que vous avez trouvé une piste pour la lire. Serveur inactif : De temps en temps, il peut être nécessaire de supprimer de la liste les serveurs marqués d'un point d'interrogation. Pour ce faire, consultez la section "Prune Servers".

### **USB**

À partir de ce moment, les menus sont créés à partir des dossiers sur la clé USB. Recherchez les dossiers avec la molette de navigation et la touche de retour, ou les touches de direction sur la télécommande. L'écran affiche les noms de commande et les noms de fichier, mais pas nécessairement les noms de titre.

### **Répétition / lecture aléatoire**

Vous pouvez configurer l'appareil pour répéter les titres ou les lire dans un ordre aléatoire. Pour ce faire, appuyez sur  $\Rightarrow$  ou sur  $\rightarrow$  de la télécommande.

### **Lecture en cours**

Les informations disponibles sur le titre / l'album en cours s'affichent à l'écran. Appuyez plusieurs fois sur MENU / INFO pendant la lecture pour afficher d'autres informations (ID3).

# **STREAMING DLNA (DMR)**

Vous pouvez diffuser du contenu multimédia depuis votre ordinateur par DLNA avec la CD CONNECT. Suivez les étapes ci-dessous pour préparer votre ordinateur au streaming DLNA.

**Remarque** : Vous avez besoin d'un ordinateur avec Windows 7 (ou supérieur) et Windows Media Player 12 (ou supérieur).

- 1 Partagez d'abord le contenu souhaité sur le réseau : Paramètres système -> Réseau et Internet -> Centre Réseau et partage -> Streaming multimédia.
- 2 Ouvrez Windows Media Player et activez la télécommande du lecteur.
- 3 Cliquez sur n'importe quel titre avec le bouton droit de la souris et sélectionnez "Play with CONNECT CD".
- 4 Une nouvelle fenêtre s'ouvre dans laquelle vous pouvez contrôler la lecture de la musique.

# **Contrôle par Smartphone / tablette**

Installez une application DLNA à partir de Google Play ou de l'Apple Store. Par exemple, BubbleUPnP pour Android ou iOS est recommandé.

Sélectionnez CONNECT CD dans l'application comme appareil de lecture. Sélectionnez ensuite le serveur de musique (généralement votre ordinateur) et choisissez la musique que vous souhaitez écouter.

Veuillez consulter les informations ou le fichier d'aide de l'application pour des instructions plus détaillées.

# **RADIO DAB**

Vous pouvez recevoir la radio numérique DAB / DAB + en mode DAB. Des informations sur la station et la musique s'affichent.

#### **Recherche des stations**

Lorsque vous sélectionnez le mode DAB pour la première fois, la liste des stations est vide.

La radio Internet effectue une recherche complète des stations disponibles. Cependant, vous devez lancer vous-même une recherche manuelle dans l'un des cas suivants.

- Les stations disponibles changent de temps en temps.
- Si la réception n'était pas suffisante la première fois que vous avez effectué une recherche, la liste des stations disponibles peut être incomplète.
- Si vous avez des stations avec une mauvaise réception dans la liste et que vous ne voulez que des stations avec une bonne réception dans les listes

Pour lancer la recherche manuellement, sélectionnez l'analyse complète. Pour ajouter uniquement les stations avec une bonne réception, sélectionnez le scan local.

Dès que la recherche est terminée, la liste des stations disponibles s'affiche. Tournez la molette de navigation et appuyez dessus pour sélectionner une station. Dès que la station est sélectionnée, l'écran affiche des informations sur la station, le titre ou le programme.

### **Mémorisation des stations (Presets)**

Maintenez la touche Preset pour ajouter une station en mémoire. L'écran vous montre après un court instant l'écran de mémorisation. Sélectionnez l'un des 10 emplacements de mémoire disponibles.

Appuyez sur Preset2 pour accéder aux stations enregistrées. Lorsqu'une station mémorisée est lue, P1-P10 apparaît sur l'écran. Les touches P1-P10 de la télécommande permettent d'accéder aux stations mémorisées.

# **Informations de lecture**

Pendant la lecture d'une station, l'écran affiche son nom et les informations DLS (Dynamic Label Segment). Vous obtenez ainsi des informations en temps réel telles que le nom du programme ou le nom du titre. Les émissions stéréo sont signalées en haut de l'écran. Appuyez sur Info à plusieurs reprises pour plus d'informations.

# **Paramètres**

Compression de la plage dynamique : lorsque vous écoutez de la musique avec une grande plage dynamique dans un environnement bruyant, il peut être utile de compresser cette plage. Cela rend augmente les sons doux et atténue les sons forts. Les options de compression sont Désactivée, Faible ou Forte.

**Ordre des stations** : Définissez ici l'ordre des stations DAB.

# **RADIO FM**

Le mode radio FM reçoit des signaux radio analogiques et l'écran affiche les informations RDS (Radio Data System) sur la station.

Appuyez sur OK pour trouver une station. L'affichage des fréquences apparaît dès que l'appareil recherche la bande de fréquences FM. Vous pouvez également rechercher les fréquences en appuyant longuement sur < ou >, et vous pouvez passer rapidement d'une station à une autre en appuyant brièvement sur les touches ou en tournant la molette de navigation.

# **Mémorisation des stations (Presets)**

- Maintenez la touche Preset pour ajouter une station en mémoire. L'écran de mémoire s'affiche après un court instant. Sélectionnez l'un des 10 emplacements de mémoire disponibles.
- Appuyez sur Preset pour accéder aux stations enregistrées. Lorsqu'une station mémorisée est lue, P1-P10 apparaît sur l'écran. Les touches P1-P10 de la télécommande permettent d'accéder aux stations mémorisées.

### **Informations de lecture**

Pendant la lecture d'une station, l'écran affiche sa fréquence et - si disponible - des informations RDS telles que le nom du programme ou le nom du titre. Si aucune information RDS n'est disponible, l'écran affiche uniquement la fréquence. Les transmissions stéréo sont signalées en haut de l'écran. Appuyez sur Info à plusieurs reprises pour plus d'informations.

#### **Paramètres**

Paramètres de recherche : Par défaut, la recherche enregistre chaque station trouvée. Cela peut conduire au stockage de nombreuses stations qui n'ont pas un bon signal. Vous pouvez activer ici l'option pour enregistrer les stations puissantes uniquement.

Paramètres audio : Toutes les stations sont diffusées en stéréo. Cela peut entraîner un son de mauvaise qualité en cas de signaux faibles. Activez ici l'option pour lire les stations faibles en mono (faible réception / écouter en mono).

# **ÉTABLISSEMENT D'UNE CONNEXION BT**

- Sélectionnez le mode BT dans le menu principal pour lire le contenu audio à partir d'appareils externes (smartphone, tablette ou ordinateur) en BT sur la radio Internet.
- Activez BT sur votre appareil BT externe et connectez-vous à l'appareil. Utilisez les touches de lecture / pause, de flèche et d'arrêt de la télécommande ou de votre appareil externe pour naviguer dans votre bibliothèque multimédia.
- Déconnectez votre smartphone / tablette pour coupler un autre appareil.

# **LECTURE DES CD**

Insérez un disque avec la face imprimée vers le haut dans le lecteur CD. Le disque se charge automatiquement. L'appareil vérifie le type de CD et charge la liste des pistes. L'écran affiche "Chargement" puis "Lecture" pendant la lecture des informations.

Appuyez sur  $\blacktriangleleft$  /  $\blacktriangleright$  pour lire la piste précédente ou suivante. Appuyez sur II pour démarrer ou mettre en pause la lecture. Utilisez les touches FOLDER UP / DOWN des CD MP3 pour changer le dossier.

Pendant la lecture, l'écran affiche le titre et l'artiste. Il existe également une chronologie qui affiche la durée lue et la durée totale de lecture. La source est affichée en bas de l'écran. Appuyez plusieurs fois sur INFO pour plus d'informations.

# **Répétition / lecture aléatoire**

Vous pouvez configurer l'appareil pour lire les pistes de manière répétée ou dans un ordre aléatoire. Pour ce faire, appuyez sur  $\Rightarrow$  ou sur  $\rightarrow$  de la télécommande.

# **Programmation d'une liste de titres CD**

- Arrêtez le titre en cours et appuyez sur P pour programmer les pistes.
- Utilisez les touches  $\blacktriangleright\blacktriangleright\blacktriangleright\blacktriangleright\blacktriangleright$  pour rechercher un titre. Appuyez sur la touche du bouton de réglage ou sur OK (SCAN) pour confirmer le titre et sélectionner le titre suivant.
- Répétez les étapes. Une fois tous les titres entrés, appuyez de nouveau sur P.
- Appuyez sur ▶II pour lancer la lecture des titres.

La CD Connect peut lire des CD-R / CD-RW audio au format CD-DA qui ont été finalisés une fois l'enregistrement terminé (voir remarque). Certains disques CD-R / CD-RW peuvent ne pas être lus sur le CD-R / CD-RW en raison d'un mauvais enregistrement et de grandes différences de qualité.

**Remarque** : La finalisation permet la lecture d'un CD-R / CD-RW sur des lecteurs audio. Un disque qui n'a pas été finalisé peut encore être écrit avec un ordinateur, mais peut ne pas être lisible.

# **ENTRÉE AUX**

En mode AUX, vous pouvez lire de la musique à partir d'une source externe telle qu'un lecteur MP3 sur la radio Internet. Pour ce faire, suivez les étapes ci-dessous.

- Baissez le volume de la radio Internet et de l'appareil externe.
- Connectez la source audio externe à l'entrée AUX.
- Appuyez sur Mode jusqu'à ce que l'écran affiche AUX IN ou sélectionnez AUX dans le menu principal.
- Réglez le volume de la radio Internet et, si nécessaire, de l'appareil externe.

# **ALARME & ARRÊT PROGRAMMABLE**

2 alarmes avec fonction snooze sont disponibles. Chaque alarme peut être réglée de différentes manières. Sélectionnez Alarme (alarme) dans le menu principal pour définir une alarme.

Sélectionnez le réveil 1 ou 2 et configurez-le selon les propriétés suivantes :

- Actif : désactivé, tous les jours, une seule fois, en semaine, le week-end
- Heure
- Mode : Buzzer, radio Internet, DAB, FM
- Preset : dernière station écoutée 1 10
- Volume : 0 -32

Défilez vers le bas et sélectionnez Enregistrer pour activer les nouveaux paramètres. L'écran affiche les alarmes actives avec une icône en bas à gauche. Pour mettre l'alarme en pause, appuyez sur SNOOZE. L'appareil revient en mode veille et affiche le symbole de la fonction de répétition à l'écran. Vous pouvez modifier la durée de répétition d'une alarme active en appuyant plusieurs fois sur SNOOZE.

# **Fonction arrêt programmable**

Pour activer l'arrêt programmable, sélectionnez Sleep dans le menu principal ou appuyez plusieurs fois sur SLEEP. Les options suivantes sont disponibles : désactivé, 15, 30, 45 et 60 minutes.

Dès que vous avez activé une heure pour la minuterie, le système revient au menu principal.

# **AUTRES FONCTIONS**

# **Sortie casque**

L'appareil dispose d'une sortie casque à l'arrière afin que vous puissiez profiter de la musique même dans un environnement bruyant ou au contraire silencieux. Dès que vous branchez le casque, les enceintes sont coupées.

**Remarque :** Il est recommandé de réduire d'abord le volume et de l'augmenter uniquement après avoir connecté le casque.

# **RÉSOLUTION DES PROBLÈMES**

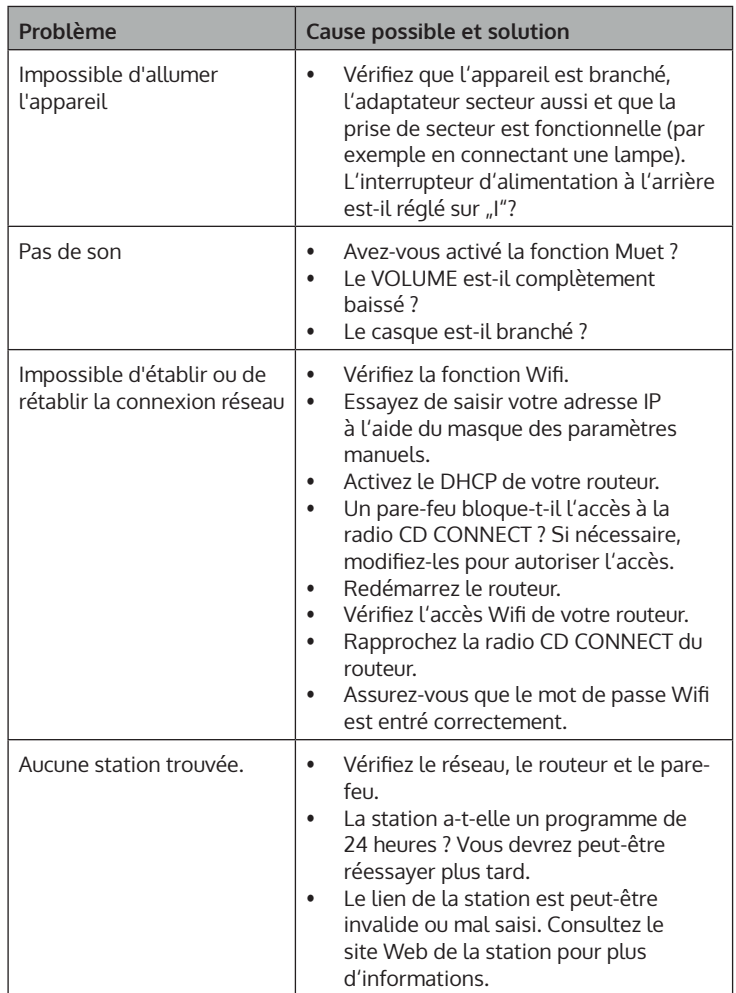

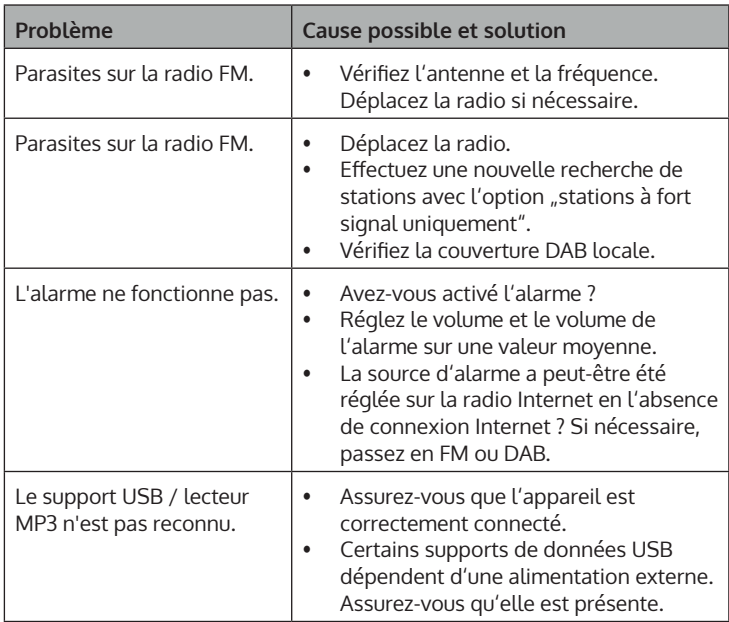

# **CONSEILS POUR LE RECYCLAGE**

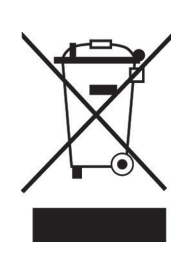

S'il existe une réglementation pour l'élimination ou le recyclage des appareils électriques et électroniques dans votre pays, ce symbole sur le produit ou sur l'emballage indique que cet appareil ne doit pas être jeté avec les ordures ménagères. Vous devez le déposer dans un point de collecte pour le recyclage des équipements électriques et électroniques. La mise au rebut conforme aux règles protège l'environnement et la santé de vos semblables des conséquences négatives. Pour plus d'informations sur le recyclage et l'élimination de ce produit, veuillez contacter votre autorité locale ou votre service de recyclage des déchets ménagers.

Ce produit contient des piles. S'il existe une réglementation pour l'élimination ou le recyclage des piles dans votre pays, vous ne devez pas les jeter avec les ordures ménagères. Renseignez-vous sur les dispositions locales relatives à la collecte des piles usagées. La mise au rebut conforme aux règles protège l'environnement et la santé de vos semblables des conséquences négatives.

# **DÉCLARATION DE CONFORMITÉ**

UK ĒË

# **Fabricant :**

Chal-Tec GmbH, Wallstraße 16, 10179 Berlin, Allemagne.

# **Importateur pour la Grande Bretagne :**

Berlin Brands Group UK Ltd PO Box 1145 Oxford, OX1 9UW United Kingdom

Le soussigné, Chal-Tec GmbH, déclare que l'équipement radioélectrique du type Connect CD est conforme à la directive 2014/53/UE. Le texte complet de la déclaration UE de conformité est disponible à l'adresse internet suivante : use.berlin/10030588

# **Gentile cliente,**

La ringraziamo per aver acquistato il dispositivo. La preghiamo di leggere attentamente le seguenti istruzioni per l'uso e di seguirle per evitare possibili danni tecnici. Non ci assumiamo alcuna responsabilità per danni scaturiti da una mancata osservazione delle avvertenze di sicurezza e da un uso improprio del dispositivo. Scansionare il codice QR seguente, per accedere al manuale d'uso più attuale e per ricevere informazioni sul prodotto.

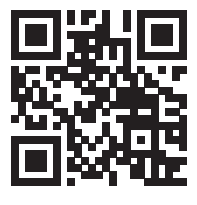

# **INDICE**

Dati tecnici 126 Avvertenze di sicurezza 128 Descrizione del dispositivo e funzioni 130 Primi passaggi 132 Utilizzo generico 134 Impostazioni di sistema 136 Web radio 140 Spotify connect 142 Mediaplayer 143 Streaming dlna (dmr) 145 Radio dab 146 Radio fm 147 Stabilire una connessione bt 148 Riprodurre cd 148 Ingresso aux 150 Sveglia e timer di spegnimento 150 Ulteriori funzioni 151 Correzione degli errori 152 Smaltimento 154 Dichiarazione di conformità 154

# **DATI TECNICI**

# **Dispositivo**

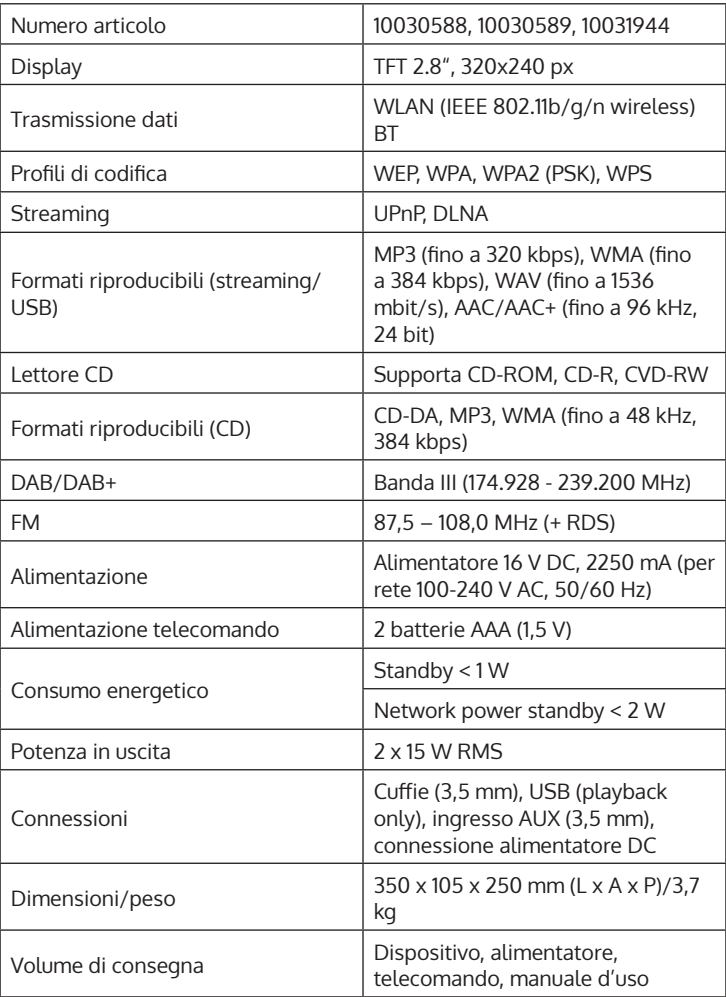

# **Alimentatore**

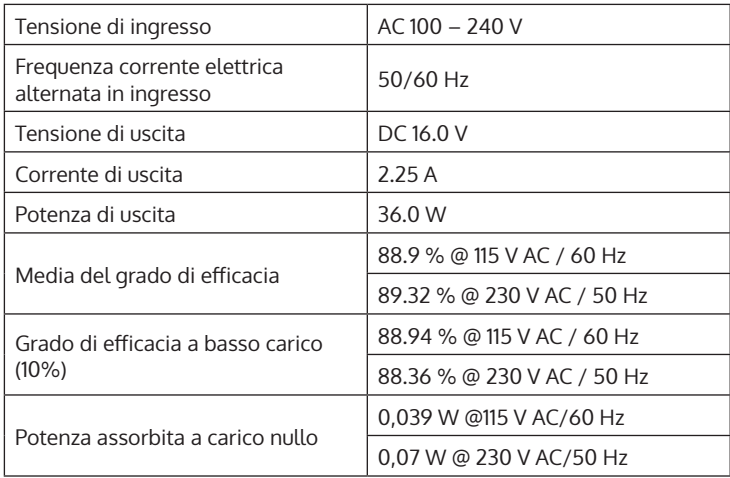

# **AVVERTENZE DI SICUREZZA**

### **Avvertenze generali**

- **Colpo di fulmine** Se il dispositivo non viene utilizzato o c'è un temporale, staccare la spina dalla presa di corrente e scollegare il dispositivo dalla connessione dell'antenna. In questo modo si evitano danni al dispositivo dovuti a colpi di fulmine o sovratensione.
- **Sovraccarico** Non sovraccaricare prese elettriche, prolunga o prese di corrente integrate, in quanto ciò potrebbe causare incendi o folgorazioni.
- **Corpi estranei e liquidi**  Non infilare nessun tipo di oggetto nelle aperture del dispositivo, in quanto si potrebbe entrare in contatto con pericolosi punti di tensione o causare il cortocircuito di alcune componenti. Questo potrebbe causare incendi o folgorazioni. Non rovesciare liquidi sul dispositivo.
- **Riparazione e manutenzione** Non cercare di effettuare opere di manutenzione in modo autonomo, dato che rimuovendo o aprendo le coperture potrebbero liberarsi tensioni pericolose o insorgere altri rischi. Lasciare che le opere di manutenzione siano effettuate da personale tecnico qualificato.
- **Danni che necessitano manutenzione** Staccare la spina dalla presa elettrica e rivolgersi a un'azienda specializzata se si verificano le seguenti situazioni:
	- a) Se cavo di alimentazione o spina sono danneggiati.
	- b) Se sono stati rovesciati liquidi o sono caduti oggetti sopra al dispositivo.
	- c) Se il prodotto è stato esposto a pioggia o acqua.
	- d) Se il prodotto è caduto o è danneggiato.
	- e) Se il prodotto presenta prestazioni sensibilmente al di sotto della norma.
- **Parti di ricambio** Se sono necessarie parti di ricambio, assicurarsi che l'azienda specializzata che si occupa della sostituzione utilizzi solo parti autorizzate dal produttore o con caratteristiche equivalenti alle parti originali. Una sostituzione non adeguata può causare incendi, folgorazioni o altri rischi.
- **Calore** Non posizionare il dispositivo nei pressi di fonti di calore, come termosifoni, radiatori convettivi, forni o altri prodotti (inclusi amplificatori).

### **Avvertenze particolari**

- Questo dispositivo può essere utilizzato da bambini a partire da 8 anni e da persone con limitate capacità fisiche e psichiche o con conoscenza ed esperienza limitate, solo se sono stati istruiti sulle modalità d'uso e comprendono i rischi e i pericoli connessi.
- Tenere sotto controllo i bambini per assicurarsi che non giochino con il dispositivo. Assicurarsi che bambini e neonati non giochino con i sacchetti di plastica o altro materiale d'imballaggio.
- Assicurarsi che spina elettrica/adattatore siano sempre facilmente accessibili, in modo da poter scollegare il dispositivo dalla rete elettrica in caso di emergenza.
- Se non si utilizza più il dispositivo, spegnerlo e staccare la spina.

# **DESCRIZIONE DEL DISPOSITIVO E FUNZIONI**

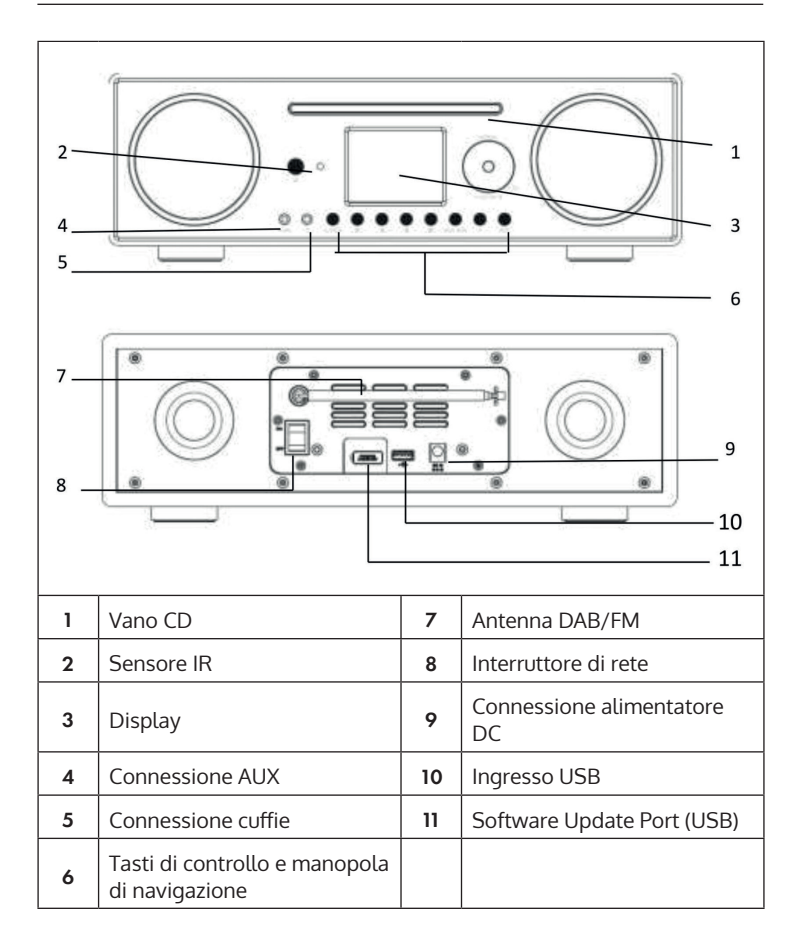

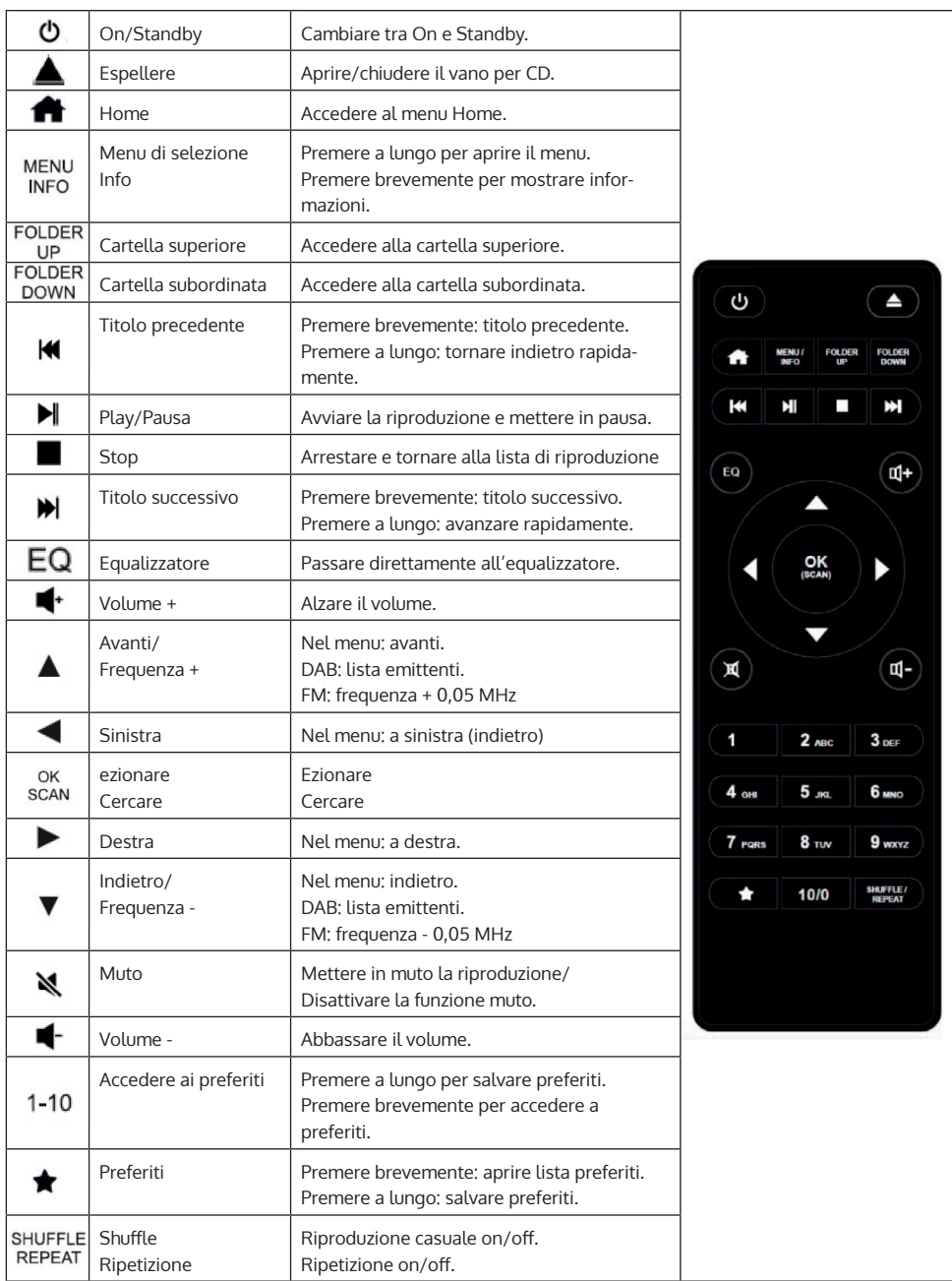

# **PRIMI PASSAGGI**

# **Telecomando: inserire le batterie**

- Premere verso il basso il coperchio del vano delle batterie come mostrato in immagine.
- Togliere il coperchio per aprire il vano.
- Inserire due batterie AAA nel vano. Fare attenzione alle indicazioni di polarità (+ e -) nel vano e sulla batteria. Riposizionare il vano fino a quando si sente un clic.

**Nota**: rimuovere le linguette di sicurezza, in modo da poter utilizzare la batteria.

# **Note di sicurezza sulla batteria:**

- ATTENZIONE: le batterie possono esplodere se vengono cambiate in modo improprio. Sostituirle solo con batterie dello stesso tipo.
- Utilizzare solo batterie dello stesso tipo e delle stesse dimensioni.
- Assicurarsi di inserire correttamente le batterie. Una batteria inserita al contrario può danneggiare il dispositivo.
- Togliere le batterie se si pensa di non utilizzare il dispositivo per lunghi periodi. Le batterie potrebbero presentare perdite.
- Non cercare di caricare la batteria. Non è progettata a tal scopo e potrebbe surriscaldarsi, esplodere o presentare perdite.
- Non esporre mai la batteria a calore estremo, luce solare diretta o fuoco.

# **Dispositivo: collegamento alla rete elettrica**

L'adattatore può essere utilizzato con corrente alternata da 100-240 V. Utilizzare un adattatore adeguato se la spina non è adatta alla presa elettrica. Collegare il cavo di alimentazione all'apposita connessione sul retro del dispositivo e inserire la spina nella presa elettrica.

# $\mathbf \Pi$

# **Rete**

- Controllare che le spie dell'indicatore del router segnalino la presenza di una connessione a Internet.
- Seguire le informazioni del paragrafo "Messa in funzione". Si consiglia di seguire l'assistente per la configurazione.

**Nota**: pareti o altri ostacoli possono disturbare la ricezione Wi-Fi. Cercare il luogo con la migliore ricezione.

# **Configurare il computer per Media Sharing**

È possibile riprodurre file in formato MP3, WAV, WMA, AAC e FLAC da un computer nella rete. Il computer deve essere configurato in modo da poter condividere file e media.

UPnP-Media-Sharing permette a dispositivi come questa web radio di riprodurre raccolte di media condivise, la ricerca all'interno di raccolte sulla base di informazioni come artista, album o genere. Per riprodurre musica dal PC, è necessario seguire questi passaggi.

- Collegare il PC alla rete.
- Assicurarsi che la web radio sia accesa e connessa alla stessa rete.
- Aprire la piattaforma UPnP Windows Media Player (11 o più recente). In alternativa è possibile utilizzare anche altri programmi, come Windows Media Connection.
- Aggiungere i file audio e le cartelle alla raccolta di media.
- Accendere Media Sharing.
- Regolare le impostazioni in modo da trasmettere media su "Wireless LAN Internet Radio".
- Il PC è ora pronto allo streaming di musica sulla web radio.

**Nota**: al momento, iTunes non funziona sul server media UPnP. Ci sono tuttavia Add-on che permettono l'utilizzo di iTunes.

# **UTILIZZO GENERICO**

### **Accendere/spegnere**

Se il dispositivo è collegato con l'alimentatore, questo è inserito in una presa elettrica funzionante e l'interruttore sul retro si trova in posizione I, è possibile accendere il dispositivo con  $\left( \right)$  sul dispositivo stesso o sul telecomando. Tenere premuto  $\bigcup$  per spegnere.

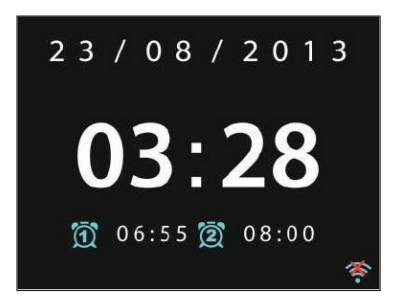

# **Prima accensione/assistente di configurazione**

Alla prima accensione del dispositivo, il sistema chiede se si desidera attivare il SETUP WIZARD (assistente di configurazione). Selezionare YES per avviare il SETUP WIZARD o NO per procedere senza le impostazioni. Il SETUP WIZARD può essere avviato in ogni momento.

### **Navigare tra menu e liste**

Tutti i menu e le opzioni (qui: YES/NO selezionare e confermare, menu principale) vengono selezionati girando la manopola multifunzionale OK/ NAVIGATE. Confermare la selezione (marcata) premendo OK/NAVIGATE. Premere BACK (o tasto freccia sinistra) per accedere al menu precedente/ superiore.

Il controllo con i tasti freccia e OK sul telecomando è analogo. Le funzioni principali (USBUSB/FM/DAB/AUX/SPOTIFY/BT…) possono essere selezionate anche premendo più volte MODE, in modo da raggiungerle direttamente

# **Regolare il volume**

Girare NAVIGATE/OK/VOLUME per regolare il volume (se al momento non sono aperte liste o menu). In alternativa, utilizzare VOL+/- sul telecomando.

### **Menu principale**

Premere (U) per accendere il dispositivo e raggiungere il menu principale. Nel menu principale si ha accesso a tutte le modalità di funzionamento e alle impostazioni. Selezionare la funzione desiderata e confermare premendo OK (NAVIGATION/OK) o ENTER sul telecomando.

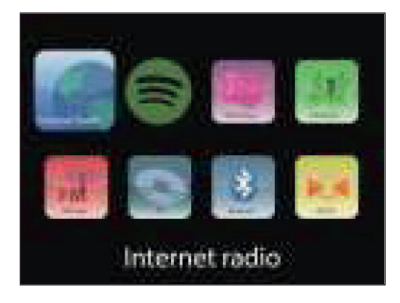

# **IMPOSTAZIONI DI SISTEMA**

### **Setup Wizard**

L'assistente aiuta nella configurazione di ora/data e impostazioni di rete. Una volta seguito l'assistente, il dispositivo è pronto all'uso.

- Formato di indicazione oraria: selezionare tra 12 e 24 ore.
- Ora/Data (Time/Date)/Auto-Update: l'ora può essere impostata manualmente o automaticamente da DAB, FM o rete. L'Auto Update funziona con dati trasmessi da DAB, FM o Internet. L'ora viene aggiornata solo se si utilizza la relativa modalità. Si consiglia perciò di selezionare una modalità che si utilizza regolarmente.
- Selezionare la funzione da cui impostare a ora e data.
- Selezionare il fuso orario, se si desiderano impostare i dati da Internet.
- Se la vostra regione utilizza cambi dell'ora e questa è attiva, è possibile impostarli.

### **Impostazione manuale:**

Se si decide di evitare l'impostazione automatica, è possibile regolare data e ora manualmente. Vengono mostrate in questo modo: gg-mm-aaaa e hh:mm. Il valore selezionato viene lampeggia. Regolare il valore con la manopola di navigazione o </> sul telecomando. Inserito il valore, premere OK per procedere con il successivo.

#### **Rete**:

Questo dispositivo è compatibile con tutti i protocolli di rete tradizionali e codifiche di rete, incl. WPS. Se è disponibile una rete non protetta, la connessione viene stabilita automaticamente e non sono necessarie altre impostazioni.

#### **Regione della rete:**

Selezionare dalla lista la regione della vostra località.

# **Rete con codifica standard:**

Utilizzare la manopola di navigazione o i tasti direzionali sul telecomando per muovere il cursore e inserire la password. Premere OK per confermare. La password viene mostrata in alto durante l'inserimento.

# **Reti con codifica WPS:**

Le reti con codifica WPS vengono indicate come tali nella lista. Utilizzare i seguenti metodi per il collegamento.

- Inserire chiave WPS: inserire la chiave WPS come indicato nel paragrafo precedente.
- Premere il tasto WPS: viene richiesto di premere il tasto di collegamento (WPS) sul router. Viene cercata una rete pronta al collegamento e viene stabilita la connessione.
- Inserire PIN: il dispositivo genere un codice di 8 elementi da inserire nel router o nell'Access Point.

# **Concludere la configurazione:**

Il dispositivo cerca di collegarsi alla rete. Se la connessione richiede troppo tempo, tornare alla schermata precedente e riprovare.

# **Equalizzatore**

Sono disponibili diverse modalità di equalizzazione: normale, flat, jazz, rock, movie, classic, pop e news. È disponibile anche un EQ definito dall'utente, in cui impostare autonomamente bassi e alti.

# **Rete**

# **Network Wizard (assistente di rete)**

Cercare l'SSID e collegarsi alla rete Wi-Fi inserendo la password WEP/WPA o selezionando altri tipi di collegamento e autentificazione (Push/Pin/Skip).

# **PBC:**

Selezionare PBC per accedere a Push-Button-Configuration.

# **Visualizzare le impostazioni (View/Settings):**

Visualizzare le informazioni sulla rete attualmente collegata: collegamento attivo, indirizzo MAC, regione Wi-Fi, DHCP, SSID, indirizzo IP, subnet mask, indirizzo gateway, DNS primaria e secondaria.

# **Regione Wi-Fi:**

Selezionare la regione per ottenere la migliore connessione. Impostazione manuale:

Selezionare tra rete senza fili o con fili e attivare/disattivare il DHCP (Dynamic Host Configuration Protocol).

### **Profilo di rete:**

Il dispositivo salva le 4 reti senza fili con cui è stato collegato e cerca automaticamente di connettersi con una di queste se sono disponibili. Qui è possibile visualizzare la lista delle reti salvate. È possibile eliminare reti indesiderate selezionandole con Select e confermando l'eliminazione.

### **Mantenere la connessione alla rete:**

Attivare questa opzione in modo che Connect rimanga collegato al Wi-Fi anche in standby. Questo permette a Connect di essere pronto a streaming DLNA anche in modalità standby.

# **Ora/Data**

Impostazione di ora, data, formato di visualizzazione, funzione Auto-Update, fuso orario, ora legale/solare.

# **Lingua**

La lingua predefinita in fabbrica per il menu è inglese. Scegliere tra le numerose funzioni in questo sottomenu. Utilizzare NAVIGATION/OK per selezionare e premere per confermare.

# **Impostazioni di fabbrica**

Qui si possono ristabilire tutte le impostazioni e i valori standard definiti in fabbrica. Tenere presente che, in questo modo, si cancellano tutti i dati inseriti. La versione del software viene mantenuta, così come la registrazione sul portale web radio. Se non ci si registra con l'account di un altro utente, anche le emittenti radio preferite vengono mantenute.

# **Aggiornamento del software**

A intervalli irregolari vengono offerti aggiornamenti del firmware. È possibile controllare in prima persona se ci sono aggiornamenti o impostare qui l'aggiornamento automatico non appena è disponibile. Se vengono trovati e scaricati nuovi software, compare una nota da confermare con OK, in modo da completare l'installazione. Le impostazioni realizzate in precedenza e le stazioni salvate vengono mantenute anche dopo l'aggiornamento.

**Nota:** prima di scaricare qualcosa, assicurarsi che il collegamento alla rete elettrica sia stabile. Se l'alimentazione viene interrotta durante un download o l'installazione di un software, possono risultare malfunzionamenti.

# **Info**

Visualizzare la versione del firmware e l'ID della radio.

# **Illuminazione display**

Impostare l'illuminazione del display su HIGH, MEDIUM o LOW. È possibile impostare anche la durata prima dello spegnimento automatico del dispositivo, se è inattivo (off > 2 ore > 4 ore > 5 ore > 6 ore). Selezionare con NAVIGATE e premere per confermare.

# **WEB RADIO**

La web radio può ricevere migliaia di emittenti radio e podcast tramite una connessione a Internet a banda larga. Se si seleziona "Internet-Radio", il dispositivo contatta il portale web Frontier Silicon per ottenere una lista delle emittenti disponibili.

Dato che questa lista di emittenti viene messa a disposizione dal portale, è disponibile solo con una connessione a Internet. Menu e sottomenu cambia di tanto in tanto in relazione a diverse condizioni.

Premere PLAY/PAUSA per ascoltare l'emittente attualmente selezionata.

### **Ascoltate di recente**

Quando si avvia la modalità web radio, viene selezionata l'ultima emittente. Per selezionare un'altra emittente tra quelle ascoltate di recente, accedere a questa voce del menu e selezionare l'emittente.

Lista delle emittenti

Cercare nella lista delle emittenti diverse categorie, come genere, località, preferite o nuove. È possibile cercare un'emittente anche utilizzando una parola chiave.

Informazioni di riproduzione

Durante la riproduzione di un'emittente vengono mostrati nome e descrizione. Premere più volte INFO per mostrare informazioni come genere, località, buffer di riproduzione.

#### Preferiti

I preferiti sono salvati nel portale radio e disponibili su tutte le web radio registrate con lo stesso account utente. Prima di poter utilizzare i preferiti, è necessario registrarsi sul portale web con il dispositivo.

Per registrare il dispositivo, andare su Lista emittenti > Supporto > Ottenere codice di accesso. Questo codice è necessario per la registrazione.

Andare alla pagina web www.wifiradio-frontier.com. Registrarsi per un nuovo account utente con le seguenti informazioni, se è la prima volta che si visita il sito:

- Codice di accesso
- Indirizzo email personale
- Password
- Modello o ID della radio

**Nota**: l'ID della radio è una combinazione di lettere e numeri, applicati a questo dispositivo in modo definitivo. Queste informazioni si trovano presso System Settings > Info.

Tenere premuto OK/ENTER per aggiungere un'emittente ai preferiti. Il display conferma la selezione. L'emittente compare ora nella lista dei preferiti standard.

### **Le mie emittenti**

Oltre alle emittenti già elencate, è possibile aggiungerne altre personali. Questo è possibile attraverso il portale web. Queste emittenti si trovano presso "My added Stations".

### **Memoria emittenti (Presets)**

Questa memoria emittenti è salvata nella radio e non è disponibile su altri dispositivi.

Tenere premuto P per aggiungere un'emittente alla memoria. Il display mostra dopo breve tempo la schermata di salvataggio ("Save to Preset"). Selezionare una delle 10 posizioni di salvataggio.

Premere P per accedere all'emittente salvata. Se si riproduce un'emittente salvata, sul display compare P1-P10. Le 10 emittenti salvate possono essere aperte anche con i tasti numerici del telecomando.

**Nota**: la gestione della memoria emittenti è identico per web radio, DAB e FM.

 $\mathbf \Pi$ 

# **SPOTIFY CONNECT**

### **Il vostro nuovo dispositivo è dotato di Spotify Connect**

Utilizzate il vostro smartphone, tablet o PC come telecomando per Spotify. Scoprite di più alla pagina spotify.com/connect.

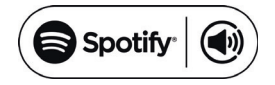

### **Licenze**

Il software Spotify è sottoposto a diritti utente di parti terze, consultabili alla pagina web seguente:

### https://www.spotify.com/connect/third-party-licenses

Tutti i marchi indicati sono marchi registrati delle relative aziende. Esclusi errori e omissioni e con la possibilità di modifiche tecniche. Si applicano le nostre condizioni contrattuali generali.

# **MEDIAPLAYER**

È possibile riprodurre file in formato MP3, WAV, WMA, AAC e FLAC da un computer nella rete. Il computer deve essere configurato in modo da poter condividere file e media.

UPnP-Media-Sharing permette a dispositivi come questa web radio di riprodurre raccolte di media condivise, la ricerca all'interno di raccolte sulla base di informazioni come artista, album o genere. Per riprodurre musica dal PC, è necessario seguire questi passaggi.

- Collegare il PC alla rete.
- Assicurarsi che la web radio sia accesa e connessa alla stessa rete.
- Aprire la piattaforma UPnP Windows Media Player (11 o più recente). In alternativa è possibile utilizzare anche altri programmi, come Windows Media Connection.
- Aggiungere i file audio e le cartelle alla raccolta di media.
- Accendere Media Sharing.
- Regolare le impostazioni in modo da trasmettere media su "Wireless LAN Internet Radio".
- Il PC è ora pronto allo streaming di musica sulla web radio.

**Nota**: al momento, iTunes non funziona sul server media UPnP. Ci sono tuttavia Add-on che permettono l'utilizzo di iTunes.

Utilizzare MODE per accedere al mediaplayer o selezionare music-player dal menu principale. Se è in riproduzione un file, è possibile premere BACK per tornare al livello precedente del menu.

Premere  $\blacksquare \blacksquare$  per riprodurre il titolo precedente o successivo. Premere II per avviare o mettere in pausa la riproduzione.

Durante la riproduzione, il display mostra titolo e artista. C'è inoltre una barra della durata, che mostra il tempo di riproduzione totale e quello già riprodotto. Sul bordo inferiore dello schermo viene mostrata la fonte. Premere INFO più volte per ulteriori informazioni.

### **File condivisi (Shared Media)**

Se si è configurata la condivisione di file, si dovrebbe vedere un messaggio composto da nome del computer e nome del file. Se si ha più di un computer che condivide file, vengono indicate le alternative. Selezionare il file che si desidera riprodurre.

C'è anche una funzione di ricerca che trova i titoli in modo analogo alla web radio, attraverso ad es. genere, artista o album.

Premere OK/NAVIGATE non appena si trova una traccia, in modo da riprodurla.

Server inattivi: di tanto in tanto può essere necessario rimuovere server marcati con un punto di domanda dalla lista. A tal fine, vedere il paragrafo "Prune Servers".

#### **USB**

A partire da questo punto, i menu vengono creati dalle cartelle sul supporto USB. Cercare le cartelle con la manopola di navigazione e il tasto Return o con i tasti direzionali sul telecomando. Il display mostra nome della cartella e del file, ma non necessariamente il titolo del brano.

### **Ripetizione/Riproduzione casuale**

Il dispositivo può essere impostato in modo da ripetere un brano o da riprodurre in ordine casuale. Premere  $\bigcirc$  o  $\rightarrow$  sul telecomando.

### **Now Playing**

Sul display vengono mostrate informazioni del titolo/album attualmente in riproduzione. Premere più volte MENU/INFO durante la riproduzione per mostrare altre informazioni (ID3).
# **STREAMING DLNA (DMR)**

È possibile lo streaming di contenuti dal computer a CONNECT CD tramite DLNA. Seguire i passaggi sottoindicati per preparare il computer allo streaming DLNA.

**Nota**: è necessario un computer con Windows 7 (o superiore) e Windows Media Player 12 (o superiore).

- 1. Per prima cosa, autorizzare alla condivisione i contenuti desiderati nella rete: Impostazioni di sistema > Rete e Internet > Rete e centro condivisione > Streaming di file
- 2. Aprire Windows Media Player e attivare il controllo remoto del lettore.
- 3. Cliccare una traccia con il tasto destro del mouse e selezionare nel menu a tendina "Riprodurre con CONNECT CD".
- 4. Si apre una nuova finestra da cui controllare la riproduzione musicale.

## **Controllo da smartphone/tablet**

Installare una app DLNA da Google Play o Apple Store. Si consigliano ad es. la app BubbleUPnP per Android e iOS.

Selezionare CONNECT CD come dispositivo di riproduzione nella app. Selezionare poi il Music Server (normalmente il vostro computer) e scegliere la musica da riprodurre.

Si prega di consultare i file di supporto e informazioni della app per istruzioni più dettagliate.

## **RADIO DAB**

Con la modalità DAB è possibile ricevere la radio digitale DAB/DAB+. Vengono mostrate informazioni su emittente e musica.

#### **Cercare emittenti**

Quando si seleziona la modalità DAB per la prima volta, la lista delle emittenti è vuota. La web radio avvia una ricerca completa di emittenti disponibili. Per i seguenti motivi, è però necessario avviare una ricerca manuale.

- Le emittenti disponibili cambiano di tanto in tanto.
- Se la ricezione non era di qualità sufficiente durante la prima ricerca, la lista di emittenti disponibili potrebbe in alcuni casi non essere completa.
- Se ci sono emittenti con cattiva ricezione nella lista e si desiderano solo emittenti con buona ricezione.

Per iniziare la ricerca manuale, selezionare la scansione completa (Full Scan). Per aggiungere solo emittenti con buona ricezione, selezionare la scansione locale (Local Scan).

Una volta conclusa la ricerca, viene mostrata una lista delle emittenti disponibili. Girare la manopola di navigazione e premerla per selezionare un'emittente. Quando l'emittente è stata selezionata, sul display compaiono informazioni su emittente, titolo o trasmissione.

#### **Memoria emittenti (Presets)**

Tenere premuto Preset per aggiungere un'emittente alla memoria. Il display mostra la schermata di salvataggio. Selezionare una delle 10 posizioni di salvataggio.

Premere Preset2 per accedere alle emittenti salvate. Quando si riproduce un'emittente salvata, il display mostra P1-P10.

### **Informazioni sulla riproduzione**

Durante la riproduzione di un'emittente, il display mostra nome e informazioni DLS (Dynamic Label Segment). In questo modo si ottengono informazioni in tempo reale, come ad es. il nome della trasmissione o del brano. Le trasmissioni stereo vengono indicate come tali nella parte alta dello schermo. Premere più volte INFO per ulteriori informazioni.

#### **Impostazioni**

Compressione della gamma dinamica: se si ascolta musica con un'ampia gamma dinamica in un ambiente molto rumoroso, può essere sensato comprimere tale gamma. In questo modo i suoni dal volume più basso vengono amplificati mentre si abbassa il volume dei suoni che sono già più udibili. Le opzioni della compressione sono Off, Bassa, Alta. Sequenza emittenti: qui è possibile impostare la sequenza delle emittenti DAB.

## **RADIO FM**

La modalità Radio FM riceve segnali radio analogici e il display mostra informazioni RDA (Radio Data System) riguardanti l'emittente. Premere OK per trovare un'emittente. L'indicazione della frequenza compare non appena il dispositivo cerca nella banda di frequenza FM. In alternativa, è possibile cercare le frequenze tenendo premuto < o > o passare rapidamente di emittente in emittente, premendoli rapidamente o girando la manopola di navigazione.

#### **Memoria emittenti (Presets)**

- Tenere premuto Preset per aggiungere un'emittente alla memoria. Il display mostra la schermata di salvataggio. Selezionare una delle 10 posizioni di salvataggio.
- Premere Preset per accedere alle emittenti salvate. Quando si riproduce un'emittente salvata, il display mostra P1-P10. I tasti P1-P10 sul telecomando servono ad accedere alle emittenti salvate.

#### **Informazioni sulla riproduzione**

Durante la riproduzione di un'emittente, il display mostra la frequenza e, se disponibili, le informazioni RDS, come ad es. nome della trasmissione o del brano. Se non sono disponibili informazioni RDS, il display mostra solo la frequenza. Le trasmissioni stereo vengono indicate come tali nella parte alta dello schermo. Premere più volte INFO per ulteriori informazioni.

#### **Impostazioni**

Impostazioni di ricerca: nelle impostazioni standard, la ricerca registra tutte le emittenti trovate. Questo può comportare il salvataggio di numerose emittenti che presentano un cattivo segnale. Qui è possibile attivare l'opzione per registrare solo le emittenti con segnale intenso (strong stations only).

Impostazioni audio: tutte le emittenti vengono trasmesse in stereo. Nel caso di segnali deboli può risultare un sound di cattiva qualità Qui è possibile attivare l'opzione per ricevere in mono le emittenti con segnale debole (weak reception/listen to mono).

## **STABILIRE UNA CONNESSIONE BT**

- Selezionare la modalità BT dal menu principale per riprodurre contenuti audio da dispositivi esterni (smartphone, tablet o computer) via BT tramite la web radio.
- Attivare il BT sul dispositivo esterno e collegarlo con il dispositivo. Utilizzare Play/Pausa, i tasti freccia e Stop sul telecomando o sul dispositivo esterno per navigare tra la raccolta di file.
- Interrompere la connessione dallo smartphone/tablet per accoppiare un altro dispositivo.

## **RIPRODURRE CD**

Inserire un CD nell'apposito vano con il lato stampato verso l'alto. Il disco viene caricato automaticamente. Il dispositivo controlla la tipologia di CD e carica la lista dei titoli. Il display mostra "In caricamento" e poi "Lettura", mentre vengono lette le informazioni.

Premere  $\blacktriangleleft$  / $\blacktriangleright$  , per riprodurre il titolo precedente o successivo. Premere II per avviare o mettere in pausa la riproduzione. Utilizzare FOLDER UP/DOWN per cambiare cartella nei CD MP3.

Durante la riproduzione, il display mostra titolo e artista. C'è inoltre una barra della durata, che mostra il tempo di riproduzione totale e quello già riprodotto. Sul bordo inferiore dello schermo viene mostrata la fonte. Premere INFO più volte per ulteriori informazioni.

#### **Ripetizione/Riproduzione casuale**

Il dispositivo può essere impostato in modo da ripetere un brano o da riprodurre in ordine casuale. Premere  $\Rightarrow$  o  $\rightarrow$  sul telecomando.

## **Programmare i titoli di un CD**

- Fermare la canzone in riproduzione e premere P per programmare il brano.
- Utilizzare  $\blacktriangleright\blacktriangleright\blacktriangleright\blacktriangleright\blacktriangleright$  per cercare un titolo. Premere la manopola o OK (SCAN) per confermare il titolo e scegliere quello successivo.
- Ripetere i passaggi. Quando sono stati inseriti tutti i titoli, premere di nuovo P.
- Premere II per riprodurre i titoli.

Connect CD può riprodurre CD-R/CD-RW in formato CD-DA che sono stati finalizzati dopo la conclusione della registrazione (v. note). Alcuni CD-R/CD-RW non possono essere riprodotti a causa di registrazioni di cattiva qualità e grandi discrepanze di qualità su CD-R/CD-RW.

**Nota**: la finalizzazione permette la riproduzione di un CD-R/CD-RW su lettori audio. Un disco che non è stato finalizzato può essere dotato di informazioni tramite un computer, ma potrebbe non essere sempre riproducibile.

## **INGRESSO AUX**

In modalità AUX è possibile riprodurre musica da fonti esterne, come ad es. un lettore MP3, tramite la web radio. Seguire questi passaggi:

- Abbassare il volume su web radio e dispositivo esterno.
- Collegare la fonte audio esterna all'ingresso AUX.
- Premere MODE fino a quando il display mostra AUX IN o selezionare AUX nel menu principale.
- Regolare il volume della web radio e, se necessario, del dispositivo esterno.

## **SVEGLIA E TIMER DI SPEGNIMENTO**

Ci sono due sveglie con funzione snooze. Ogni sveglia può essere impostata diversamente. Selezionare Sveglia (Alarm) nel menu principale per procedere all'impostazione.

Scegliere Sveglia 1 o 2 e configurare le seguenti impostazioni:

- Attiva: off, ogni giorno, una volta sola, giorni della settimana, fine settimana
- Ora
- Modalità: buzzer, web radio, DAB, FM
- Preset: ascoltate di recente 1-10
- Volume: 0-32

Scorrere verso il basso e selezionare Salva (Save) per attivare le nuove impostazioni. Lo schermo mostra le sveglie attive con un simbolo in basso a sinistra. Per interrompere brevemente una sveglia, è possibile premere SNOOZE. Il dispositivo torna in modalità standby e mostra il simbolo della funzione snoooze sullo schermo. La durata dello snooze può essere modificata per una sveglia attiva premendo più volte SNOOZE.

Per attivare un timer di spegnimento, è possibile selezionare Sleep dal menu principale o premere ripetutamente SLEEP. Sono disponibili le seguenti opzioni: off, 15, 30, 45 e 60 minuti.

Non appena è stato attivata una durata per il timer, il sistema torna al menu principale.

## **ULTERIORI FUNZIONI**

## **Uscita cuffie**

**Funzione Sleep**

Il dispositivo è dotato di un'uscita per le cuffie sul retro, in modo da poter ascoltare musica anche in ambienti rumorosi o dove è richiesto silenzio. Quando si collegano le cuffie, gli altoparlanti vengono automaticamente disattivati.

Nota: si consiglia di ridurre al minimo il volume e di regolarlo solo dopo aver collegato le cuffie.

# **CORREZIONE DEGLI ERRORI**

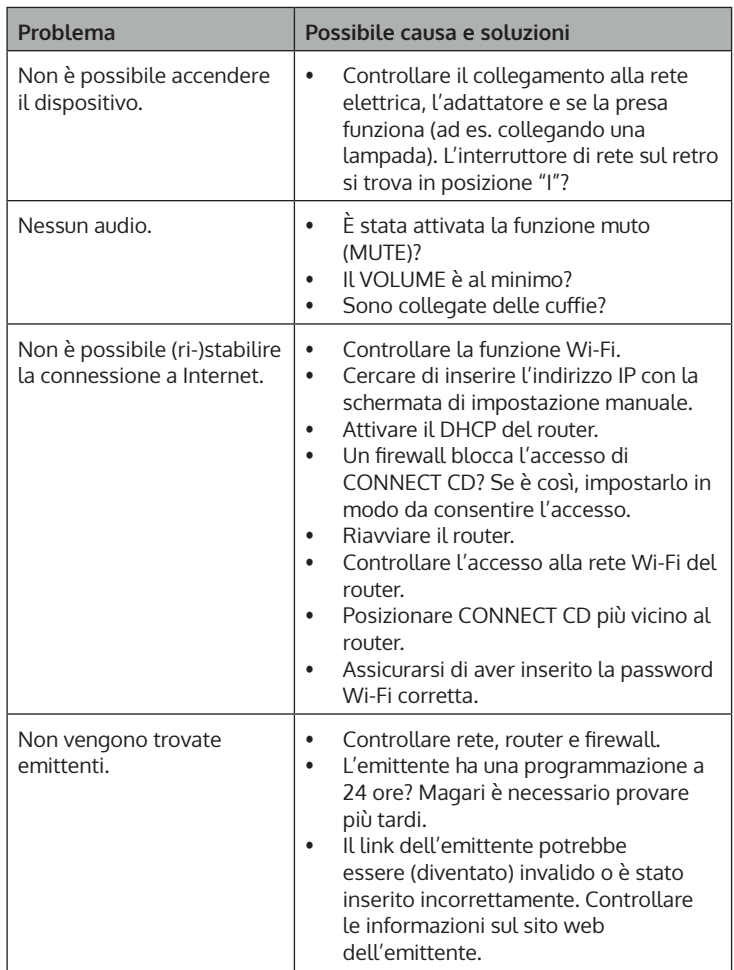

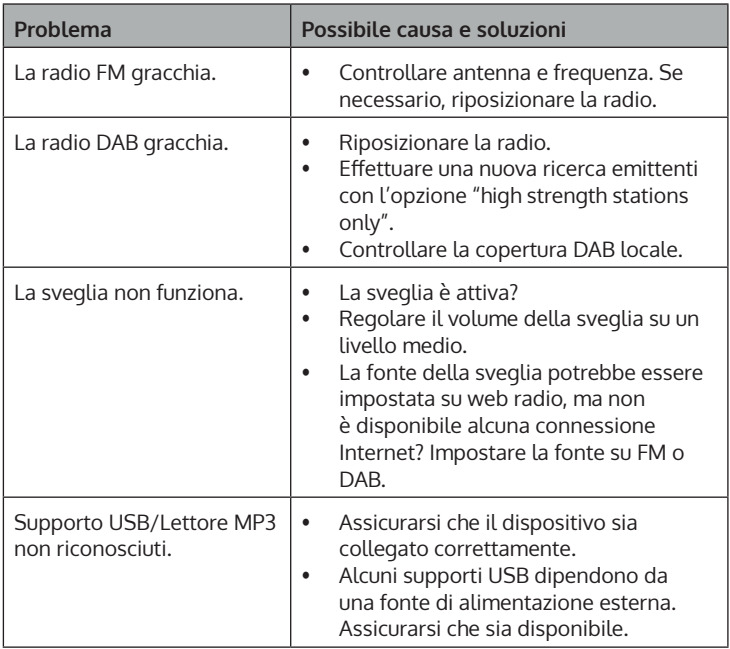

## **SMALTIMENTO**

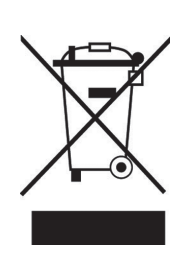

Se nel proprio paese si applicano le regolamentazioni inerenti lo smaltimento di dispositivi elettrici ed elettronici, questo simbolo sul prodotto o sulla confezione segnala che questi prodotti non possono essere smaltiti con i rifiuti normali e devono essere portati a un punto di raccolta di dispositivi elettrici ed elettronici. Grazie al corretto smaltimento dei vecchi dispositivi si tutela il pianeta e la salute delle persone da possibili conseguenze negative. Informazioni riguardanti il riciclo e lo smaltimento di questi prodotti si ottengono presso l'amministrazione locale oppure il servizio di gestione dei rifiuti domestici.

Il prodotto contiene batterie. Se nel proprio paese si applicano le regolamentazioni inerenti lo smaltimento di batterie, non possono essere smaltite con i normali rifiuti domestici. Preghiamo di informarvi sulle regolamentazioni vigenti sullo smaltimento delle batterie. Grazie al corretto smaltimento dei vecchi dispositivi si tutela l'ambiente e la salute delle persone da conseguenze negative.

# **DICHIARAZIONE DI CONFORMITÀ**

UK<br>CA

#### **Produttore:**

Chal-Tec GmbH, Wallstraße 16, 10179 Berlino, Germania.

#### **Importatore per la Gran Bretagna:**

Berlin Brands Group UK Ltd PO Box 1145 Oxford, OX1 9UW United Kingdom

Il fabbricante, Chal-Tec GmbH, dichiara che il tipo di apparecchiatura radio Connect CD è conforme alla direttiva 2014/53/UE. Il testo completo della dichiarazione di conformità UE è disponibile al seguente indirizzo Internet: use.berlin/10030588

## **Chal-Tec GmbH**

 **Chal-Tec GmbH | Wallstr.16 | 10179 Berlin | Deutschland**

www.chal-tec.com www.electronic-star.de

**Energieverbrauchsangaben Digital Radio Auna Connect CD**

#### **Leistungsaufnahme des Produktes in den Bereitschaftszuständen**

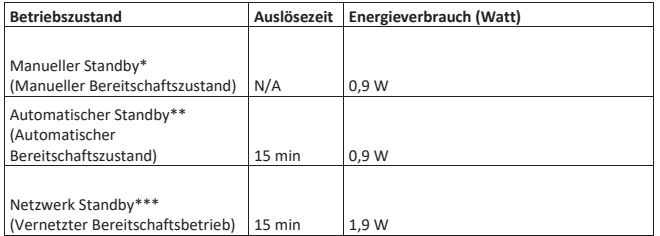

\* Drücken der POWER I/O an der

Front oder auf der Fernbedienung des Gerätes.

\*\* auf Seite 9 der Bedienungsanleitung finden sie die Erläuterung zum deaktivieren der "Netzwerkverbindung aufrecht erhalten" Funktion.

\*\*\* auf Seite 9 der Bedienungsanleitung finden sie die Erläuterung zum aktivieren der "Netzwerkverbindung aufrecht erhalten" Funktion

#### **Weitere Informationen**

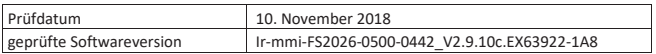

**Chal-Tec GmbH ·** Wallstraße 16 · 10179 Berlin<br>**Fon: +49 (0) 30 3001385-500<br><b>Fax: +49 (0) 30 3001385-999**<br>**E-Mail:** frontdesk@chal-tec.com<br>**Geschäftsführer:** Peter Chaljawski

**Handelsregister:** HRB 98898 **Amtsgericht:** Berlin - Charlottenburg **USt-ID-Nr.:** DE 814529349 **WEEE-Nr.:** DE 46906833

**Bankverbindung:** Hypo Vereinsbank **Konto Nummer:** 355 986 675 **BLZ:** 100 208 90 **IBAN:** DE91100208900355986675 **BIC|SWIFT-Code:** HYVEDEMM488

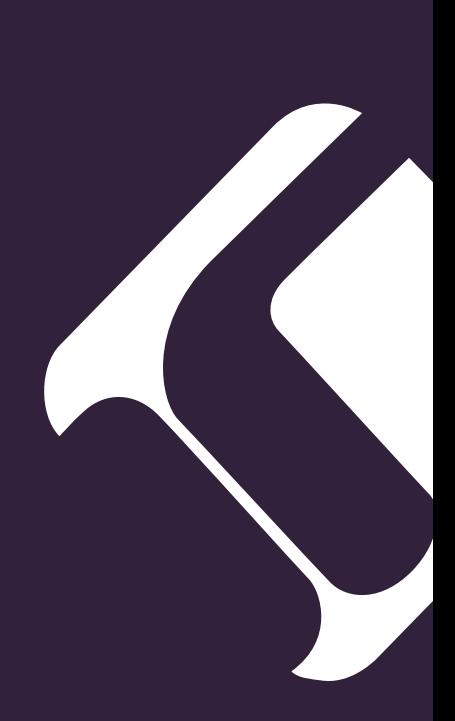